## **Oracle® Fusion Middleware**

Repository Creation Utility User's Guide 11g Release 1 (11.1.1) **E14259-09**

January 2011

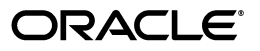

Oracle Fusion Middleware Repository Creation Utility User's Guide 11*g* Release 1 (11.1.1)

E14259-09

Copyright © 2011, Oracle and/or its affiliates. All rights reserved.

Primary Author: Kevin Hwang

This software and related documentation are provided under a license agreement containing restrictions on use and disclosure and are protected by intellectual property laws. Except as expressly permitted in your license agreement or allowed by law, you may not use, copy, reproduce, translate, broadcast, modify, license, transmit, distribute, exhibit, perform, publish, or display any part, in any form, or by any means. Reverse engineering, disassembly, or decompilation of this software, unless required by law for interoperability, is prohibited.

The information contained herein is subject to change without notice and is not warranted to be error-free. If you find any errors, please report them to us in writing.

If this software or related documentation is delivered to the U.S. Government or anyone licensing it on behalf of the U.S. Government, the following notice is applicable:

U.S. GOVERNMENT RIGHTS Programs, software, databases, and related documentation and technical data delivered to U.S. Government customers are "commercial computer software" or "commercial technical data" pursuant to the applicable Federal Acquisition Regulation and agency-specific supplemental regulations. As such, the use, duplication, disclosure, modification, and adaptation shall be subject to the restrictions and license terms set forth in the applicable Government contract, and, to the extent applicable by the terms of the Government contract, the additional rights set forth in FAR 52.227-19, Commercial Computer Software License (December 2007). Oracle USA, Inc., 500 Oracle Parkway, Redwood City, CA 94065.

This software is developed for general use in a variety of information management applications. It is not developed or intended for use in any inherently dangerous applications, including applications which may create a risk of personal injury. If you use this software in dangerous applications, then you shall be responsible to take all appropriate fail-safe, backup, redundancy, and other measures to ensure the safe use of this software. Oracle Corporation and its affiliates disclaim any liability for any damages caused by use of this software in dangerous applications.

Oracle is a registered trademark of Oracle Corporation and/or its affiliates. Other names may be trademarks of their respective owners.

This software and documentation may provide access to or information on content, products, and services from third parties. Oracle Corporation and its affiliates are not responsible for and expressly disclaim all warranties of any kind with respect to third-party content, products, and services. Oracle Corporation and its affiliates will not be responsible for any loss, costs, or damages incurred due to your access to or use of third-party content, products, or services.

# **Contents**

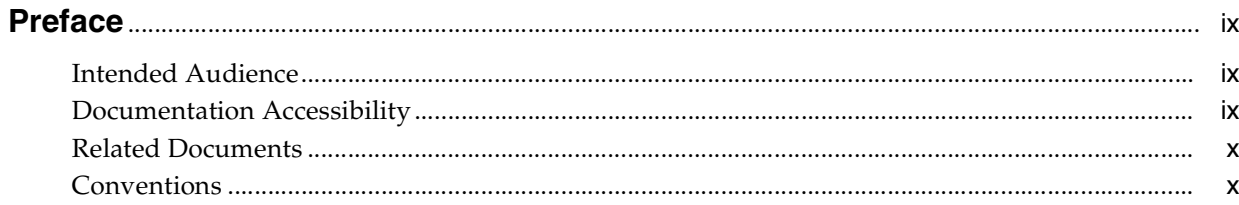

# 1 Repository Creation Utility Overview

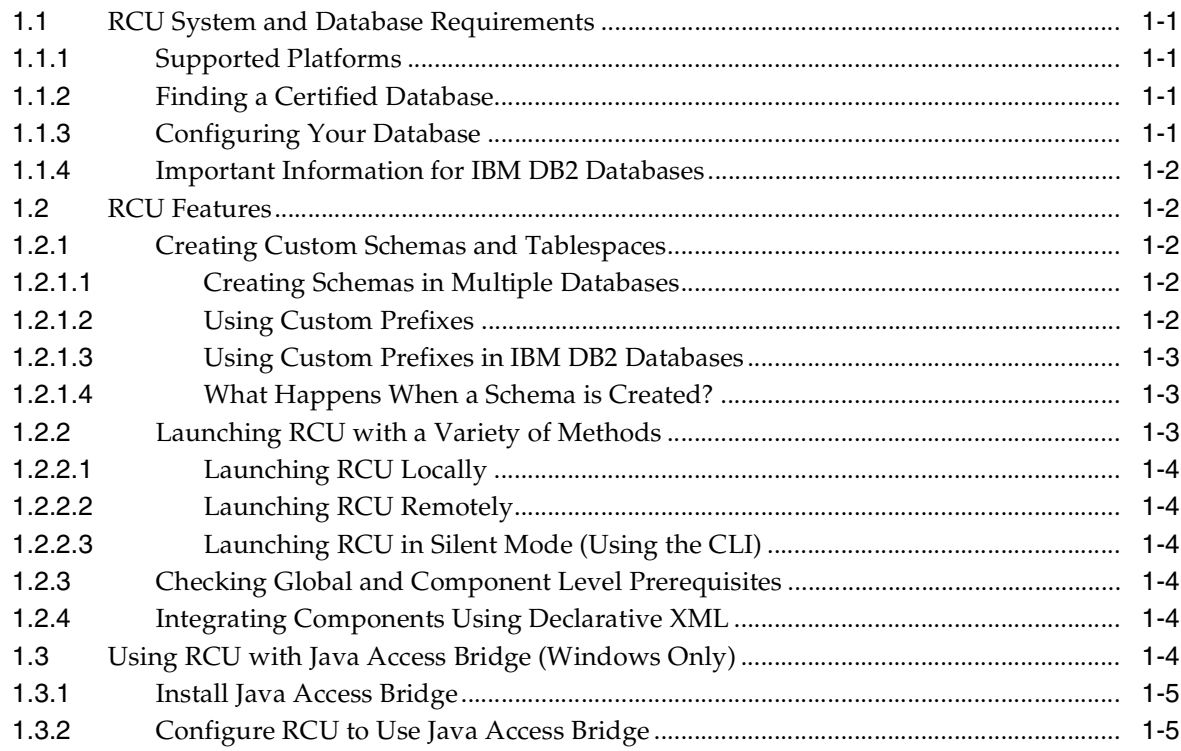

# 2 Obtaining and Running Repository Creation Utility

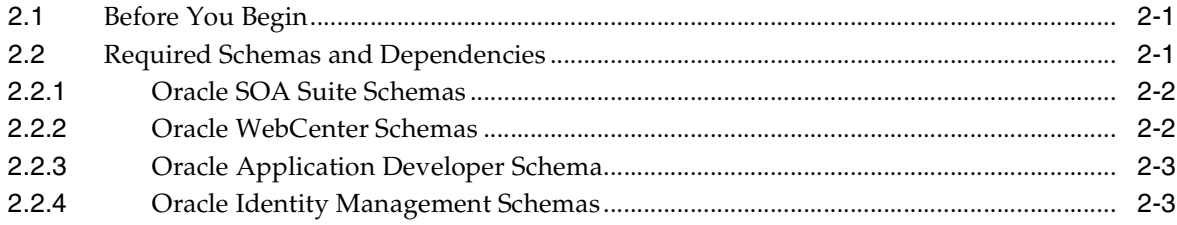

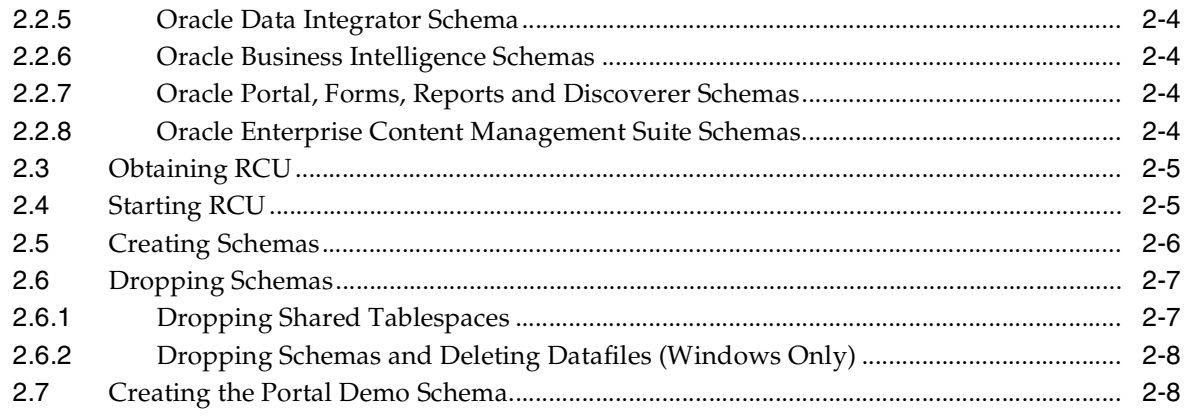

# 3 Extending Repository Creation Utility to Configure Custom Application **Repositories**

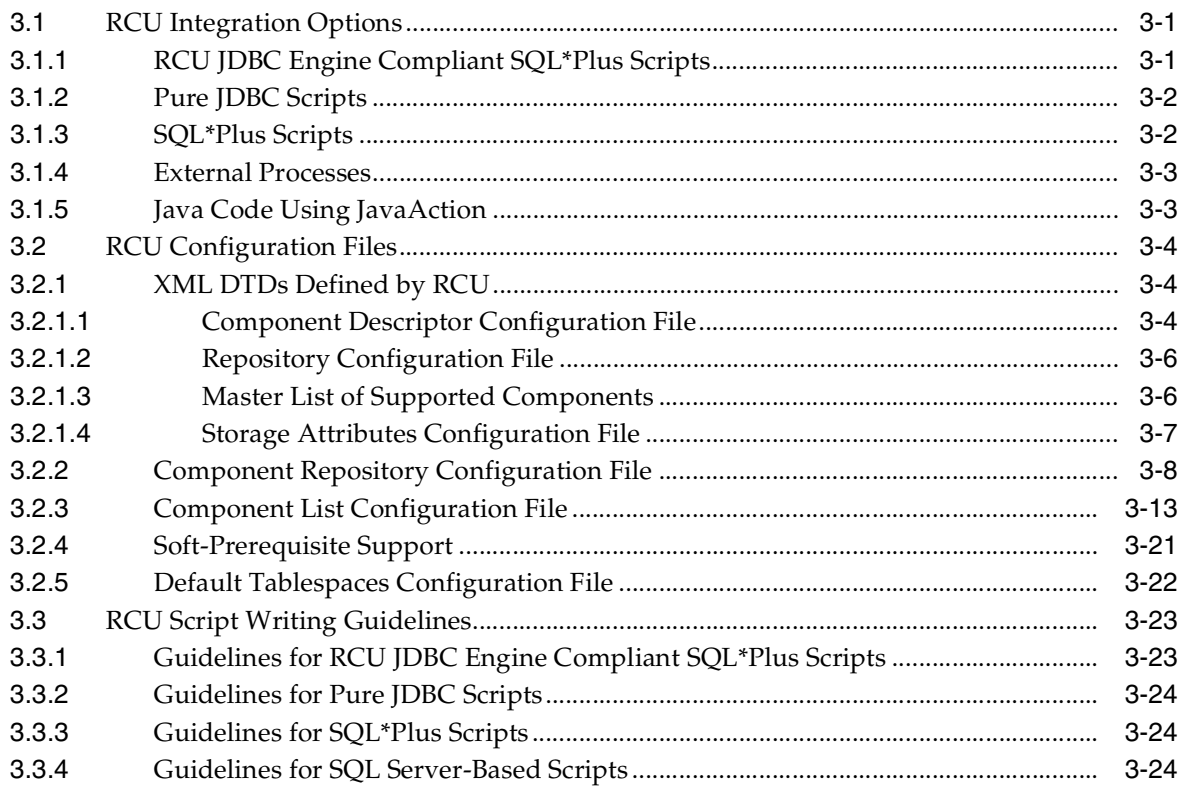

# 4 Running Repository Creation Utility from the Command Line

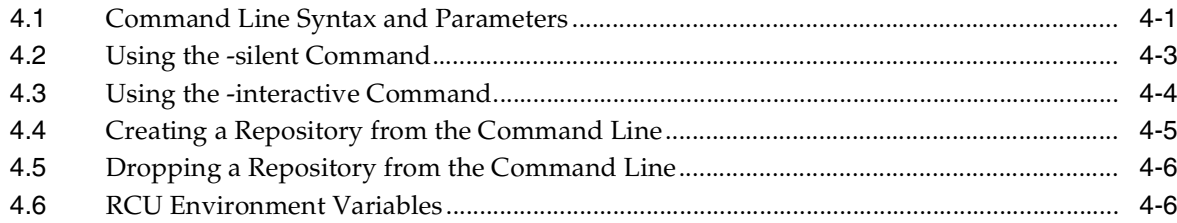

# **A** Repository Creation Utility Screens

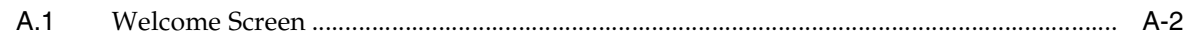

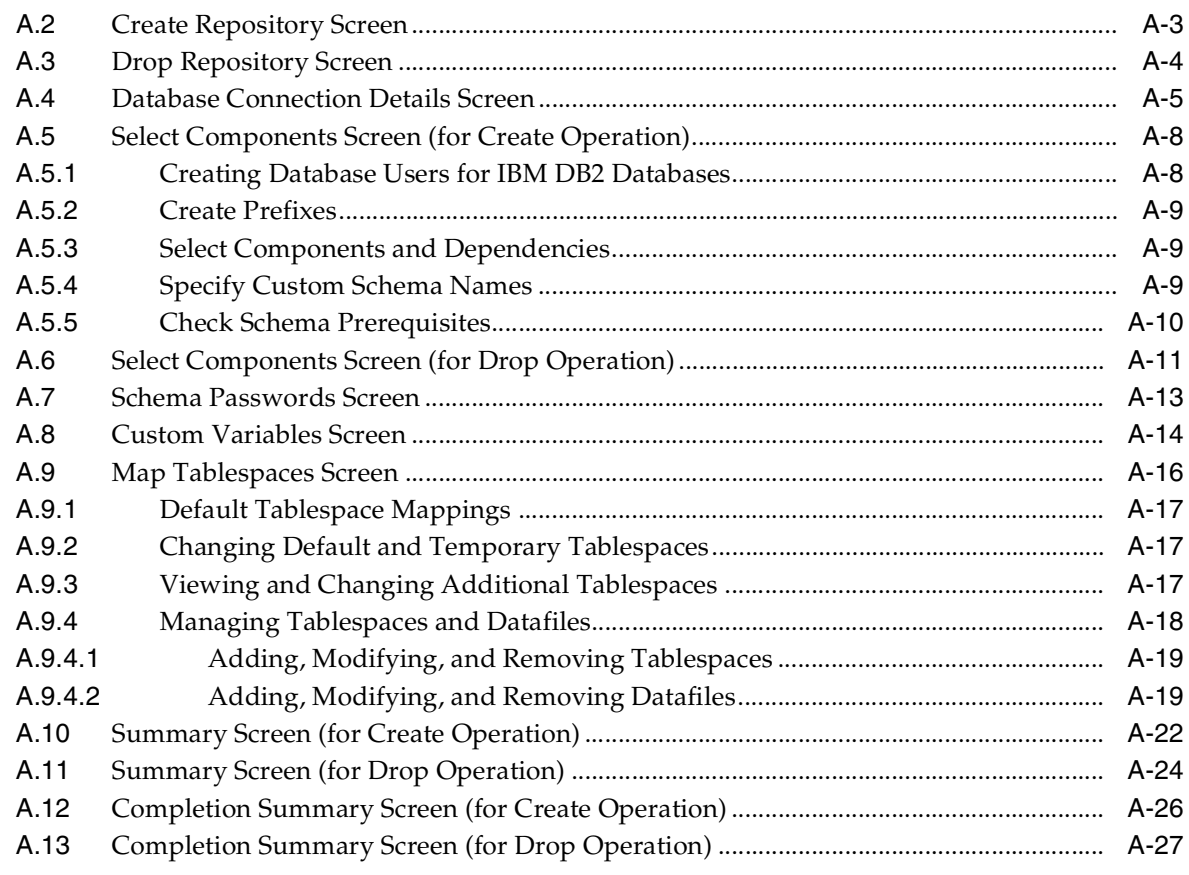

# **[B Repository Creation Utility Schemas, IDs, and Tablespaces](#page-86-0)**

# **[C Troubleshooting Repository Creation Utility](#page-90-0)**

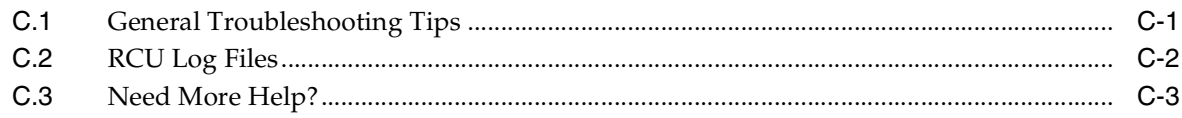

# **[Index](#page-94-0)**

# **Preface**

<span id="page-8-0"></span>The *Oracle Fusion Middleware Repository Creation Utility User's Guide* contains overview information and usage instructions for Oracle Repository Creation Utility (RCU).

# <span id="page-8-1"></span>**Intended Audience**

This guide is intended for users who are installing Oracle Fusion Middleware 11*g* Release 1 (11.1.1) products for the first time and are comfortable running some system administration operations, such as creating users and groups, adding users to groups, and installing operating system patches on the computer where Oracle Fusion Middleware 11*g* Release 1 (11.1.1) products will be installed. Users on UNIX systems need root access to run some scripts.

# <span id="page-8-2"></span>**Documentation Accessibility**

Our goal is to make Oracle products, services, and supporting documentation accessible to all users, including users that are disabled. To that end, our documentation includes features that make information available to users of assistive technology. This documentation is available in HTML format, and contains markup to facilitate access by the disabled community. Accessibility standards will continue to evolve over time, and Oracle is actively engaged with other market-leading technology vendors to address technical obstacles so that our documentation can be accessible to all of our customers. For more information, visit the Oracle Accessibility Program Web site at http://www.oracle.com/accessibility/.

#### **Accessibility of Code Examples in Documentation**

Screen readers may not always correctly read the code examples in this document. The conventions for writing code require that closing braces should appear on an otherwise empty line; however, some screen readers may not always read a line of text that consists solely of a bracket or brace.

#### **Accessibility of Links to External Web Sites in Documentation**

This documentation may contain links to Web sites of other companies or organizations that Oracle does not own or control. Oracle neither evaluates nor makes any representations regarding the accessibility of these Web sites.

#### **Deaf/Hard of Hearing Access to Oracle Support Services**

To reach Oracle Support Services, use a telecommunications relay service (TRS) to call Oracle Support at 1.800.223.1711. An Oracle Support Services engineer will handle technical issues and provide customer support according to the Oracle service request process. Information about TRS is available at

http://www.fcc.gov/cgb/consumerfacts/trs.html, and a list of phone numbers is available at http://www.fcc.gov/cgb/dro/trsphonebk.html.

# <span id="page-9-0"></span>**Related Documents**

For additional information, see the following manuals:

- *Oracle Fusion Middleware Installation Planning Guide*
- *Oracle Fusion Middleware Administrator's Guide*
- *Oracle Fusion Middleware High Availability Guide*

# <span id="page-9-1"></span>**Conventions**

The following text conventions are used in this document:

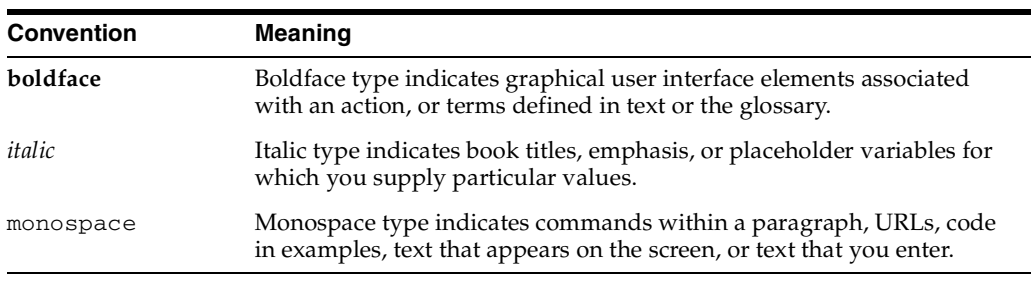

<span id="page-10-0"></span>**1**

# **Repository Creation Utility Overview**

Many of the Oracle Fusion Middleware components require the existence of schemas in a database prior to installation. These schemas are created and loaded in your database using the Repository Creation Utility (RCU).

This chapter contains the following content:

- [Section 1.1, "RCU System and Database Requirements"](#page-10-1)
- [Section 1.2, "RCU Features"](#page-11-1)
- [Section 1.3, "Using RCU with Java Access Bridge \(Windows Only\)"](#page-13-5)

# <span id="page-10-5"></span><span id="page-10-1"></span>**1.1 RCU System and Database Requirements**

This section contains links to important information about supported platforms for RCU, certified databases, and database configuration information. Read this information carefully before you obtain and run RCU.

#### <span id="page-10-2"></span>**1.1.1 Supported Platforms**

To see the platforms on which you can run RCU, review the "RCU Supported Platforms" section in the *Oracle Fusion Middleware System Requirements and Specifications* document, located on the following page:

http://www.oracle.com/technetwork/middleware/ias/downloads/fusion-requi rements-100147.html

#### <span id="page-10-3"></span>**1.1.2 Finding a Certified Database**

For a list of certified databases that can be used with RCU, refer to the *System Requirements and Supported Platforms for Oracle Fusion Middleware 11gR1* document, located on the following page:

http://www.oracle.com/technetwork/middleware/ias/downloads/fusion-certi fication-100350.html

See the **Current System Certification** tab for Oracle databases, or the **Non Oracle DBs Certification** tab for third-party databases.

#### <span id="page-10-4"></span>**1.1.3 Configuring Your Database**

Before you begin using RCU, review the "Repository Creation Utility (RCU) Requirements" section in the *Oracle Fusion Middleware System Requirements and Specifications* document, located on the following page:

http://www.oracle.com/technetwork/middleware/ias/downloads/fusion-requi rements-100147.html

This section contains important information about general and component-specific database requirements that should be met before you run RCU.

Note that not all schemas are supported on all databases. Make sure you have read the information in this section carefully so that you configure a certified database that supports the schemas you need for your Fusion Middleware components.

#### <span id="page-11-5"></span><span id="page-11-0"></span>**1.1.4 Important Information for IBM DB2 Databases**

In addition to the typical space and configuration database requirements, IBM DB2 databases also have the following special requirements:

- On IBM DB2 databases running on Linux operating systems, there is a limitation with regards to the length of the schema names.
- One database operating system user must be created for each schema that is created in an IBM DB2 database.

For more information, refer to the "RCU Prerequisites for IBM DB2 Databases" section in the *Oracle Fusion Middleware System Requirements and Specifications* document:

http://www.oracle.com/technetwork/middleware/ias/downloads/fusion-requi rements-100147.html

## <span id="page-11-1"></span>**1.2 RCU Features**

Repository Creation Utility is a graphical and CLI-based tool used to create and manage Oracle Fusion Middleware database schemas.

Some key features of RCU are listed below:

- [Creating Custom Schemas and Tablespaces](#page-11-2)
- [Launching RCU with a Variety of Methods](#page-12-2)
- [Checking Global and Component Level Prerequisites](#page-13-3)
- [Integrating Components Using Declarative XML](#page-13-4)

#### <span id="page-11-3"></span><span id="page-11-2"></span>**1.2.1 Creating Custom Schemas and Tablespaces**

RCU provides the flexibility to create custom schemas and tablespaces. You can choose to rename schemas, or change the tablespace allocation so that components can share a single or multiple tablespaces. In addition, auxiliary schemas can be mapped to additional tablespaces.

#### **1.2.1.1 Creating Schemas in Multiple Databases**

You can choose to create all the schemas in a single database or distribute them throughout multiple databases.

#### <span id="page-11-4"></span>**1.2.1.2 Using Custom Prefixes**

You can use RCU to create multiple schemas of each component using custom prefixes.

The prefix is prepended to and separated from the schema name with an underscore (\_ ) character, as shown below:

#### prefix\_schemaname

The default prefix used by RCU is DEV; if DEV has already been used, then RCU will default to DEV1, then DEV2, and so on. Prefixes are used to create and organize logical groups of schemas. For example, you may want to create a test version of the Metadata Services (schema name MDS) called TEST\_MDS; then, when are ready for your production version, you can create a second version of the schema called PROD\_MDS. Both TEST\_MDS and PROD\_MDS may reside on the same or separate databases.

**Note:** The Oracle Internet Directory (ODS) component cannot be prepended with a custom prefix; there can only be one repository for this component per database.

You are only allowed to use a prefix once per schema within a single database. For example, if you had a version of the Metadata Services schema called DEV MDS, then you can not use the DEV prefix again to create another version of the Metadata Services schema (for example, DEV\_MDS2).

If you want to create another version of the schema using the same prefix, you must first drop the existing schema and then create the schema again.

The mapping between the prefixes and schemas is maintained in schema\_version\_ registry.

#### <span id="page-12-0"></span>**1.2.1.3 Using Custom Prefixes in IBM DB2 Databases**

For important information regarding custom prefixes in IBM DB2 databases, refer to "Size Limit for Schema Prefixes" in the *Oracle Fusion Middleware System Requirements and Specifications* document:

http://www.oracle.com/technetwork/middleware/ias/downloads/fusion-requi rements-100147.html

#### <span id="page-12-1"></span>**1.2.1.4 What Happens When a Schema is Created?**

The following sequence takes place when a schema is created with RCU:

- **1.** Prior to the schema being created, RCU performs global and component level prerequisite checks to ensure that certain minimum requirements are met.
- **2.** The schemas are created; the required tablespaces and data files are created.
- **3.** The schema\_version\_registry table is updated so that the schema type is mapped to the actual schema name (for example, TEST\_MDS might be mapped to the MDS Schema type).
- **4.** The scripts provided by the various component owners are invoked; these scripts perform the following:
	- **a.** Create the user and grant the required roles.
	- **b.** Run ALTER SESSION SET CURRENT SCHEMA to switch the schema to user context.
	- **c.** Create the schema objects.

#### <span id="page-12-2"></span>**1.2.2 Launching RCU with a Variety of Methods**

RCU can be run locally (from the CD or download location) or remotely. In either case, both a graphical interface and command line (CLI) options are available.

#### <span id="page-13-0"></span>**1.2.2.1 Launching RCU Locally**

In situations where the application administrator is not allowed to install components on the server, RCU can be started directly from the CD. The CD contains the extracted Oracle Client software and RCU uses SQLPLUS and other scripts and libraries from the CD to perform its operations.

When RCU is launched from the CD, log files are written to the user's TEMP directory.

If the administrator is allowed to install components, then RCU can be downloaded and the archive file can be extracted to a local directory.

#### <span id="page-13-1"></span>**1.2.2.2 Launching RCU Remotely**

In situations where a database is not accessible locally for application administrators, RCU can be launched against a remote database. The SQLNET client is packaged with RCU to support this operation.

#### <span id="page-13-2"></span>**1.2.2.3 Launching RCU in Silent Mode (Using the CLI)**

RCU provides a command line interface in situations where Xserver is not available or you have access to telnet terminals without display capabilities. The command line interface also allows you to embed RCU from command line scripts or with some Oracle Fusion Middleware components (for example, Enterprise Manager).

For more information using the CLI, see [Chapter 4, "Running Repository Creation](#page-50-2)  [Utility from the Command Line"](#page-50-2).

#### <span id="page-13-3"></span>**1.2.3 Checking Global and Component Level Prerequisites**

At runtime, RCU performs checks against both global and component level prerequisites. If a prerequisite is not met, RCU may issue a warning and allow the procedure to continue (soft stop), or will notify the user that a prerequisite must be met before the operation can continue (hard stop).

For more information about component level prerequisites see "Repository Creation Utility (RCU) Requirements" in the *Oracle Fusion Middleware System Requirements and Specifications* document:

http://www.oracle.com/technetwork/middleware/ias/downloads/fusion-requi rements-100147.html

#### <span id="page-13-4"></span>**1.2.4 Integrating Components Using Declarative XML**

RCU provides extensibility with XML DTDs. Using these DTDs, component owners can integrate their components and prerequisites with RCU by providing a configuration file that adheres to the provided DTD.

For more information, refer to [Chapter 3, "Extending Repository Creation Utility to](#page-24-3)  [Configure Custom Application Repositories"](#page-24-3).

# <span id="page-13-5"></span>**1.3 Using RCU with Java Access Bridge (Windows Only)**

Java Access Bridge enables assistive technologies, such as JAWS screen reader, to read Java applications running on the Windows platform. Assistive technologies can read Java-based interfaces, such as Oracle Universal Installer and Oracle Enterprise Manager.

#### <span id="page-14-0"></span>**1.3.1 Install Java Access Bridge**

To install Java Access Bridge:

**1.** Download Java Access Bridge from the following URL:

http://java.sun.com/javase/technologies/accessibility/accessbridge/

- **2.** Install Java Access Bridge.
- **3.** Copy the access-bridge.jar and jaccess-1<sub>\_4</sub>.jar from your installation location to the jre\lib\ext directory.
- **4.** Copy the WindowsAccessBridge.dll, JavaAccessBridge.dll, and JAWTAccessBridge.dll files from your installation location to the jre\bin directory.
- **5.** Copy the accessibility.properties file to the jre\lib directory.

#### <span id="page-14-1"></span>**1.3.2 Configure RCU to Use Java Access Bridge**

To configure RCU to use Java Access Bridge after you complete the installation, set the system variable ORACLE\_OEM\_CLASSPATH to point to the installed Java Access Bridge files:

- **1.** Display **System** in the Control Panel.
- **2.** Select the **Advanced** tab.
- **3.** Click the **New** button under the System Variable list. The New System Variable dialog appears.
- **4.** In the Variable Name field, enter ORACLE\_OEM\_CLASSPATH.
- **5.** In the Variable Value field, enter the full path to access-bridge.jar and jaccess-1\_4.jar.

Use a semicolon to separate the two paths. Do not use quotes or character spaces.

**6.** Click **OK**.

# **Obtaining and Running Repository Creation Utility**

<span id="page-16-0"></span>This chapter describes how obtain RCU, then run RCU to create and drop schemas using both the graphical interface and command line interface.

The following topics are covered:

- [Section 2.1, "Before You Begin"](#page-16-1)
- [Section 2.2, "Required Schemas and Dependencies"](#page-16-2)
- [Section 2.3, "Obtaining RCU"](#page-20-0)
- [Section 2.4, "Starting RCU"](#page-20-1)
- [Section 2.5, "Creating Schemas"](#page-21-0)
- [Section 2.6, "Dropping Schemas"](#page-22-0)
- [Section 2.7, "Creating the Portal Demo Schema"](#page-23-1)

## <span id="page-16-1"></span>**2.1 Before You Begin**

Before you begin, make sure you have read [Section 1.1, "RCU System and Database](#page-10-5)  [Requirements"](#page-10-5). You should have a properly configured certified database that is up and running before you continue.

## <span id="page-16-2"></span>**2.2 Required Schemas and Dependencies**

This section lists the required schemas and their dependencies for Oracle Fusion Middleware components. Before you run RCU, you should make a note of the schemas you will need to create.

- [Oracle SOA Suite Schemas](#page-17-0)
- [Oracle WebCenter Schemas](#page-17-1)
- [Oracle Application Developer Schema](#page-18-0)
- [Oracle Identity Management Schemas](#page-18-1)
- [Oracle Data Integrator Schema](#page-19-0)
- [Oracle Business Intelligence Schemas](#page-19-1)
- [Oracle Portal, Forms, Reports and Discoverer Schemas](#page-19-2)
- [Oracle Enterprise Content Management Suite Schemas](#page-19-3)

#### <span id="page-17-0"></span>**2.2.1 Oracle SOA Suite Schemas**

[Table 2–2](#page-17-2) lists the Oracle SOA Suite schemas and their supported databases.

| <b>Component</b>                    | <b>Supported Databases</b>            |
|-------------------------------------|---------------------------------------|
| SOA Infrastructure                  | Oracle, Microsoft SOL Server, IBM DB2 |
| <b>Business Activity Monitoring</b> | Oracle                                |
| User Messaging Service              | Oracle, Microsoft SOL Server, IBM DB2 |

**Table 2–1 Oracle SOA Suite Schemas and Supported Databases**

[Table 2–2](#page-17-2) lists the required schemas and dependencies for Oracle SOA Suite products on Oracle and Microsoft SQL Server databases:

<span id="page-17-2"></span>**Table 2–2 Required Schemas for Oracle SOA Suite Products on Oracle and Microsoft SQL Server Databases**

| <b>Component</b>                    | <b>Schema Owner</b> | <b>Dependencies</b>               |
|-------------------------------------|---------------------|-----------------------------------|
| SOA Infrastructure                  | prefix_SOAINFRA     | prefix_MDS (Metadata Services)    |
|                                     |                     | $prefix_ORASDPM$ (User Messaging) |
| <b>Business Activity Monitoring</b> | prefix_ORABAM       | prefix_MDS (Metadata Services)    |
|                                     |                     | $prefix_ORASDPM$ (User Messaging) |
| <b>User Messaging Service</b>       | prefix ORASDPM      | prefix_MDS (Metadata Services)    |

**Note:** On Oracle databases, if you create schemas with a database user other than SYS or SYSTEM, you must grant that user the following AQ roles and privileges to successfully load the prefix\_ SOAINFRA schema:

GRANT ALL ON dbms\_aqadm TO new\_user WITH GRANT OPTION; GRANT ALL ON dbms\_aq TO new\_user WITH GRANT OPTION;

[Table 2–3](#page-17-3) lists the required schemas and dependencies for Oracle SOA Suite products on IBM DB2 databases:

<span id="page-17-3"></span>

| Component                     | <b>Schema Owner</b> Dependencies |                                       | <b>Required</b><br><b>Operating System</b><br><b>Users</b> |
|-------------------------------|----------------------------------|---------------------------------------|------------------------------------------------------------|
| SOA Infrastructure prefix_SOA |                                  | <i>prefix MDS</i> (Metadata Services) | prefix soa                                                 |
|                               |                                  | prefix_UMS (User Messaging)           | prefix mds                                                 |
|                               |                                  |                                       | prefix ums                                                 |
| User Messaging                | prefix UMS                       | <i>prefix MDS (Metadata Services)</i> | prefix ums                                                 |
| Service                       |                                  |                                       | prefix mds                                                 |

**Table 2–3 Required Schemas for Oracle SOA Suite Products in IBM DB2 Databases**

### <span id="page-17-1"></span>**2.2.2 Oracle WebCenter Schemas**

All of the Oracle WebCenter schemas are supported on all certified databases.

[Table 2–4](#page-18-2) lists the required schemas and dependencies for Oracle WebCenter products on Oracle and Microsoft SQL Server databases:

| Component                           | <b>Schema Owner</b> | <b>Dependencies</b>                   |
|-------------------------------------|---------------------|---------------------------------------|
| WebCenter Spaces                    | $prefix$ WEBCENTER  | <i>prefix_MDS</i> (Metadata Services) |
| Portlet Producers                   | prefix PORTLET      | None.                                 |
| <b>Discussions</b>                  | prefix_DISCUSSIONS  | None.                                 |
| <b>Activity Graph and Analytics</b> | prefix_ACTIVITIES   | None.                                 |

<span id="page-18-2"></span>**Table 2–4 Required Schemas for Oracle WebCenter Components on Oracle and Microsoft SQL Server Databases**

[Table 2–5](#page-18-3) lists the required schemas for Oracle WebCenter components for IBM DB2 databases:

<span id="page-18-3"></span>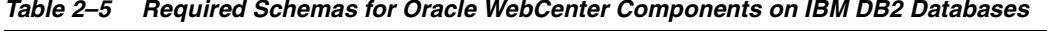

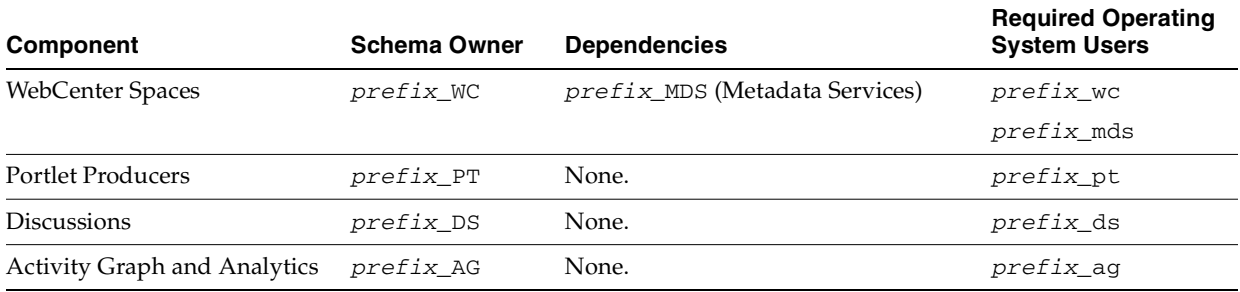

#### <span id="page-18-0"></span>**2.2.3 Oracle Application Developer Schema**

Oracle Application Developer includes Oracle WSM Policy Manager and Oracle WSM-PM Extension. These components require that the Metadata Services (MDS) schema exists in your database prior to installation.

On all databases, you must create the schema  $prefix\_MDS$ . On IBM DB2 databases, you must also create the operating system user  $prefix\_mds$ .

#### <span id="page-18-1"></span>**2.2.4 Oracle Identity Management Schemas**

Oracle Identity Management schemas are not supported on Microsoft SQL Server or IBM DB2 databases.

[Table 2–6](#page-18-4) lists the required schemas and dependencies for Oracle Identity Management products on Oracle databases:

<span id="page-18-4"></span>

| <b>Databases</b>                  |                     |                                                |
|-----------------------------------|---------------------|------------------------------------------------|
| <b>Component</b>                  | <b>Schema Owner</b> | <b>Dependencies</b>                            |
| Oracle Internet Directory         | ODS.                | None.                                          |
| Oracle Identity Federation        | prefix OIF          | None.                                          |
| Oracle Identity Manager           | prefix OIM          | <i>prefix MDS (Metadata Services)</i>          |
|                                   |                     | prefix SOAINFRA (SOA Infrastructure)           |
|                                   |                     | <i>prefix_ORASDPM</i> (User Messaging Service) |
| Oracle Access Manager             | prefix OAM          | <i>prefix</i> IAU (Audit Services)             |
| Oracle Adaptive Access<br>Manager | prefix OAAM         | prefix_MDS (Metadata Services)                 |

**Table 2–6 Required Schemas for Oracle Identity Management Components on Oracle** 

| Component                                             | <b>Schema Owner</b> Dependencies |                                            |
|-------------------------------------------------------|----------------------------------|--------------------------------------------|
| Oracle Adaptive Access<br>Manager (Partition Support) | PARTN                            | prefix OAAM prefix MDS (Metadata Services) |
| <b>Authorization Policy</b><br>Manager                | prefix APM                       | prefix_MDS (Metadata Services)             |

**Table 2–6 (Cont.) Required Schemas for Oracle Identity Management Components on Oracle Databases**

### <span id="page-19-0"></span>**2.2.5 Oracle Data Integrator Schema**

Oracle Data Integrator requires that the Oracle Data Integrator (prefix\_ODI\_REPO) schema exists in your Oracle or Microsoft SQL Server database prior to installation.

On IBM DB2 databases, the Oracle Data Integrator schema name is  $prefix\_ODI$ , and you must also create the operating system user prefix\_odi.

#### <span id="page-19-1"></span>**2.2.6 Oracle Business Intelligence Schemas**

Oracle Business Intelligence requires that the Business Intelligence Platform (prefix BIPLATFORM) schema exists in your Oracle or Microsoft SQL Server database prior to installation.

On IBM DB2 databases, the Business Intelligence Platform schema name is  $prefix_$  $B$ I, and you must also create the operating system user  $prefix\_bi$ .

### <span id="page-19-2"></span>**2.2.7 Oracle Portal, Forms, Reports and Discoverer Schemas**

Oracle Portal and Oracle Discoverer schemas are not supported on Microsoft SQL Server or IBM DB2 databases.

[Table 2–7](#page-19-4) lists the required schemas and dependencies for Oracle Portal and Oracle Discoverer on Oracle databases:

<span id="page-19-4"></span>

| Dalabases         |                     |                                           |
|-------------------|---------------------|-------------------------------------------|
| Component         | <b>Schema Owner</b> | <b>Dependencies</b>                       |
| Oracle Portal     | prefix PORTAL       | Oracle Portlet Producers (prefix PORTLET) |
| Oracle Discoverer | prefix DISCOVERER   | None.                                     |

**Table 2–7 Required Schemas for Oracle Portal and Oracle Discoverer on Oracle Databases**

### <span id="page-19-5"></span><span id="page-19-3"></span>**2.2.8 Oracle Enterprise Content Management Suite Schemas**

[Table 2–8](#page-19-5) lists the Oracle Enterprise Content Management (Oracle ECM) Suite schemas and their supported databases.

| <b>Component</b>                        | <b>Supported Databases</b>            |
|-----------------------------------------|---------------------------------------|
| Oracle Information Rights Management    | Oracle, Microsoft SQL Server, IBM DB2 |
| Oracle Content Server 11g - Complete    | Oracle, Microsoft SOL Server, IBM DB2 |
| Oracle Content Server 11g - Search Only | Oracle                                |
| Oracle Universal Records Management 11g | Oracle, Microsoft SQL Server, IBM DB2 |
| Oracle Imaging and Process Management   | Oracle, Microsoft SOL Server, IBM DB2 |

**Table 2–8 Oracle ECM Suite Schemas and Supported Databases**

[Table 2–9](#page-20-2) lists the required schemas and dependencies for Oracle ECM Suite on Oracle and Microsoft SQL Server databases:

<span id="page-20-2"></span>**Table 2–9 Required Schemas for Oracle ECM Components on Oracle and Microsoft SQL Server Databases**

| <b>Component</b>                        | <b>Schema Owner</b> | <b>Dependencies</b> |
|-----------------------------------------|---------------------|---------------------|
| Oracle Information Rights Management    | prefix ORAIRM       | None.               |
| Oracle Content Server 11g - Complete    | prefix OCS          | None.               |
| Oracle Content Server 11g - Search Only | prefix OCSSEARCH    | None.               |
| Oracle Universal Records Management 11g | prefix URMSERVER    | None.               |
| Oracle Imaging and Process Management   | prefix_IPM          | None.               |

[Table 2–10](#page-20-3) lists the required schemas for Oracle ECM components for IBM DB2 databases:

<span id="page-20-3"></span>**Table 2–10 Required Schemas for Oracle ECM Components on IBM DB2 Databases**

| <b>Component</b>                          | <b>Schema Owner</b> | <b>Dependencies</b> | <b>Required Operating</b><br><b>System Users</b> |
|-------------------------------------------|---------------------|---------------------|--------------------------------------------------|
| Oracle Information Rights Management      | prefix_IRM          | None.               | prefix irm                                       |
| Oracle Content Server 11g - Complete      | prefix OCS          | None.               | prefix ocs                                       |
| Oracle Universal Records Management $11g$ | prefix URM          | None.               | prefix urm                                       |
| Oracle Imaging and Process Management     | $prefix$ IPM        | None.               | prefix_ipm                                       |

# <span id="page-20-0"></span>**2.3 Obtaining RCU**

To obtain the latest version of RCU:

**1.** Go to the Oracle Fusion Middleware 11*g* Software Downloads page on Oracle Technology Network:

http://www.oracle.com/technetwork/middleware/downloads/fmw-11-downl oad-092893.html

- **2.** If you have not already done so, read the OTN License Agreement, then click on **Accept License Agreement**.
- **3.** Look for Repository Creation Utility in the "Required Additional Software" table near the bottom of the page.

After downloading the . zip file, extract the contents to a directory of your choice; this directory will be referred to as the *RCU\_HOME* directory.

**Note:** On Windows operating systems, make sure that you do not unzip the RCU .zip file to a directory name containing spaces.

## <span id="page-20-1"></span>**2.4 Starting RCU**

Start RCU from the bin directory inside the *RCU\_HOME* directory.

**Note:** If you are running RCU using a non-English database, set the following environment variables:

```
setenv LANG en_US.UTF8
setenv LC_ALL $LANG
setenv NLS_LANG american_america
```
#### On Linux operating systems:

cd RCU\_HOME/bin ./rcu

#### On Windows operating systems:

cd RCU\_HOME\bin rcu.bat

If you are creating schemas in your database, go to [Section 2.5, "Creating Schemas"](#page-21-0).

If you are dropping schemas from your database, go to [Section 2.6, "Dropping](#page-22-0)  [Schemas"](#page-22-0).

# <span id="page-21-0"></span>**2.5 Creating Schemas**

Follow the instructions in [Table 2–11](#page-21-1) to create schemas.

Click on the screen name to see more detailed information for that screen. Unless otherwise noted, click **Next** to continue to the next screen.

| No. | <b>RCU Screen</b>                                  | <b>Instructions and Action Required</b>                                                                                                    |
|-----|----------------------------------------------------|----------------------------------------------------------------------------------------------------|
| 1   | Welcome Screen                                     | None.                                                                                                    |
| 2   | Create Repository Screen                           | Select Create.                                                                                                    |
| 3   | Database Connection Details Screen                 | Specify the connection details for your database, then click Next.                                                                                                    |
|     |                                                    | Remember that if you are creating schemas on an IBM DB2<br>database, you must have already created one operating system user<br>for each schema you want to create. See Section 1.1.4, "Important<br>Information for IBM DB2 Databases" for more information. |
|     |                                                    | A separate dialog window will appear while RCU checks<br>connectivity and some database prerequisites. When the database<br>checking as passed without errors, click OK to dismiss the dialog<br>window and go to the next screen.                            |
| 4   | Select Components Screen (for Create<br>Operation) | Specify a schema prefix and select the components for which you<br>want to create schemas in the database.                                                                                                    |
|     |                                                    | To see which schemas are required for your product, see Section 2.2,<br>"Required Schemas and Dependencies".                                                                                                    |
|     |                                                    | You must remember the prefix and schema names for the<br>components you are installing; you will need this information<br>during the configuration phase of your product installation. Oracle<br>recommends that you write these values down.                 |
| 5   | Schema Passwords Screen                            | Specify the passwords for your schema owners.                                                                                                    |
|     |                                                    | You must remember the passwords you enter on this screen; you<br>will need this information during the configuration phase of your<br>product installation. Oracle recommends that you write these<br>values down.                                            |

<span id="page-21-1"></span>**Table 2–11 How to Create Schemas**

|   | No. RCU Screen                                      | <b>Instructions and Action Required</b>                                                                                                    |
|---|-----------------------------------------------------|----------------------------------------------------------------------------------------------------|
| 6 | Custom Variables Screen                             | If selected either Master and Work Repository (ODI_REPO) or<br>Activity Graph and Analytics (ACTIVITES) on the Select<br>Components Screen (for Create Operation), you must supply<br>additional configuration information for custom variables. |
| 7 | Map Tablespaces Screen                              | Configure the desired tablespace mapping for the schemas you<br>want to create, then click Next.                                                                                                    |
|   |                                                     | A separate dialog window will appear asking you to confirm that<br>you want to create these tablespaces. Click OK to proceed and<br>dismiss the dialog window.                                                                                   |
|   |                                                     | A second dialog window will appear showing the progress of<br>tablespace creation. After this is complete, click OK to dismiss this<br>window and go to the next screen.                                                                         |
| 8 | Summary Screen (for Create<br>Operation)            | Review the information on this screen, then click <b>Create</b> to begin<br>schema creation.                                                                                                    |
| 9 | Completion Summary Screen (for<br>Create Operation) | Note the location of the log files, then click <b>Close</b> to dismiss the<br>screen.                                                                                                    |

**Table 2–11 (Cont.) How to Create Schemas**

# <span id="page-22-0"></span>**2.6 Dropping Schemas**

To drop schemas from the database, start RCU (see [Section 2.4, "Starting RCU"](#page-20-1)), then follow the instructions in [Table 2–12](#page-22-2).

Click on the screen name to see more detailed information for that screen. Unless otherwise noted, click **Next** to continue to the next screen.

| No. | Screen                                            | <b>Instructions and Action Required</b>                                                                                                    |
|-----|---------------------------------------------------|----------------------------------------------------------------------------------------------------|
| 1   | Welcome Screen                                    | None.                                                                                                    |
| 2   | Create Repository Screen                          | Select Drop.                                                                                                    |
| 3   | Database Connection Details Screen                | Specify the connection details for your database, then click Next.                                                                                                    |
|     |                                                   | A separate dialog window will appear while RCU checks<br>connectivity and some database prerequisites. When the database<br>checking as passed without errors, click OK to dismiss the dialog<br>window and go to the next screen. |
| 4   | Select Components Screen (for Drop<br>Operation)  | Select the prefix and the schemas you want to drop, then click Next.                                                                                                    |
|     |                                                   | A separate dialog window will appear asking you to verify that<br>you want to drop the selected schemas. Click OK to dismiss this<br>window.                                                                                       |
|     |                                                   | A second dialog window appears while RCU checks the<br>prerequisites for the schemas you are dropping. After this is<br>complete, click OK to dismiss this window and go to the next<br>screen.                                    |
| 5   | Summary Screen (for Drop Operation)               | Review the information on this screen, then click <b>Drop</b> to drop the<br>schemas.                                                                                                    |
| 6   | Completion Summary Screen (for<br>Drop Operation) | Note the location of the log files, then click <b>Close</b> to dismiss the<br>screen.                                                                                                    |

<span id="page-22-2"></span>**Table 2–12 How to Drop Schemas**

## <span id="page-22-1"></span>**2.6.1 Dropping Shared Tablespaces**

Tablespaces that are shared among multiple schemas will not be dropped. For example, if you created both the Audit Services (for example, DEV\_IAU) and Metadata Services (for example, DEV\_MDS) schemas, both schemas would use the temporary tablespace DEV\_IAS\_TEMP (see [Section A.9.1, "Default Tablespace Mappings"\)](#page-74-3).

If you then drop the DEV\_IAU schema, the DEV\_IAS\_TEMP tablespace would not be dropped since it is also being used by the DEV\_MDS schema.

#### <span id="page-23-0"></span>**2.6.2 Dropping Schemas and Deleting Datafiles (Windows Only)**

If your database is running on a Windows operating system, and you are using RCU to drop schemas from that database, some components datafiles are not dropped. These datafiles are located in the oradata directory in the database Oracle home.

For example, the following datafiles must be removed for Oracle Internet Directory (OID):

- ATTRS1\_OID.DBF
- BATTRS1\_OID.DBF
- GCATS1\_OID.DBF
- GDEFAULT1\_OID.DBF
- SVRMG1\_OID.DBF
- IASTEMP.DBF

In the event you want to re-create the dropped schema, you must first manually delete the datafiles before re-creating the schema.

# <span id="page-23-1"></span>**2.7 Creating the Portal Demo Schema**

The Oracle Portal repository includes a demo schema (portal\_schema\_user\_ name\_DEMO) that can not be installed using RCU. If you want to install this schema for testing purposes, you must do so using the instdemo.sql script:

> sqlplus /nolog SQL> connect sys as sysdba SQL> @instdemo.sql portal\_schema\_user\_name portal\_schema\_user\_password default\_tablespace temporary\_table\_space name\_of\_the\_demo\_schema\_user password\_of\_the\_demo\_schema\_user name\_of\_the\_log\_file database\_connection\_string

#### For example:

```
SQL> @instdemo.sql portal portalpassword portal ias_temp portal_demo 
portaldemopassword example_app.log (DESCRIPTION=(ADDRESS_
LIST=(ADDRESS=(PROTOCOL=TCP)(HOST=db.example.com)(PORT=1521)))(CONNECT_
DATA=(SERVICE_NAME=orcl)))
```
# **Extending Repository Creation Utility to Configure Custom Application Repositories**

<span id="page-24-3"></span><span id="page-24-0"></span>RCU provides an XML-based framework for component owners to plug-in your schema creation and deletion scripts into RCU. This chapter provides some details of the configuration XML files and script-writing guidelines that are used to integrate your components with RCU.

The following topics are covered in this chapter:

- [Section 3.1, "RCU Integration Options"](#page-24-1)
- [Section 3.2, "RCU Configuration Files"](#page-27-0)
- [Section 3.3, "RCU Script Writing Guidelines"](#page-46-0)

# <span id="page-24-1"></span>**3.1 RCU Integration Options**

RCU provides the following options for integrating component scripts:

- [RCU JDBC Engine Compliant SQL\\*Plus Scripts](#page-24-2)
- [Pure JDBC Scripts](#page-25-0)
- [SQL\\*Plus Scripts](#page-25-1)
- **[External Processes](#page-26-0)**
- [Java Code Using JavaAction](#page-26-1)

RCU JDBC Engine Compliant SQL\*Plus Scripts is the recommended option for integrating component scripts. SQL\*Plus and External Processes are only intended for integrating Legacy/Classic components such as Oracle Portal 10*g* or Identity Management. Components that have a dependency on SQL\*Plus scripts cannot be loaded with RCU when running from the installed Oracle Home. They can only be used when running RCU from CD.

#### <span id="page-24-2"></span>**3.1.1 RCU JDBC Engine Compliant SQL\*Plus Scripts**

The RCU JDBC Engine emulates a set of SQL\*Plus features over JDBC. This set is broad enough to cover the requirements of schema creation. Your component teams can integrate existing SQL\*Plus scripts with a few minor changes.

The RCU JDBC Engine parses the SQL\*Plus script to get individual statements and then runs each statement over JDBC. Command line arguments to scripts and substitution using DEFINE variables are supported. Script can be nested (for example, one script can call other scripts). Component teams can specify list of expected errors

and fatal errors to RCU through configuration files and RCU would interpret these when running the scripts.

These scripts are easy to maintain and use as they can be run in SQL\*Plus in development environment. However, Oracle recommends that the RCU JDBCEngine tool is also used in your development environment to ensure that these scripts run properly when integrated with RCU.

#### <span id="page-25-0"></span>**3.1.2 Pure JDBC Scripts**

This option is recommended for non-Oracle databases (for Oracle databases, RCU JDBC Engine Compliant SQL\*Plus scripts should be used). Contents of the script file should be a valid PL/SQL block, which can be called with Connection.prepareCall() or Connection.createStatement(). Standard JDBC Bind variables with '?' convention are supported.

Some disadvantages of this option are:

- No nested scripts, which can mean a larger number of scripts.
- May require a more significant re-work for component teams to re-write the scripts in this format.
- Difficult to maintain as every DDL statement has to be wrapped with in EXECUTE IMMEDIATE.
- Cannot be run using SQL\*Plus in development environment.
- Less useful error support since the whole block would fail in case of any errors.

Below is an example:

```
<Action TYPE="JDBC" PERCENT_PROGRESS="20">
  <ValidIf DBTYPE="ORACLE" />
   <Command TYPE="INLINE">DROP USER %SCHEMA_USER% CASCADE</Command>
</Action>
```
#### And a second example:

```
<Action TYPE="Java" PERCENT_PROGRESS="100">
  <Command TYPE="METHOD">
     oracle.ias.version.SchemaVersionUtil:utilSetComponentValid
  </Command>
   <Parameters>
     <Parameter TYPE="String">MDS</Parameter>
    </Parameters>
</Action>
```
#### <span id="page-25-1"></span>**3.1.3 SQL\*Plus Scripts**

This option is mainly for the consumption of legacy components that need to be loaded from RCU. This option is available only when running RCU from the CD or standalone shiphome. RCU will use Oracle client on the CD or database server. Any 11*g* component that is expected to be loaded by launching RCU from the Oracle Home should not use this option.

Example:

```
<Action TYPE="SQLPlus" PERCENT_PROGRESS="100">
  <Command TYPE="SCRIPT">%SCRIPT_HOME%/oid/scripts/seedldap.sql</Command>
  <IgnorableErrors>
     <Error Type="ORA-01918">user name does not exist</Error>
```

```
</IgnorableErrors>
</Action>
```
#### And a second example:

```
<Action TYPE="JDBCSqlScript" PERCENT_PROGRESS="20">
  <ValidIf DBTYPE="ORACLE" />
  <Command TYPE="SCRIPT">%SCRIPT_HOME%/mds/sql/mds_user.sql</Command>
  <Parameters>
     <Parameter TYPE="CmdLine">%SCHEMA_USER%</Parameter>
     <Parameter TYPE="CmdLine">%SCHEMA_PASSWORD%</Parameter>
     <Parameter TYPE="CmdLine">%DEFAULT_TABLESPACE%</Parameter>
     <Parameter TYPE="CmdLine">%TEMPORARY_TABLESPACE%</Parameter>
  </Parameters>
</Action>
```
#### <span id="page-26-0"></span>**3.1.4 External Processes**

This option is provided only for those components that have their own configuration tool for schema creation, like OPCA (Oracle Portal 10*g*). This is not a recommended option for any new component, as this option cannot make use of RCU error handling framework.

Example:

```
<Action TYPE="HostCmd">
<Command TYPE="SCRIPT">%RCU_
HOME%/rcu/integration/cdb/config/bin/configure</Command>
<Parameters>
  <Parameter TYPE="ProcessInput">%JDBC_CONNECT_STRING%</Parameter>
  <Parameter TYPE="ProcessInput">%DBADMIN_USER%</Parameter>
  <Parameter TYPE="ProcessInput">%DBADMIN_PASSWORD%</Parameter>
  <Parameter TYPE="ProcessInput">%PREFIX_NAME%</Parameter>
  <Parameter TYPE="ProcessInput">%SCHEMA_USER%</Parameter>
  <Parameter TYPE="ProcessInput">%SCHEMA_PASSWORD%</Parameter>
  <Parameter TYPE="ProcessInput">%DEFAULT_TABLESPACE%</Parameter>
  <Parameter TYPE="ProcessInput">%TEMPORARY_TABLESPACE%</Parameter>
</Parameters>
</Action>
```
#### <span id="page-26-1"></span>**3.1.5 Java Code Using JavaAction**

This option is provided to components that have Java code, which can accept a JDBC connection and execute SQL statements. This is generally used when huge amounts of data has to be seeded or LOBs need to be created.

#### Example:

```
<Action TYPE="Java">
  <Command TYPE="METHOD">
     oracle.ias.version.SchemaVersionUtil:utilCreateRegistryEntry
   </Command>
  <Parameters>
      <Parameter TYPE="Connection"></Parameter>
      <Parameter TYPE="String">%SCHEMA_USER%</Parameter>
  </Parameters>
</Action>
```
#### A second example:

<Action TYPE="Java">

```
<Command TYPE="METHOD">oracle.webdb.config.PortalConfigAssistant:main</Command>
   <Parameters>
     <Parameter TYPE="StringArray">-mode PORTAL -s %SCHEMA_USER% -p %DBADMIN_
PASSWORD% -c %DB_HOSTNAME%:%DB_PORTNUMBER%:%DB_SERVICE% -silent -verbose -owa -u 
%DEFAULT_TABLESPACE% -t %TEMPORARY_TABLESPACE% -d %SCHEMA_USER%_DOC -l %SCHEMA_
USER%_LOG -in %SCHEMA_USER%_IDX -demo -report -voh %RCU_HOME% -log %RCU_LOG_
LOCATION% -oh %SQLPLUS_HOME% -mrc %PREFIX_NAME% -rcu </Parameter>
  </Parameters>
</Action>
```
# <span id="page-27-0"></span>**3.2 RCU Configuration Files**

RCU provides the following configuration files types for component integration:

- [Section 3.2.1, "XML DTDs Defined by RCU"](#page-27-1)
- [Section 3.2.2, "Component Repository Configuration File"](#page-31-0)
- [Section 3.2.3, "Component List Configuration File"](#page-36-0)
- [Section 3.2.4, "Soft-Prerequisite Support"](#page-44-0)
- [Section 3.2.5, "Default Tablespaces Configuration File"](#page-45-0)

#### <span id="page-27-1"></span>**3.2.1 XML DTDs Defined by RCU**

This section describes the XML DTDs defined by RCU:

- [Component Descriptor Configuration File](#page-27-2)
- **[Repository Configuration File](#page-29-0)**
- [Master List of Supported Components](#page-29-1)
- [Storage Attributes Configuration File](#page-30-0)

#### <span id="page-27-2"></span>**3.2.1.1 Component Descriptor Configuration File**

Each component owner would provide a configuration file adhering to following DTD, which lists the pre-requisites and actions:

The Component Descriptor configuration file is called ComponentInfo.dtd and is located in the RCU\_HOME/rcu/config (on UNIX operating systems) or RCU\_ HOME\rcu\config (on Windows operating systems) directory:

```
<?xml version="1.0" encoding="UTF-8" ?>
<!ENTITY % commonDTD SYSTEM "RCUCommon.dtd">
%commonDTD;
<!ELEMENT ComponentInfo (Display, PrefixSettings, Component*, 
PrerequisiteDescriptor*, ExecutionDescriptor?, FatalErrors?, IgnorableErrors?)>
<!ATTLIST ComponentInfo
        VERSION CDATA #REQUIRED
        TYPE CDATA #REQUIRED
        RESOURCE_BUNDLE_PACKAGE CDATA #IMPLIED>
<!ELEMENT PrefixSettings (DetectQuery*)>
<!ATTLIST PrefixSettings
          USE_SCHEMA_PREFIX (TRUE|FALSE) "TRUE"
          USE_TABLESPACE_PREFIX (TRUE|FALSE) "TRUE">
<!ELEMENT Component (ValidIfSet?, ValidIf?, Display, RepositoryConfigFile?, 
DetectQuery*, SchemaVersion?, SchemaUser?, AdditionalSchemaUser*, Dependents?, 
DatabaseName?, Tablespaces?, CustomVariables?)>
<!ATTLIST Component
        ID CDATA #REQUIRED
```

```
 PROGRESS_UNITS CDATA #IMPLIED
         IS_GROUPING_COMPONENT (TRUE|FALSE) "FALSE"
         DEFAULT_SELECTED (TRUE|FALSE) "FALSE"
        CHILD_OF CDATA #IMPLIED
        MANDATORY_SELECTED (TRUE|FALSE) "FALSE">
<!ELEMENT Display (#PCDATA)>
<!ATTLIST Display
        NLS_ID CDATA #IMPLIED>
<!ELEMENT RepositoryConfigFile (#PCDATA)>
<!ELEMENT DetectQuery (#PCDATA)>
<!ATTLIST DetectQuery
        OPERATION (CREATE|DROP) 'CREATE'
        TYPE (ORACLE|SQLSERVER|IBMDB2) 'ORACLE'>
<!ELEMENT SchemaVersion (#PCDATA)>
<!ELEMENT SchemaUser (#PCDATA)>
<!ATTLIST SchemaUser
        USER_EDITABLE (TRUE|FALSE) "TRUE"
         PREFIXABLE (TRUE|FALSE) "TRUE"
        IS_CREATED (TRUE|FALSE) "TRUE"
        MAX_LENGTH CDATA "30">
<!ELEMENT AdditionalSchemaUser (#PCDATA)>
<!ATTLIST AdditionalSchemaUser
         STARTS_WITH_SCHEMA_USER (TRUE|FALSE) "TRUE" >
<!ELEMENT Dependents (Dependent*)>
<!ELEMENT Dependent (#PCDATA)>
<!ATTLIST Dependent
        COMPONENT_ID CDATA #REQUIRED
        ALT_COMPONENT_ID CDATA #IMPLIED>
<!ELEMENT DatabaseName (#PCDATA)>
<!ELEMENT Tablespaces (Tablespace*)>
<!ATTLIST Tablespace TYPE (DEFAULT_TABLESPACE|TEMPORARY_TABLESPACE|ADDITIONAL_
TABLESPACE1|ADDITIONAL_TABLESPACE2|ADDITIONAL_TABLESPACE3|ADDITIONAL_
TABLESPACE4|ADDITIONAL_TABLESPACE5|ADDITIONAL_TABLESPACE6|ADDITIONAL_
TABLESPACE7|ADDITIONAL_TABLESPACE8|ADDITIONAL_TABLESPACE9|ADDITIONAL_
TABLESPACE10|ADDITIONAL_TABLESPACE11|ADDITIONAL_TABLESPACE12|ADDITIONAL_
TABLESPACE13|ADDITIONAL_TABLESPACE14|ADDITIONAL_TABLESPACE15|ADDITIONAL_
TABLESPACE16|ADDITIONAL_TABLESPACE17|ADDITIONAL_TABLESPACE18|ADDITIONAL_
TABLESPACE19|ADDITIONAL_TABLESPACE20|ADDITIONAL_TABLESPACE21|ADDITIONAL_
TABLESPACE22|ADDITIONAL_TABLESPACE23|ADDITIONAL_TABLESPACE24|ADDITIONAL_
TABLESPACE25|ADDITIONAL_TABLESPACE26|ADDITIONAL_TABLESPACE27|ADDITIONAL_
TABLESPACE28|ADDITIONAL_TABLESPACE29|ADDITIONAL_TABLESPACE30|ADDITIONAL_
TABLESPACE31) "DEFAULT_TABLESPACE">
<!ELEMENT Tablespace (Prompt, TablespaceName)>
<!ELEMENT Prompt (#PCDATA)>
<!ATTLIST Prompt NLS_ID CDATA #IMPLIED>
<!ELEMENT TablespaceName (#PCDATA)>
<!ELEMENT CustomVariables (Variable*)>
<!ATTLIST Variable
           TYPE (STRING|NUMBER|PASSWORD|EXISTING_PASSWORD|FILE) "STRING"
           MAX_LENGTH CDATA "30"
          MIN_LENGTH CDATA "0"
           OPERATION (CREATE|DROP|BOTH) "BOTH"
          DEFAULT_VALUE CDATA "">
<!ELEMENT Variable (Name,Display)>
<!ELEMENT Name (#PCDATA)>
```
#### <span id="page-29-0"></span>**3.2.1.2 Repository Configuration File**

The Repository configuration file is called RepositoryConfig.dtd and is located in the RCU\_HOME/rcu/config (on UNIX operating systems) or RCU\_ HOME\rcu\config (on Windows operating systems) directory:

```
<?xml version="1.0" encoding="UTF-8" ?>
<!ENTITY % commonDTD SYSTEM "RCUCommon.dtd">
%commonDTD;
<!ELEMENT RepositoryConfig (PrerequisiteDescriptor*, ExecutionDescriptor, 
DeleteDescriptor?)>
<!ATTLIST RepositoryConfig
        COMP_ID CDATA #REQUIRED>
<!ELEMENT DeleteDescriptor (Action*)>
```
#### <span id="page-29-1"></span>**3.2.1.3 Master List of Supported Components**

RCU maintains a master list of supported components, which contains entries for each supported component. Every time a new component is added, the master list of supported components is updated with the reference of the XML integration file provided by component owner.

This configuration file is called RCUCommon.dtd and is located in the RCU\_ HOME/rcu/config (on UNIX operating systems) or RCU\_HOME\rcu\config (on Windows operating systems) directory:

```
<?xml version="1.0" encoding="UTF-8" ?>
<!ELEMENT PrerequisiteDescriptor (DBPrerequisiteSet*, DBPrerequisite*)>
<!ATTLIST PrerequisiteDescriptor
        TYPE (CREATE|DROP|REGISTER|DEREGISTER) 'CREATE'>
<!ELEMENT DBPrerequisiteSet (ValidIfSet?, ValidIf?, PrereqSetErrorMsg?, 
DBPrerequisite*)>
<!ATTLIST DBPrerequisiteSet
          OPERATOR (OR|AND) "OR"
          SOFT (TRUE|FALSE) "FALSE">
<!ELEMENT DBPrerequisite (ValidIfSet?, ValidIf?, PrereqIdentifier, PrereqValue, 
PrereqErrorMsg?)>
<!ATTLIST DBPrerequisite
PREREQ_TYPE 
(InitParameter|DBOption|Java|DBComponent|DBVersion|DBObject|CustomSQL|TablespaceFr
eeMB) "CustomSQL"
        DATA_TYPE (STRING|NUMBER) "STRING"
        COMPARE_OPERATOR (EQ|GT|LT|NE|GE|LE|COMPARE_VERSION) "EQ"
         SOFT (TRUE|FALSE) "FALSE">
<!ELEMENT PrereqIdentifier (#PCDATA)>
<!ELEMENT PrereqValue (#PCDATA)>
<!ELEMENT PrereqSetErrorMsg (#PCDATA)>
<!ATTLIST PrereqSetErrorMsg
        NLS_ID CDATA #IMPLIED>
<!ELEMENT PrereqErrorMsg (#PCDATA)>
<!ATTLIST PrereqErrorMsg
        NLS_ID CDATA #IMPLIED>
<!ATTLIST PrereqValue
        UNIT (KB|MB|NoUnit) 'NoUnit'>
<!ELEMENT ExecutionDescriptor (Action*)>
<!ATTLIST ExecutionDescriptor
        TYPE (Load|PreLoad|PostLoad) "Load">
<!ELEMENT Action (ValidIfSet?, ValidIf?, Command, Parameters?, FatalErrors?, 
IgnorableErrors?)>
<!ATTLIST Action
         TYPE (JDBCSqlScript|JDBC|SQLPlus|HostCmd|Java) "JDBCSqlScript"
```

```
 DB_VERSION CDATA #IMPLIED
         PERCENT_PROGRESS CDATA #IMPLIED
         CONNECT_AS_OWNER (TRUE|FALSE) "FALSE"
        RESET_SESSION (TRUE|FALSE) "FALSE">
<!ELEMENT Command (#PCDATA)>
<!ATTLIST Command
        TYPE (SCRIPT|INLINE|METHOD) "SCRIPT">
<!ELEMENT Parameters (Parameter*)>
<!ELEMENT Parameter (#PCDATA)>
<!ATTLIST Parameter
        TYPE 
(BindVar|CmdLine|ProcessInput|EnvVar|Connection|int|String|StringArray|boolean) 
"CmdLine">
<!ELEMENT FatalErrors (Error*)>
<!ELEMENT IgnorableErrors (Error*)>
<!ELEMENT Error (#PCDATA)>
<!ATTLIST Error
        Type CDATA #REQUIRED>
<!ELEMENT ValidIfSet (ValidIf*)>
<!ATTLIST ValidIfSet
          DBTYPE CDATA #IMPLIED
          DBVERSION CDATA #IMPLIED
           OSNAME CDATA #IMPLIED
          OPERATOR (OR|AND) "OR">
<!ELEMENT ValidIf (CustomQueryFilter?)>
<!ATTLIST ValidIf
        DBTYPE CDATA #IMPLIED
        DBVERSION CDATA #IMPLIED
        OSNAME CDATA #IMPLIED >
<!ELEMENT CustomQueryFilter (#PCDATA)>
<!ATTLIST CustomQueryFilter
        DATA_TYPE (STRING|NUMBER) "STRING"
         COMPARE_OPERATOR (EQ|GT|LT|NE|GE|LE|COMPARE_VERSION) "EQ"
         VALUE CDATA #REQUIRED >
```
#### <span id="page-30-0"></span>**3.2.1.4 Storage Attributes Configuration File**

RCU would maintain the list of tablespaces/datafiles and their attributes to be created. This way the tablespaces and datafiles attributes can be modified externally.

The Storage Attributes configuration file is called Storage.dtd and is located in the RCU\_HOME/rcu/config (on UNIX operating systems) or RCU\_HOME\rcu\config (on Windows operating systems) directory:

```
<?xml version="1.0" encoding="UTF-8" ?>
<!ELEMENT StorageAttributes (TablespaceAttributes*)>
<!ELEMENT TablespaceAttributes 
(Type?,DefaultTemp?,BlockSize?,ExtentSize?,PageSize?,AutoResize?,IncreaseSize?,Max
Size?,Bigfile?,AutoSegmentSpaceManagement?, DatafilesList)>
<!ATTLIST TablespaceAttributes
       NAME CDATA #REQUIRED>
<!ELEMENT Type (#PCDATA)>
<!ELEMENT DefaultTemp (#PCDATA)>
<!ELEMENT BlockSize (#PCDATA)>
<!ELEMENT ExtentSize (#PCDATA)>
<!ELEMENT PageSize (#PCDATA)>
<!ATTLIST PageSize
       UNIT (KB|NoUnit) 'KB'>
<!ELEMENT AutoResize (#PCDATA)>
<!ELEMENT IncreaseSize (#PCDATA)>
<!ATTLIST IncreaseSize
```

```
 UNIT (KB|MB|GB) 'MB'>
<!ELEMENT MaxSize (#PCDATA)>
<!ATTLIST MaxSize
       UNIT (KB|MB|GB) 'MB'>
<!ELEMENT Bigfile (#PCDATA)>
<!ELEMENT AutoSegmentSpaceManagement (#PCDATA)>
<!ELEMENT DatafilesList (DatafileAttributes+)>
<!ELEMENT DatafileAttributes (Size, Reuse?, AutoExtend?, Increment?, Maxsize?)>
<!ATTLIST DatafileAttributes
 ID CDATA #REQUIRED>
<!ELEMENT Size (#PCDATA)>
<!ATTLIST Size
       UNIT (KB|MB|GB) 'MB'>
<!ELEMENT Reuse (#PCDATA)>
<!ELEMENT AutoExtend (#PCDATA)>
<!ELEMENT Increment (#PCDATA)>
<!ATTLIST Increment
        UNIT (KB|MB|GB) 'KB'>
<!ELEMENT Maxsize (#PCDATA)>
<!ATTLIST Maxsize
         UNIT (KB|MB|GB) 'MB'>
```
#### <span id="page-31-0"></span>**3.2.2 Component Repository Configuration File**

A Component Repository Configuration File (<component>.xml) lists the pre-requisites and the list of scripts or actions that need to be performed to load or drop a schema. This file is provided and maintained by component owners. This configuration file is referenced from [Component List Configuration File](#page-36-0)  (ComponentInfo.xml).

Each <component>.xml file can be found in the RCU\_ HOME/rcu/integrationcomponent/component.xml (on UNIX operating systems) or RCU\_HOME\rcu\integrationcomponent\component.xml (on Windows operating systems) file.

Component owners can use a set of predefined RCU parameters which will be substituted at runtime by RCU based on user input. Here is the list of predefined parameters:

| <b>RCU Parameter</b>            | <b>Description</b>                                                                                                    |
|---------------------------------|----------------------------------------------------------------------------------------------------|
| <b>%ORACLE_HOME%</b>            | Location of the Oracle Home directory.                                                                                                |
|                                 | In this book, the actual location is referred to as <i>RCU_HOME</i> ; this is the<br>location where RCU was extracted on your system. |
| %SCRIPT HOME%                   | Location where scripts are located. It may be same as RCU_HOME.                                                                       |
| %SCHEMA_USER%                   | Database schema name (owner) entered by the user in RCU.                                                                              |
| %SCHEMA_PASSWORD%               | Database schema password entered by the user in RCU.                                                                                  |
| %ADDITIONAL SCHEMA USER%        | Additional schema users as defined in the Component Info. xml file                                                                    |
|                                 | %ADDITIONAL_SCHEMA_PASSWORD <n>% Password for the additional schema users.</n>                                                        |
| %DEFAULT_TABLESPACE%            | Default tablespace assigned to the component by the user.                                                                             |
| %TEMPORARY_TABLESPACE%          | Temporary tablespace assigned to the component by the user.                                                                           |
| %ADDITIONAL_TABLESPACE <n>%</n> | Additional tablespace assigned to the component by the user. Up to<br>three additional tablespaces are supported.                     |

**Table 3–1 Predefined RCU Parameters**

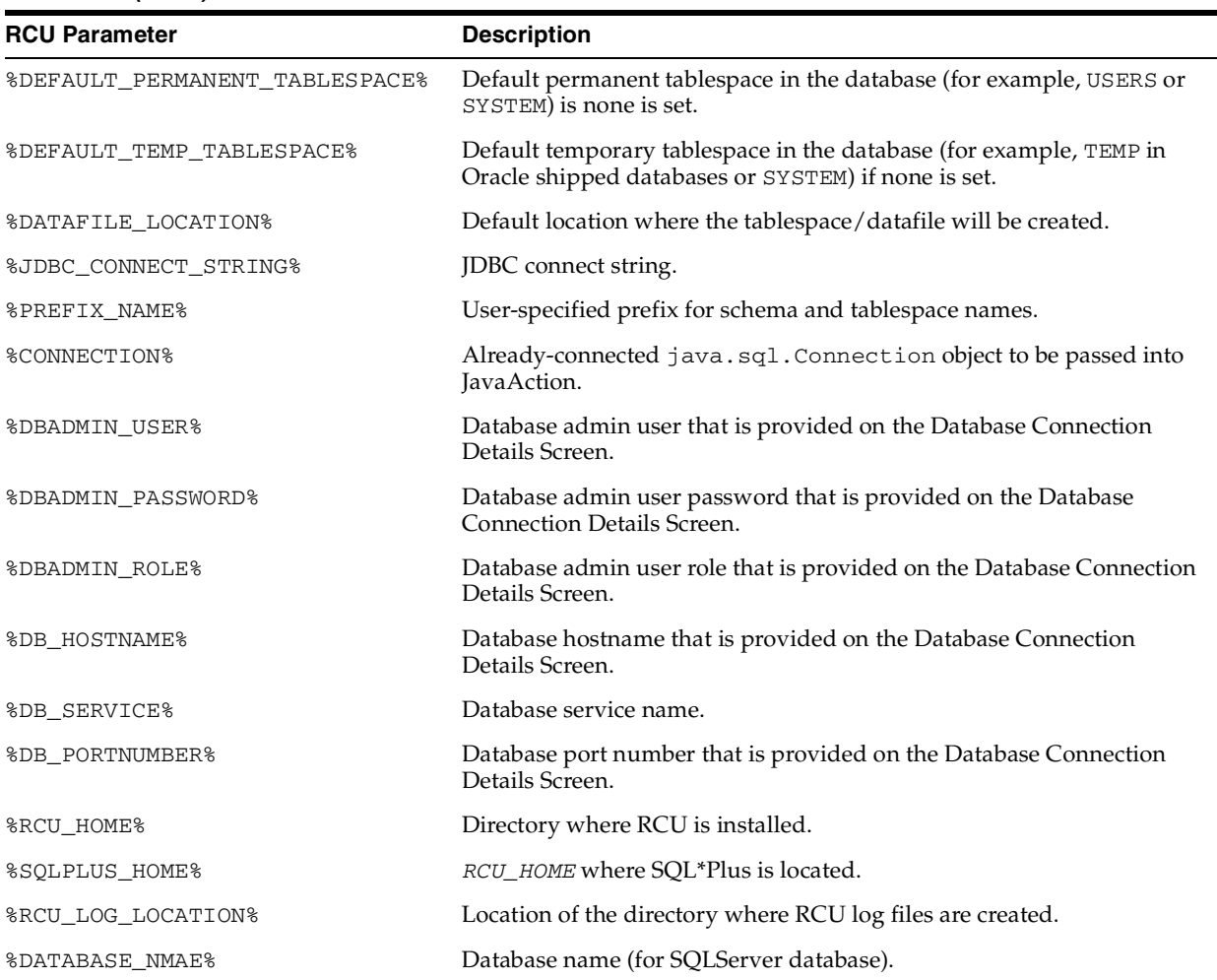

**Table 3–1 (Cont.) Predefined RCU Parameters**

Below is a sample Component Repository Configuration file for MDS (mds.xml), which lists the series of prerequisites and actions:

```
<?xml version="1.0" encoding="UTF-8" ?>
<!-- DOCTYPE RepositoryConfig SYSTEM 
"file:////home/mmehta/development/XML/latest/RepositoryConfig.dtd" -->
<! - - DESCRIPTION
    MDS's RCU configuration file for creating MDS repository.
  MODIFIED (MM/DD/YY)
  erwang 07/13/10 - #(9831116) Added SYSDBA role check.
  ???????? ??/??/?? - Creation
-->
<!DOCTYPE RepositoryConfig SYSTEM "RepositoryConfig.dtd">
<RepositoryConfig COMP_ID="MDS">
   <PrerequisiteDescriptor>
         <DBPrerequisite PREREQ_TYPE="TablespaceFreeMB" DATA_TYPE="NUMBER" 
COMPARE_OPERATOR="GT">
            <ValidIf DBTYPE="ORACLE" />
             <PrereqIdentifier>%DEFAULT_TABLESPACE%</PrereqIdentifier>
```

```
 <PrereqValue>50</PrereqValue>
          </DBPrerequisite>
          <DBPrerequisite PREREQ_TYPE="TablespaceFreeMB" DATA_TYPE="NUMBER" 
COMPARE_OPERATOR="GT">
             <ValidIf DBTYPE="ORACLE" />
             <PrereqIdentifier>%TEMPORARY_TABLESPACE%</PrereqIdentifier>
             <PrereqValue>20</PrereqValue>
          </DBPrerequisite>
          <DBPrerequisite PREREQ_TYPE="CustomSQL" DATA_TYPE="STRING" 
                          COMPARE_OPERATOR="EQ">
             <ValidIf DBTYPE="ORACLE"/>
             <PrereqIdentifier>select count(*) from SESSION_PRIVS where PRIVILEGE = 
'SYSDBA' </PrereqIdentifier>
             <PrereqValue>1</PrereqValue>
             <PrereqErrorMsg>
------------------------------------------------------------------------------
Component : MDS
Error : Repository creation check failed.
Cause : Must connect as SYSDBA to create MDS repository.
Action : Connect to the database as SYSDBA. For example, you can login
                to the database using the SYS account.
-------------------------------------------------------------------------------
             </PrereqErrorMsg>
           </DBPrerequisite>
          <DBPrerequisite PREREQ_TYPE="CustomSQL" DATA_TYPE="STRING" 
                          COMPARE_OPERATOR="EQ">
             <ValidIf DBTYPE="SQLSERVER"/>
             <PrereqIdentifier>select is_read_committed_snapshot_on from
                                sys.databases where name='%DATABASE_NAME%'
             </PrereqIdentifier>
             <PrereqValue>1</PrereqValue>
             <PrereqErrorMsg>
------------------------------------------------------------------------------
Component : MDS
Error : Repository creation check failed.
Cause : Database: '%DATABASE_NAME%' is not configured correctly.
Action : Alter database to turn on the READ_COMMITTED_SNAPSHOT option.
                Ensure you have DBA priviliges. Also the DBA should not have
                 multiple logins on this database - else it will result in a
                 lock error.
Command : ALTER database %DATABASE_NAME% SET READ_COMMITTED_SNAPSHOT ON
-------------------------------------------------------------------------------
             </PrereqErrorMsg>
           </DBPrerequisite>
           <DBPrerequisite PREREQ_TYPE="CustomSQL" 
  DATA_TYPE="NUMBER" 
                           COMPARE_OPERATOR="GE">
             <ValidIf DBTYPE="SQLSERVER"/>
             <PrereqIdentifier>select count(*) from sys.databases
             where name='%DATABASE_NAME%' AND
             patindex('%%[_]CS[_]%%', collation_name) > 0
             </PrereqIdentifier>
             <PrereqValue>1</PrereqValue>
             <PrereqErrorMsg>
-------------------------------------------------------------------------------
Component : MDS
Error : Repository creation check failed.
Cause : Database: '%DATABASE_NAME%' is not configured correctly.<br>Action : Alter database to apply the correct collate to the datab
             : Alter database to apply the correct collate to the database.
                 Ensure you have DBA priviliges. Also, the DBA should not have
```

```
 multiple logins on this database - else it will result in a
                 lock error.
Command : DECLARE @collate sysname
                 SELECT @collate = convert(sysname, serverproperty('COLLATION'))
                IF ( charindex(N'-CI', @collate) > 0 )
                BEGIN
                   select @collate = replace(@collate, N'_CI', N'_CS')
                   exec ('ALTER database $(DATABASE_NAME) COLLATE ' + @collate)
                END
 GO
  -------------------------------------------------------------------------------
              </PrereqErrorMsg>
            </DBPrerequisite>
    </PrerequisiteDescriptor>
    <PrerequisiteDescriptor TYPE="DROP">
        <DBPrerequisite PREREQ_TYPE="CustomSQL" DATA_TYPE="NUMBER" COMPARE_
OPERATOR="EQ">
            <ValidIf DBTYPE="ORACLE" />
                <PrereqIdentifier>select count(*) from v$session where
                   username='%SCHEMA_USER%'</PrereqIdentifier>
            <PrereqValue>0</PrereqValue>
            <PrereqErrorMsg>The schema owner '%SCHEMA_USER%' is connected to the
                 database. Please disconnect and try again.</PrereqErrorMsg>
        </DBPrerequisite>
    </PrerequisiteDescriptor>
    <ExecutionDescriptor>
      <Action TYPE="Java">
          <Command 
TYPE="METHOD">oracle.ias.version.SchemaVersionUtil:utilCreateRegistryEntry</Comman
d>
          <Parameters>
             <Parameter TYPE="Connection"></Parameter>
             <Parameter TYPE="String">MDS</Parameter>
             <Parameter TYPE="String">Metadata Services</Parameter>
             <Parameter TYPE="String">%PREFIX_NAME%</Parameter>
             <Parameter TYPE="String">MDS</Parameter>
             <Parameter TYPE="String">MDS</Parameter>
             <Parameter TYPE="String">%SCHEMA_USER%</Parameter>
             <Parameter TYPE="String">11.1.1.4.0</Parameter>
             <Parameter TYPE="String">LOADING</Parameter>
          </Parameters>
       </Action>
  <Action TYPE="JDBCSqlScript" PERCENT_PROGRESS="20">
          <ValidIf DBTYPE="ORACLE" />
          <Command TYPE="SCRIPT">%SCRIPT_HOME%/mds/sql/mds_user.sql</Command>
          <Parameters>
             <Parameter TYPE="CmdLine">%SCHEMA_USER%</Parameter>
             <Parameter TYPE="CmdLine">%SCHEMA_PASSWORD%</Parameter>
             <Parameter TYPE="CmdLine">%DEFAULT_TABLESPACE%</Parameter>
             <Parameter TYPE="CmdLine">%TEMPORARY_TABLESPACE%</Parameter>
          </Parameters>
       </Action>
       <Action TYPE="JDBCSqlScript" PERCENT_PROGRESS="20">
          <ValidIf DBTYPE="SQLSERVER" />
          <Command TYPE="SCRIPT">%SCRIPT_
HOME%/mds/MSSQL/cremduser-rcu.sql</Command>
```

```
 <Parameters>
             <Parameter TYPE="CmdLine">%DATABASE_NAME%</Parameter>
             <Parameter TYPE="CmdLine">%SCHEMA_USER%</Parameter>
             <Parameter TYPE="CmdLine">%SCHEMA_PASSWORD%</Parameter>
          </Parameters>
       </Action>
       <Action TYPE="JDBCSqlScript" PERCENT_PROGRESS="20">
          <ValidIf DBTYPE="IBMDB2" />
          <Command TYPE="SCRIPT">%SCRIPT_HOME%/mds/db2/cremduser-rcu.db2</Command>
          <Parameters>
             <Parameter TYPE="CmdLine">%SCHEMA_USER%</Parameter>
             <Parameter TYPE="CmdLine">%DEFAULT_TABLESPACE%</Parameter>
             <Parameter TYPE="CmdLine">%TEMPORARY_TABLESPACE%</Parameter>
          </Parameters>
       </Action>
       <Action TYPE="JDBCSqlScript" PERCENT_PROGRESS="20">
          <ValidIf DBTYPE="ORACLE" />
          <Command TYPE="SCRIPT">%SCRIPT_HOME%/mds/sql/cremds-rcu.sql</Command>
          <Parameters>
             <Parameter TYPE="CmdLine">%SCHEMA_USER%</Parameter>
          </Parameters>
       </Action>
       <Action TYPE="JDBCSqlScript" PERCENT_PROGRESS="20" CONNECT_AS_OWNER="TRUE">
          <ValidIf DBTYPE="SQLSERVER" />
          <Command TYPE="SCRIPT">%SCRIPT_HOME%/mds/MSSQL/cremds-rcu.sql</Command>
          <Parameters>
             <Parameter TYPE="CmdLine">%DATABASE_NAME%</Parameter>
             <Parameter TYPE="CmdLine">%RCU_VARCHAR%</Parameter>
          </Parameters>
       </Action>
       <Action TYPE="JDBCSqlScript" PERCENT_PROGRESS="20" CONNECT_AS_OWNER="TRUE">
          <ValidIf DBTYPE="IBMDB2" />
          <Command TYPE="SCRIPT">%SCRIPT_HOME%/mds/db2/cremds-rcu.db2</Command>
          <Parameters>
             <Parameter TYPE="CmdLine">%DEFAULT_TABLESPACE%</Parameter>
          </Parameters>
       </Action>
       <Action TYPE="Java">
          <Command 
TYPE="METHOD">oracle.ias.version.SchemaVersionUtil:utilSetComponentValid</Command>
          <Parameters>
             <Parameter TYPE="String">MDS</Parameter>
          </Parameters>
       </Action>
    </ExecutionDescriptor>
  <DeleteDescriptor>
       <Action TYPE="JDBC" PERCENT_PROGRESS="20">
          <ValidIf DBTYPE="ORACLE" />
          <Command TYPE="INLINE">DROP USER %SCHEMA_USER% CASCADE</Command>
       </Action>
       <Action TYPE="JDBCSqlScript" PERCENT_PROGRESS="20">
          <ValidIf DBTYPE="SQLSERVER" />
          <Command TYPE="SCRIPT">%SCRIPT_
HOME%/mds/MSSQL/dropmduser-rcu.sql</Command>
          <Parameters>
             <Parameter TYPE="CmdLine">%DATABASE_NAME%</Parameter>
             <Parameter TYPE="CmdLine">%SCHEMA_USER%</Parameter>
          </Parameters>
       </Action>
       <Action TYPE="JDBCSqlScript" PERCENT_PROGRESS="20">
```
```
 <ValidIf DBTYPE="IBMDB2" />
          <Command TYPE="SCRIPT">%SCRIPT_HOME%/mds/db2/dropmds-rcu.db2</Command>
          <Parameters>
             <Parameter TYPE="CmdLine">%SCHEMA_USER%</Parameter>
          </Parameters>
       </Action>
       <Action TYPE="Java">
           <ValidIf DBTYPE="IBMDB2" />
           <Command 
TYPE="METHOD">oracle.sysman.assistants.common.dbutil.jdbc.DB2DropUtil:dropCompRepo
s</Command>
           <Parameters>
              <Parameter TYPE="Connection"></Parameter>
              <Parameter TYPE="String">%SCHEMA_USER%</Parameter>
           </Parameters>
       </Action>
       <Action TYPE="Java">
          <Command 
TYPE="METHOD">oracle.ias.version.SchemaVersionUtil:utilDropRegistryEntry</Command>
          <Parameters>
             <Parameter TYPE="Connection"></Parameter>
             <Parameter TYPE="String">MDS</Parameter>
             <Parameter TYPE="String">%PREFIX_NAME%</Parameter>
             <Parameter TYPE="String">MDS</Parameter>
          </Parameters>
       </Action>
    </DeleteDescriptor>
</RepositoryConfig>
```
### **3.2.3 Component List Configuration File**

The Component List configuration file (ComponentInfo.xml) lists all the components, their respective configuration files and their default user and tablespace mappings. This file also lists the high-level pre-requisite checks and high level actions (like creating schema\_version\_registry table) to be done globally for all the components. Also, a list of global Ignorable or Fatal errors can be specified.

This file can be found in the RCU\_HOME/rcu/config (on UNIX operating systems) or RCU\_HOME\rcu\config (on Windows operating systems) directory.

Below is a sample ComponentInfo.xml file:

```
<?xml version="1.0" encoding="UTF-8" ?>
<!-- DOCTYPE ComponentInfo SYSTEM "dtds/ComponentInfo.dtd" -->
<!DOCTYPE ComponentInfo SYSTEM "ComponentInfo.dtd" [
<!ENTITY mds SYSTEM "../integration/mds/mds_ComponentInfo.xml">
<!ENTITY oid SYSTEM "../integration/oid/oid_ComponentInfo.xml">
<!ENTITY soainfra SYSTEM "../integration/soainfra/soainfra_ComponentInfo.xml">
<!ENTITY bam SYSTEM "../integration/bam/bam_ComponentInfo.xml">
<!ENTITY WebCenterSuite SYSTEM "../integration/webcenter/WebCenterSuite_
ComponentInfo.xml">
<!ENTITY iau SYSTEM "../integration/iau/iau_ComponentInfo.xml">
<!ENTITY discoverer SYSTEM "../integration/dc/discoverer_ComponentInfo.xml">
<!ENTITY sdpm SYSTEM "../integration/sdpm/sdpm_ComponentInfo.xml">
<!ENTITY portal SYSTEM "../integration/portal/portal_ComponentInfo.xml">
<!ENTITY oif SYSTEM "../integration/oif/oif_ComponentInfo.xml">
<!ENTITY oim SYSTEM "../integration/oim/oim_ComponentInfo.xml">
<!ENTITY oam SYSTEM "../integration/oam/oam_ComponentInfo.xml">
<!ENTITY oaam SYSTEM "../integration/oaam/oaam_ComponentInfo.xml">
<!ENTITY oaam_with_partition SYSTEM "../integration/oaam/oaam_with_partition_
ComponentInfo.xml">
```

```
<!ENTITY oaam_with_mssql_unicode SYSTEM "../integration/oaam/oaam_with_mssql_
unicode_ComponentInfo.xml">
<!ENTITY irm SYSTEM "../integration/irm/irm_ComponentInfo.xml">
<!ENTITY ess SYSTEM "../integration/ess/ess_ComponentInfo.xml">
<!ENTITY odi SYSTEM "../integration/odi/odi_ComponentInfo.xml">
<!ENTITY biplatform SYSTEM "../integration/biplatform/biplatform_
ComponentInfo.xml">
<!ENTITY contentserver11 SYSTEM "../integration/contentserver11/contentserver11_
ComponentInfo.xml">
<!ENTITY contentserver11search SYSTEM 
"../integration/contentserver11search/contentserver11search_ComponentInfo.xml">
<!ENTITY urm SYSTEM "../integration/urm/urm_ComponentInfo.xml">
<!ENTITY ipm SYSTEM "../integration/ipm/ipm_ComponentInfo.xml">
<!ENTITY commspresence SYSTEM "../integration/commspresence/commspresence_
ComponentInfo.xml">
<!ENTITY commssds SYSTEM "../integration/commssds/commssds_ComponentInfo.xml">
<!ENTITY commsls SYSTEM "../integration/commsls/commsls_ComponentInfo.xml">
<!ENTITY epm SYSTEM "../integration/epm/epm_ComponentInfo.xml">
<!ENTITY apm SYSTEM "../integration/apm/apm_ComponentInfo.xml">
<!ENTITY opss SYSTEM "../integration/opss/opss_ComponentInfo.xml">
\geq<ComponentInfo VERSION="11.0.0.0" TYPE="AS_REPOSITORY" RESOURCE_BUNDLE_
PACKAGE="oracle.sysman.rcu.as.ASBundle">
   <Display NLS_ID="ASREP_ID">Oracle AS Repository Components</Display>
   <PrefixSettings USE_SCHEMA_PREFIX="TRUE" USE_TABLESPACE_PREFIX="TRUE">
      <DetectQuery>
         Select distinct mrc_name from schema_version_registry
      </DetectQuery>
      <DetectQuery TYPE="IBMDB2">
        Select distinct mrc name from NULLID.schema_version_registry
      </DetectQuery>
   </PrefixSettings>
   <!-- AS Common GROUP START -->
<Component ID="AS_COMMON" IS_GROUPING_COMPONENT="TRUE">
       <Display NLS_ID="AS_COMMON_ID">AS Common Schemas</Display>
     </Component>
&mds;
&iau;
&ess;
&opss;
<!-- AS Common GROUP END -->
<!-- OID GROUP START -->
<Component ID="IDM" IS_GROUPING_COMPONENT="TRUE">
       <Display NLS_ID="IDM_ID">Identity Management</Display>
     </Component>
&oid;
&oif;
&oim;
&oam;
&oaam;
&oaam_with_partition;
&oaam_with_mssql_unicode;
&apm;
<!-- OID GROUP START -->
<!-- ECM_SUITE START -->
<Component ID="ECM_SUITE" IS_GROUPING_COMPONENT="TRUE">
```

```
 <Display NLS_ID="ECM_SUITE">Enterprise Content Management</Display>
     </Component>
&irm;
&contentserver11;
&contentserver11search;
kurm\cdot\deltainm;
<!-- ECM_SUITE END -->
<!-- ODI_SUITE START -->
<Component ID="ODI_REPOSITORIES" IS_GROUPING_COMPONENT="TRUE">
       <Display NLS_ID="ODI_REPOSITORIES">Oracle Data Integrator</Display>
     </Component>
&odi;
<!-- ODI_SUITE END -->
<!-- BI_SUITE START -->
<Component ID="BUSINESS INTELLIGENCE" IS_GROUPING_COMPONENT="TRUE">
       <Display NLS_ID="BUSINESS INTELLIGENCE">Oracle Business 
Intelligence</Display>
     </Component>
&biplatform;
\langle !-- BI_SUITE END -->
\langle !-- OWLCS START -->
    <Component ID="OWLCS" IS_GROUPING_COMPONENT="TRUE">
        <ValidIf DBTYPE="ORACLE" />
        <Display NLS_ID="OWLCS_ID">WebLogic Communication Services</Display>
    </Component>
&commspresence;
&commssds;
&commsls;
\langle !-- OWLCS END -->
<!-- SOA INFRA GROUP START -->
         <Component ID="SOA" IS_GROUPING_COMPONENT="TRUE">
       <Display NLS_ID="SOA_ID">SOA and BPM Infrastructure</Display>
     </Component>
&soainfra;
&bam;
&sdpm;
<!-- SOA INFRA GROUP END -->
<!-- WEBCENTER_SUITE START -->
         <Component ID="WEBCENTER_SUITE" IS_GROUPING_COMPONENT="TRUE">
       <Display NLS_ID="WEBCENTER_SUITE_ID">Webcenter Suite</Display>
     </Component>
&WebCenterSuite;
<!-- WEBCENTER_SUITE END -->
<!-- PORTAL_BI START -->
         <Component ID="PORTAL_BI" IS_GROUPING_COMPONENT="TRUE">
         <ValidIf DBTYPE="ORACLE" />
       <Display NLS_ID="PORTAL_BI_ID">Portal and BI</Display>
     </Component>
```
&portal;

```
&discoverer;
&epm;
<!-- AS Common GROUP END -->
<!-- PORTAL_BI END -->
  <PrerequisiteDescriptor>
       <DBPrerequisiteSet OPERATOR="OR">
       <ValidIf DBTYPE="ORACLE" />
        <DBPrerequisite PREREQ_TYPE="InitParameter" DATA_TYPE="NUMBER" COMPARE_
OPERATOR="GE">
             <PrereqIdentifier>SHARED_POOL_SIZE</PrereqIdentifier>
             <PrereqValue UNIT="KB">147456</PrereqValue>
          </DBPrerequisite>
          <DBPrerequisite PREREQ_TYPE="InitParameter" DATA_TYPE="NUMBER" COMPARE_
OPERATOR="GE">
             <PrereqIdentifier>SGA_MAX_SIZE</PrereqIdentifier>
             <PrereqValue UNIT="KB">147456</PrereqValue>
         </DBPrerequisite>
       </DBPrerequisiteSet>
       <DBPrerequisite PREREQ_TYPE="InitParameter" DATA_TYPE="NUMBER" COMPARE_
OPERATOR="GE">
             <ValidIf DBTYPE="ORACLE" />
             <PrereqIdentifier>DB_BLOCK_SIZE</PrereqIdentifier>
             <PrereqValue UNIT="KB">8</PrereqValue>
       </DBPrerequisite>
  <DBPrerequisite PREREQ_TYPE="DBVersion" DATA_TYPE="STRING" COMPARE_OPERATOR="GE">
         <ValidIf DBTYPE="ORACLE" >
         <CustomQueryFilter DATA_TYPE="NUMBER" COMPARE_OPERATOR="EQ" VALUE="0">
             select 1 from dual where exists (select column_name from dba_tab_
columns where table_name(+) like 'V_$INSTANCE' and column_name(+) = 'EDITION') 
union select 0 from dual where not exists (select column name from dba tab columns
where table_name(+) like 'V_$INSTANCE' and column_name(+) = 'EDITION')
          </CustomQueryFilter>
         </ValidIf>
         <PrereqIdentifier>version</PrereqIdentifier>
         <PrereqValue>10.2.0.4.0</PrereqValue>
                 <PrereqErrorMsg>
                                 The database you are connecting is not a supported 
version. Enter Database with version equal to or higher than 10.2.0.4.0 in 10g or 
version equal to or higher than 11.1.0.7.0 in 11g. Refer to the certification 
matrix for supported DB versions
                   </PrereqErrorMsg>
         </DBPrerequisite>
<DBPrerequisite PREREQ_TYPE="CustomSQL" DATA_TYPE="NUMBER" COMPARE_OPERATOR="EQ">
         <ValidIf DBTYPE="ORACLE" >
         <CustomQueryFilter DATA_TYPE="NUMBER" COMPARE_OPERATOR="EQ" VALUE="0">
             select 1 from dual where exists (select column_name from dba_tab_
columns where table name(+) like 'V $INSTANCE' and column name(+) = 'EDITION')
union select 0 from dual where not exists (select column_name from dba_tab_columns 
where table_name(+) like 'V_$INSTANCE' and column_name(+) = 'EDITION')
           </CustomQueryFilter>
         </ValidIf>
         <PrereqIdentifier>select count(*) from product_component_version where 
product like 'Oracle%Database%' AND version BETWEEN '11' AND '11.1.0.6.0'
```

```
</PrereqIdentifier>
         <PrereqValue>0</PrereqValue>
                 <PrereqErrorMsg>
                                 The database you are connecting is not a supported 
version. Enter Database with version equal to or higher than 10.2.0.4.0 in 10g or 
version equal to or higher than 11.1.0.7.0 in 11g. Refer to the certification 
matrix for supported DB versions
                   </PrereqErrorMsg>
         </DBPrerequisite>
<DBPrerequisite PREREQ_TYPE="CustomSQL" DATA_TYPE="NUMBER" COMPARE_OPERATOR="EQ">
             <ValidIf DBTYPE="IBMDB2"/>
             <PrereqIdentifier>select count(*) from syscat.tablespaces where 
tbspace = 'SYSCATSPACE' and pagesize >= 32768
             </PrereqIdentifier>
             <PrereqValue>1</PrereqValue>
             <PrereqErrorMsg>
                         Component : RCU
                         Error : Database prerequisite check failed.
                        Cause : Database: '%DATABASE_NAME%' needs to be
configured with
                         default pagesize 32768 or 32K.
                        Action : Modify the default of the current database
or create a new
                         database with the required default pagesize.
            </PrereqErrorMsg>
     </DBPrerequisite>
<DBPrerequisite PREREQ_TYPE="CustomSQL" DATA_TYPE="STRING" COMPARE_OPERATOR="EQ">
                 <ValidIf DBTYPE="SQLSERVER" />
                  <PrereqIdentifier>SELECT count(*) where 
CAST(SERVERPROPERTY('productversion') as VARCHAR(20)) like '1.%' or 
CAST(SERVERPROPERTY('productversion') as VARCHAR(20)) like '4.%' or 
CAST(SERVERPROPERTY('productversion') as VARCHAR(20)) like '6.%' or 
CAST(SERVERPROPERTY('productversion') as VARCHAR(20)) like '7.%' or 
CAST(SERVERPROPERTY('productversion') as VARCHAR(20)) like 
'8.%'</PrereqIdentifier>
                 <PrereqValue>0</PrereqValue>
                   <PrereqErrorMsg>
                   The database you are connecting is not a supported version. 
Enter Database with version equal to or higher than 2005. Refer to the 
certification matrix for supported DB versions.
                   </PrereqErrorMsg>
</DBPrerequisite>
  <DBPrerequisite PREREQ_TYPE="CustomSQL" DATA_TYPE="STRING" COMPARE_OPERATOR="EQ">
                 <ValidIf DBTYPE="IBMDB2" />
                   <PrereqIdentifier>select count(*) FROM TABLE (sysproc.env_get_
inst_info()) where INT(substr(service_level, POSSTR(service_level, 'v')+1, 
LOCATE('.', service_level,POSSTR(service_level, 'v') +1) - POSSTR(service_level, 
'v') -1 ) ) = 9 AND INT(substr(service_level, POSSTR(service_level, '.')+1, 
LOCATE('.',service_level,POSSTR(service_level, '.') +1) - POSSTR(service_level, 
'.') -1 )) < 7 OR INT(substr(service_level, POSSTR(service_level, 'v')+1,
LOCATE('.', service_level,POSSTR(service_level, 'v') +1) - POSSTR(service_level, 
'v') -1 ) ) < 9</PrereqIdentifier>
                   <PrereqValue>0</PrereqValue>
                   <PrereqErrorMsg>
                           The database you are connecting is not a supported
```

```
version. Enter Database with version equal to or higher than 9.7. Refer to the 
certification matrix for supported DB versions.
                 </PrereqErrorMsg>
</DBPrerequisite>
         <DBPrerequisite PREREQ_TYPE="CustomSQL" DATA_TYPE="STRING" COMPARE_
OPERATOR="EQ">
                 <ValidIf DBTYPE="ORACLE" />
                   <PrereqIdentifier>select GRANTED_ROLE from DBA_ROLE_PRIVS 
where((GRANTED_ROLE='DBA' and GRANTEE=(select user from dual) and lower(SYS_
CONTEXT ('USERENV', 'SESSION_USER'))='sys') OR(GRANTED_ROLE='DBA' and 
GRANTEE=(select user from dual)))</PrereqIdentifier>
                   <PrereqValue>DBA</PrereqValue>
                   <PrereqErrorMsg>
                         User should have sysdba or dba privilages.
                   </PrereqErrorMsg>
                 </DBPrerequisite>
<DBPrerequisite PREREQ_TYPE="CustomSQL" DATA_TYPE="STRING" COMPARE_OPERATOR="EQ">
                 <ValidIf DBTYPE="SQLSERVER" />
                   <PrereqIdentifier>select Is_Member('db_
owner')</PrereqIdentifier>
                   <PrereqValue>1</PrereqValue>
                   <PrereqErrorMsg>
                         User should have sysdba or dba privilages.
                  </PrereqErrorMsg>
     </DBPrerequisite>
        <DBPrerequisite PREREQ_TYPE="CustomSQL" DATA_TYPE="STRING" COMPARE_
OPERATOR="EQ" SOFT="TRUE">
                   <ValidIf DBTYPE="ORACLE" />
                   <PrereqIdentifier>select value from nls_database_parameters 
where parameter = 'NLS_CHARACTERSET'</PrereqIdentifier>
                   <PrereqValue>AL32UTF8</PrereqValue>
                   <PrereqErrorMsg>
                                 The database you are connecting is with 
non-AL32UTF8 character set. Oracle strongly recommends using AL32UTF8 as the 
database character set.
                   </PrereqErrorMsg>
                 </DBPrerequisite>
  <DBPrerequisite PREREQ_TYPE="CustomSQL" DATA_TYPE="NUMBER" COMPARE_OPERATOR="EQ" 
SOFT="TRUE">
         <ValidIf DBTYPE="ORACLE" >
         <CustomQueryFilter DATA_TYPE="NUMBER" COMPARE_OPERATOR="EQ" VALUE="0">
             select 1 from dual where exists (select column_name from dba_tab_
columns where table_name(+) like 'V_$INSTANCE' and column_name(+) = 'EDITION') 
union select 0 from dual where not exists (select column_name from dba_tab_columns 
where table_name(+) like 'V_$INSTANCE' and column_name(+) = 'EDITION')
           </CustomQueryFilter>
         </ValidIf>
         <PrereqIdentifier>select count(*) from product_component_version where 
product like 'Oracle%Database%' AND version BETWEEN '10.2.0.6.0' AND '10.9.9.9.9' 
</PrereqIdentifier>
         <PrereqValue>0</PrereqValue>
                 <PrereqErrorMsg>
                 The database you are connecting to, is a more recent than the 
supported version. Refer to the certification matrix for supported DB versions.
                   </PrereqErrorMsg>
```

```
 </DBPrerequisite>
         <DBPrerequisite PREREQ_TYPE="CustomSQL" DATA_TYPE="NUMBER" COMPARE_
OPERATOR="EQ" SOFT="TRUE">
         <ValidIf DBTYPE="ORACLE" >
         <CustomQueryFilter DATA_TYPE="NUMBER" COMPARE_OPERATOR="EQ" VALUE="0">
             select 1 from dual where exists (select column_name from dba_tab_
columns where table_name(+) like 'V_$INSTANCE' and column_name(+) = 'EDITION') 
union select 0 from dual where not exists (select column_name from dba_tab_columns 
where table_name(+) like 'V_$INSTANCE' and column_name(+) = 'EDITION')
           </CustomQueryFilter>
         </ValidIf>
         <PrereqIdentifier>select count(*) from product_component_version where 
product like 'Oracle%Database%' AND version > '11.1.0.7.0' AND version not like 
'11.2._._._'</PrereqIdentifier>
         <PrereqValue>0</PrereqValue>
                 <PrereqErrorMsg>
             The database you are connecting to, is a more recent one than the 
supported version. Refer to the certification matrix for supported DB versions.
                </PrereqErrorMsg>
         </DBPrerequisite>
         <DBPrerequisite PREREQ_TYPE="CustomSQL" DATA_TYPE="NUMBER" COMPARE_
OPERATOR="EQ" SOFT="TRUE">
        <ValidIf DBTYPE="ORACLE" >
         </ValidIf>
         <PrereqIdentifier>select 1 from dual where exists (select column_name from 
dba\_tab\_columns where table_name(+) like 'V_$INSTANCE' and column_name(+) =
'EDITION') union select 0 from dual where not exists (select column_name from dba_
tab_columns where table_name(+) like 'V_$INSTANCE' and column_name(+) = 'EDITION') 
</PrereqIdentifier>
         <PrereqValue>0</PrereqValue>
                 <PrereqErrorMsg>
                                 The database you are connecting is not a supported 
version. Enter Database with version equal to or higher than 10.2.0.4.0 in 10g or 
version equal to or higher than 11.1.0.7.0 in 11g. Refer to the certification 
matrixfor supported DB versions
                                 </PrereqErrorMsg>
         </DBPrerequisite>
 <DBPrerequisite PREREQ_TYPE="CustomSQL" DATA_TYPE="STRING" COMPARE_OPERATOR="EQ" 
SOFT="TRUE">
                 <ValidIf DBTYPE="SQLSERVER" />
                   <PrereqIdentifier>SELECT count(*) where 
CAST(SERVERPROPERTY('productversion') as VARCHAR(20)) not like '1.%' and 
CAST(SERVERPROPERTY('productversion') as VARCHAR(20)) not like '4.%' and 
CAST(SERVERPROPERTY('productversion') as VARCHAR(20)) not like '6.%' and 
CAST(SERVERPROPERTY('productversion') as VARCHAR(20)) not like '7.%' and 
CAST(SERVERPROPERTY('productversion') as VARCHAR(20)) not like '8.%' and 
CAST(SERVERPROPERTY('productversion') as VARCHAR(20)) not like '9.%' and 
CAST(SERVERPROPERTY('productversion') as VARCHAR(20)) not like '10.%' 
</PrereqIdentifier>
                   <PrereqValue>0</PrereqValue>
                   <PrereqErrorMsg>
                   The database you are connecting to, is a more recent than the 
supported version. Refer to the certification matrix for supported DB versions.
                  </PrereqErrorMsg>
        </DBPrerequisite>
```

```
 <DBPrerequisite PREREQ_TYPE="CustomSQL" DATA_TYPE="STRING" COMPARE_
OPERATOR="EQ" SOFT="TRUE">
                 <ValidIf DBTYPE="IBMDB2" />
                   <PrereqIdentifier>select count(*) FROM TABLE (sysproc.env_get_
inst_info()) where INT(substr(service_level, POSSTR(service_level, 'v')+1, 
LOCATE('.', service level, POSSTR(service level, 'v') +1) - POSSTR(service level,
'v') -1 ) ) = 9 and INT(substr(service_level, POSSTR(service_level, '.')+1, 
LOCATE('.', service_level, POSSTR(service_level, '.') +1) - POSSTR(service_level, 
'.') -1 )) > 7 or INT(substr(service_level, POSSTR(service_level, 'v')+1,
LOCATE('.', service_level, POSSTR(service_level, 'v') +1) - POSSTR(service_level, 
'v') -1 ) ) > 9</PrereqIdentifier>
                   <PrereqValue>0</PrereqValue>
                   <PrereqErrorMsg>
                           The database you are connecting to, is a more recent 
than the supported version. Refer to the certification matrix for supported DB 
versions.
                 </PrereqErrorMsg>
         </DBPrerequisite>
    </PrerequisiteDescriptor>
  <ExecutionDescriptor TYPE="PreLoad">
          <Action TYPE="Java" PERCENT_PROGRESS="60">
          <ValidIf DBTYPE="ORACLE">
              <CustomQueryFilter DATA_TYPE="NUMBER" COMPARE_OPERATOR="EQ" 
VATJIE = "1" select count(*) from dba_views where VIEW_NAME = 'APP_REGISTRY' 
and not exists (select view_name from dba_views where VIEW_NAME= 'SCHEMA_VERSION_
REGISTRY')
              </CustomQueryFilter>
          </ValidIf>
          <Command 
TYPE="METHOD">oracle.ias.version.SchemaVersionUtil:utilCreateRegistryAndCopyData</
Command>
          <Parameters>
             <Parameter TYPE="Connection"></Parameter>
          </Parameters>
      </Action>
          <Action TYPE="Java" PERCENT_PROGRESS="60">
          <ValidIf DBTYPE="ORACLE">
              <CustomQueryFilter DATA_TYPE="NUMBER" COMPARE_OPERATOR="EQ" 
VALUEE="0" select count(*) from dba_views where VIEW_NAME= 'SCHEMA_VERSION_
REGISTRY'
              </CustomQueryFilter>
          </ValidIf>
          <Command 
TYPE="METHOD">oracle.ias.version.SchemaVersionUtil:utilCreateRegistryTable</Comman
d>
          <Parameters>
             <Parameter TYPE="Connection"></Parameter>
          </Parameters>
      </Action>
          <Action TYPE="Java" PERCENT_PROGRESS="60">
         <ValidIf DBTYPE="SQLSERVER">
             <CustomQueryFilter DATA_TYPE="NUMBER" COMPARE_OPERATOR="EQ" VALUE="0">
             select count(*) from INFORMATION_SCHEMA.TABLES where TABLE_
NAME='SCHEMA_VERSION_REGISTRY'
             </CustomQueryFilter>
         </ValidIf>
```

```
 <Command 
TYPE="METHOD">oracle.ias.version.SchemaVersionUtil:utilCreateRegistryTable</Comman
d>
         <Parameters>
           <Parameter TYPE="Connection"></Parameter>
         </Parameters>
     </Action>
         <Action TYPE="Java" PERCENT_PROGRESS="60">
                 <ValidIf DBTYPE="IBMDB2">
                         <CustomQueryFilter DATA_TYPE="NUMBER" COMPARE_
OPERATOR="EQ" VALUE="0">
                         select count(*) from syscat.tables where TABNAME='SCHEMA
VERSION_REGISTRY'
                         </CustomQueryFilter>
                 </ValidIf>
                 <Command 
TYPE="METHOD">oracle.ias.version.SchemaVersionUtil:utilCreateRegistryTable</Comman
d>
       <Parameters>
         <Parameter TYPE="Connection"></Parameter>
       </Parameters>
     </Action>
    </ExecutionDescriptor>
  <FatalErrors>
      <Error Type="ORA-17439">Invalid SQL type</Error>
          <Error Type="ORA-01435">user does not exist</Error>
          <Error Type="ORA-01435">user does not exist</Error>
      <Error Type="ORA-00955">name is already used by an existing object</Error>
          <Error Type="ORA-01031">name is already used by an existing 
object</Error>
    </FatalErrors>
    <IgnorableErrors>
      <Error Type="ORA-02289">sequence does not exist</Error>
      <Error Type="ORA-00904">invalid identifier</Error>
      <Error Type="ORA-01920">user name conflicts with another user or role 
name</Error>
     <Error Type="ORA-01418">specified index does not exist</Error>
      <Error Type="ORA-00942">table or view does not exist</Error>
      <Error Type="ORA-06512">Not found</Error>
      <Error Type="ORA-01403">no data found</Error>
          <Error Type="ORA-04043">does not exist</Error>
          <Error Type="ORA-04080">Trigger does not exist</Error>
          <Error Type="ORA-00959">Tablespace does not exist</Error>
          <Error Type="ORA-24035">AQ agent not subscriber</Error>
          <Error Type="ORA-24185">Transformation not found</Error>
          <Error Type="ORA-24042">Does not exist</Error>
          <Error Type="ORA-24088">Does not exist</Error>
    </IgnorableErrors>
</ComponentInfo>
```
### **3.2.4 Soft-Prerequisite Support**

In the ComponentInfo.xml file, If a particular <DBPrerequisiteSet> or <DBPrerequisite> is not mandatory, then you can use the soft-prerequisite option by setting the SOFT attribute to TRUE. When a soft-prerequisite is not met, a pop-up dialog window with an error or warning message will appear; the user will have the option to ignore the message or abort the operation. You can define a soft-prerequisite at the <DBPrerequisiteSet> level, the <DBPrerequisite> level, or both; if both are defined, then <DBPrerequisiteSet> will take higher precedence.

Below is an example of setting a soft-prerequisite at the <DBPrerequisite> level:

```
<DBPrerequisiteSet>
...
  <DBPrerequisite PREREQ_TYPE="CustomSQL" DATA_TYPE="STRING" COMPARE_
OPERATOR="EQ" SOFT="TRUE">
     <PrereqIdentifier>select value from nls_database_parameters where parameter 
= 'NLS_CHARACTERSET'</PrereqIdentifier>
     <PrereqValue>AL32UTF8</PrereqValue>
     <PrereqErrorMsg>
     The database you are connecting is with non-AL32UTF8 character set.
     Oracle strongly recommends using AL32UTF8 as the database character
     set.
     </PrereqErrorMsg>
  </DBPrerequisite>
...
<DBPrerequisiteSet>
```
### **3.2.5 Default Tablespaces Configuration File**

The default tablespaces configuration file (Storage.xml) lists the components for which tablespaces are created out-of-the-box. This file is located in the RCU\_ HOME/rcu/config (on UNIX operating systems) or RCU\_HOME\rcu\config (on Windows operating systems) directory.

The actual tablespace configuration file for each component is located in the RCU\_ HOME/rcu/integrationcomponent/component\_Storage.xml (on UNIX operating systems) or RCU\_HOME\rcu\integrationcomponent\component\_ Storage.xml (on Windows operating systems) file. Each component has its own tablespaces configuration file.

Below is a sample soainfra\_Storage.xml file:

```
<?xml version="1.0" encoding="UTF-8"?>
          <!-- SOAINFRA -->
       <TablespaceAttributes NAME="SOAINFRA" >
       <DatafilesList>
         <DatafileAttributes ID="%DATAFILE_LOCATION%/soainfra.dbf">
           <Size UNIT="MB">
             200
           </Size>
           <Reuse>
             True
           </Reuse>
           <AutoExtend>
             True
           </AutoExtend>
           <Increment UNIT="MB">
             50
           </Increment>
           <Maxsize UNIT="GB">
 2
           </Maxsize>
         </DatafileAttributes>
       </DatafilesList>
    </TablespaceAttributes>
   <!-- End 0f SOAINFRA -->
```
### **3.3 RCU Script Writing Guidelines**

Below are some common RCU script writing guidelines:

Schema user names and passwords should not be hard coded. They should be coded as substitutable variables.

- If schema user needs to be created, it should be created first using the parameters passed in by RCU.
- Tablespace and temporary tablespace references should not be hard coded; they should be coded as variables.
- Do not use CONNECT; instead, use "ALTER SESSION SET CURRENT\_SCHEMA = <SCHEMA\_OWNER>" after creating the schema user.
- The set of ignorable and fatal ORA errors (if any) should be listed in the RCU XML component configuration file.
- Avoid any "shutdown" or "startup" that would bounce the database instance.
- SCHEMA\_VERSION\_REGISTRY should be updated before and after loading schema. This can be done using JavaAction as shown in [Section 3.1.5, "Java Code](#page-26-0)  [Using JavaAction"](#page-26-0) or with in the component scripts using SCHEMA\_VERSION PL/SQL package.
- Block comments that contain line comments ( $\frac{\pi}{2}$  -- comment  $\frac{\pi}{2}$ ) are not supported.

### **3.3.1 Guidelines for RCU JDBC Engine Compliant SQL\*Plus Scripts**

Below are some guidelines for writing RCU JDBC Engine SQL\*Plus scripts:

- All statements must be terminated with appropriate terminating chars. CREATE PACKAGE, TYPE needs to be terminated with ";" with "/" on the next line. All other statements (Create TABLE, VIEW, etc.) need to be terminated by ";" or "/" (only one of them, not both).
- EXECUTE calls should be replaced with "BEGIN/END blocks".
- DEFINE statements should be in one line, no comments in the same line and no ";" at the end.
- SET, SHOW, SPOOL, WHENEVER, BREAK, EXIT statements are simply ignored.
- HOST command is not supported yet.
- VARIABLE and COL(UMN) are not supported.

Dynamically calling another SQL Script within a PL/SQL block using the following technique is not supported:

```
VARIABLE initfile VARCHAR2(32)
COLUMN :initfile NEW_VALUE init_file NOPRINT;
BEGIN
  IF (some condition) THEN
     :initfile := 'initcdc.sql';
  ELSE 
     :initfile := 'nothing.sql';
  END IF;
END;
/
SELECT :initfile FROM DUAL;
```
#### @@&init\_file

The work around is to have a separate Action with "ValidIf" tag to specify the condition.

### **3.3.2 Guidelines for Pure JDBC Scripts**

Below are some guidelines for writing Pure JDBC scripts for RCU:

- Should not contain any SQL\*Plus directives (like SET, WHENEVER, etc.).
- All DEFINES should be changed to PL/SQL variable declarations.
- All SQL statements should be wrapped in EXECUTE IMMEDIATE.
- PL/SQL style comments are allowed, But SQL\*Plus style (REM) comments are not allowed.
- DROP statements preceding CREATE statements do not work. DROP should only be done after checking for the existence of the object. Ideally, all DROP statements should put into different PL/SQL script and RCU can call this script before calling a CREATE script, if that is desired.
- Contents of the script file should be a valid PL/SQL block, which can be called within Connection.prepareCall().

### **3.3.3 Guidelines for SQL\*Plus Scripts**

Below are some guidelines for writing SQL\*Plus scripts for RCU:

- Should not have any "exit" statements or "WHENEVER ERROR EXIT" directives. This would cause RCU SQL\*Plus session to exit unexpectedly and may impact other component scripts to be executed later.
- Scripts should not have any spool commands. RCU would generate a spool log for each component.

### **3.3.4 Guidelines for SQL Server-Based Scripts**

Below are some guidelines for writing SQL Server-based scripts for RCU:

- Support is a subset of what is supported in t-sql scripts that can be executed by sqlcmd.
- "ValidIf" tags should be added around all database-specific Actions and Prerequisites. For example:

```
<DBPrerequisite PREREQ_TYPE="TablespaceFreeMB" DATA_TYPE="NUMBER" COMPARE_
OPERATOR="GT">
  <ValidIf DBTYPE="ORACLE" />
  <PrereqIdentifier>%DEFAULT_TABLESPACE%</PrereqIdentifier>
  <PrereqValue>50</PrereqValue>
</DBPrerequisite>
```
RCU supports recursive variable definitions such as:

```
setvar var1 value1
setvar var2 $(var1)
```
- There should be a "go" statement to end blocks of statements. All statements preceding the "go" statement will be executed as a single statement over JDBC.
- The JDBC connection is created in the auto-commit "on" mode.
- Currently, begin transaction and commit transaction statements are not supported.
- Variables passed to scripts via the XML file will be passed as follows:

Script.sql –v v1=value1 v2=value2

This is only for scripts called using the XML files. If a script calls another script, you can use any other variable name.

# **Running Repository Creation Utility from the Command Line**

This chapter describes how to use the Repository Creation Utility's (RCU) command line interface (CLI). The CLI is necessary for integration with both the Oracle Fusion Middleware installer and Enterprise Manager during application deployment. Additionally, you can use the CLI in cases where Xserver is not configured or if you are using a telnet terminal that does not have proper display capabilities.

This chapter contains the following topics:

- [Section 4.1, "Command Line Syntax and Parameters"](#page-50-0)
- [Section 4.2, "Using the -silent Command"](#page-52-0)
- [Section 4.3, "Using the -interactive Command"](#page-53-0)
- [Section 4.4, "Creating a Repository from the Command Line"](#page-54-0)
- [Section 4.5, "Dropping a Repository from the Command Line"](#page-55-0)
- [Section 4.6, "RCU Environment Variables"](#page-55-1)

## <span id="page-50-0"></span>**4.1 Command Line Syntax and Parameters**

The syntax for the RCU command line interface is:

```
rcu [-silent | -interactive] [-createRepository | -dropRepository] {parameters}
```
[Table 4–1](#page-50-1) lists the CLI commands and their descriptions.

<span id="page-50-1"></span>**Table 4–1 RCU CLI Commands and Description**

| <b>Command</b> | <b>Description</b>                                                  |
|----------------|---------------------------------------------------------------------|
| -silent        | Run RCU with minimal or no interaction from the command line.       |
|                | For more information, see Section 4.2, "Using the -silent Command". |

**Table 4–1 (Cont.) RCU CLI Commands and Description**

| Command           | <b>Description</b>                                                                                                    |  |
|-------------------|----------------------------------------------------------------------------------------------------|--|
| -interactive      | Run the RCU graphical interface. This is the default if neither -silent nor<br>-interactive is specified.                                                                                                    |  |
|                   | This command (whether specified or not) allows you to pre-populate certain screens<br>with information as specified from the command line. You can pre-populate the<br>Create Repository Screen and Database Connection Details Screen. |  |
|                   | For more information, see Section 4.3, "Using the -interactive Command".                                                                                                    |  |
| -createRepository | Run RCU with either -silent or -interactive to create a repository.                                                                                                    |  |
|                   | For more information, see Section 4.4, "Creating a Repository from the Command<br>Line".                                                                                                    |  |
| -dropRepository   | Run RCU with either -silent or -interactive to drop a repository.                                                                                                    |  |
|                   | For more information, see Section 4.5, "Dropping a Repository from the Command<br>Line".                                                                                                    |  |

[Table 4–2](#page-51-0) lists the various parameters and their descriptions.

<span id="page-51-0"></span>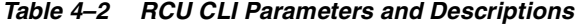

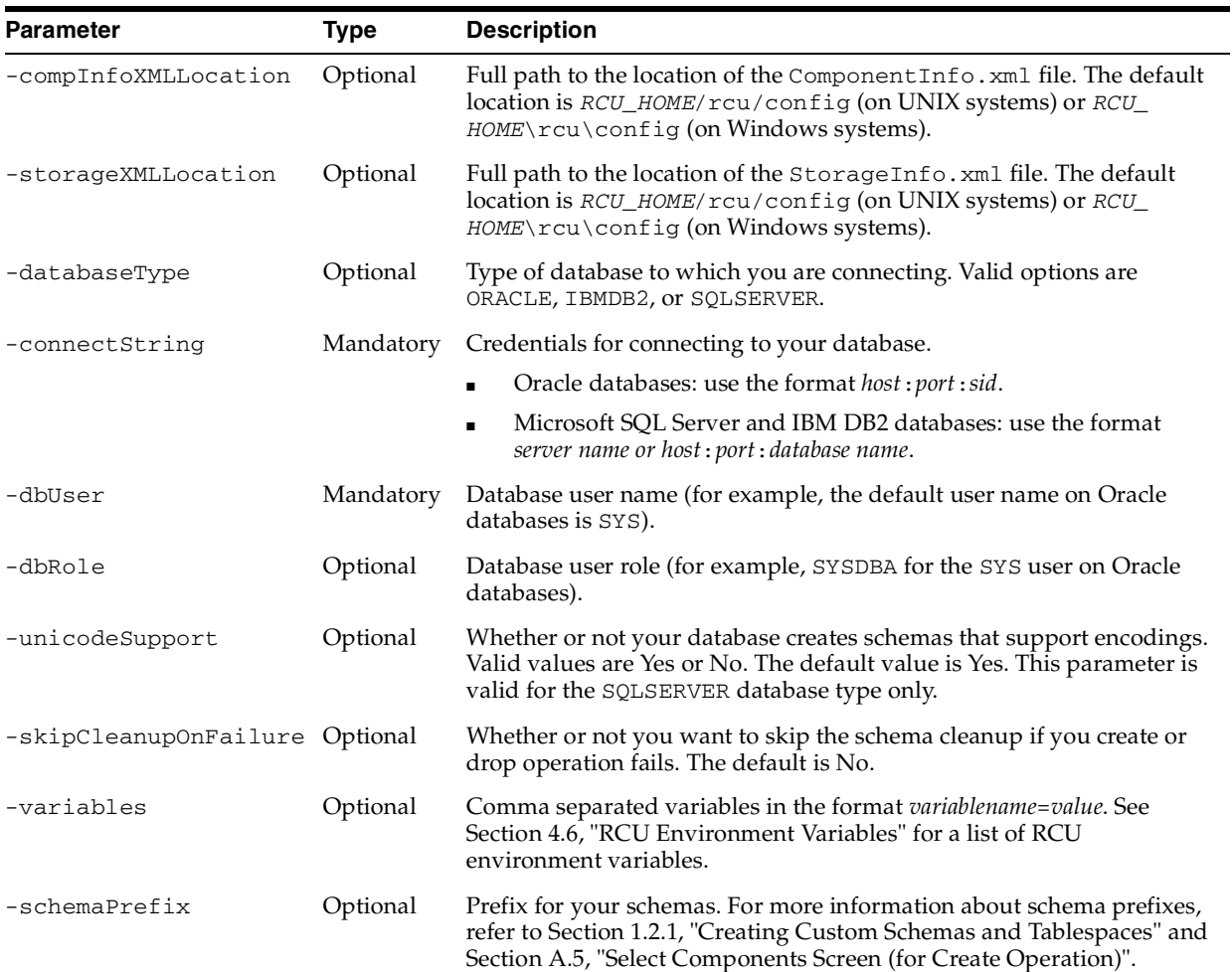

| <b>Parameter</b> | <b>Type</b> | <b>Description</b>                                                                                                    |
|------------------|-------------|----------------------------------------------------------------------------------------------------|
| -component       | Mandatory   | ID of the component(s) you want to add or drop. To specify a single<br>component, use the format:                                                                                                    |
|                  |             | -component component_ID                                                                                                    |
|                  |             | To specify multiple components, use the format:                                                                                                    |
|                  |             | -component component_ID -component component_ID                                                                                                    |
|                  |             | For a list of valid component (schema) IDs, refer to Appendix B,<br>"Repository Creation Utility Schemas, IDs, and Tablespaces". Multiple<br>components are sometimes necessary because of dependencies; for<br>example, you cannot create the Oracle Portal (PORTAL) schema if the<br>Portlet Producers (PORTLET) schemas does not already exist. In this<br>case, you must specify both schemas: |
|                  |             | -component PORTAL -component PORTLET                                                                                                    |
|                  |             | For more information about schemas and their dependencies, see<br>Appendix B, "Repository Creation Utility Schemas, IDs, and<br>Tablespaces".                                                                                                    |
| -tablespace      | Mandatory   | Tablespace name of the component. This tablespace must exist in the<br>database if you are using this option.                                                                                                    |
|                  |             | This parameter is only used with the -createRepository<br>command.                                                                                                    |
| -tempTablespace  | Mandatory   | TEMP tablespace name of the component. This tablespace must exist<br>in the database if you are using this option.                                                                                                    |
|                  |             | This parameter is only used with the -createRepository<br>command.                                                                                                    |

**Table 4–2 (Cont.) RCU CLI Parameters and Descriptions**

## <span id="page-52-0"></span>**4.2 Using the -silent Command**

Specify -silent if you want to run RCU with minimal interaction once you have entered the commend. You must specify all mandatory command line parameters in the command. For example:

```
rcu -silent -createRepository -connectString database_connect_string -dbUser 
-database_user -component component
```
In this scenario, RCU will prompt you for the database and component schema passwords from the command line. If you specify multiple components, you will be prompted for the passwords in the order in which the components are specified.

If you want to avoid all interaction from the command line, you can create a text file containing all the necessary passwords (one password per line) and then use the -f option to pass this password file to RCU. For example, if you create a file called passwordfile.txt, you can use the command below:

```
rcu -silent -createRepository -connectString database_connect_string -dbUser 
-database_user -component1 component_name -component2 component_name -f < 
passwordfile.txt
```
The passwordfile.txt file would contain, in order:

database\_password component1\_schema\_password component2\_schema\_password It is important to make sure that the passwords in the file are specified in the same order as the components on the command line.

Once the installation is complete the password file must be removed. The passwords are maintained in cleartext format and therefore present a security risk if the password file is left in place after installation.

## <span id="page-53-0"></span>**4.3 Using the -interactive Command**

Specify -interactive to run the RCU graphical interface. This is the default is neither -silent nor -interactive is specified.

You can specify information from the command line that would be populated in the graphical interface to expedite your RCU operation. For example, if you run RCU with the following command:

rcu

The Database Connection Details page contains blank fields, as shown below:

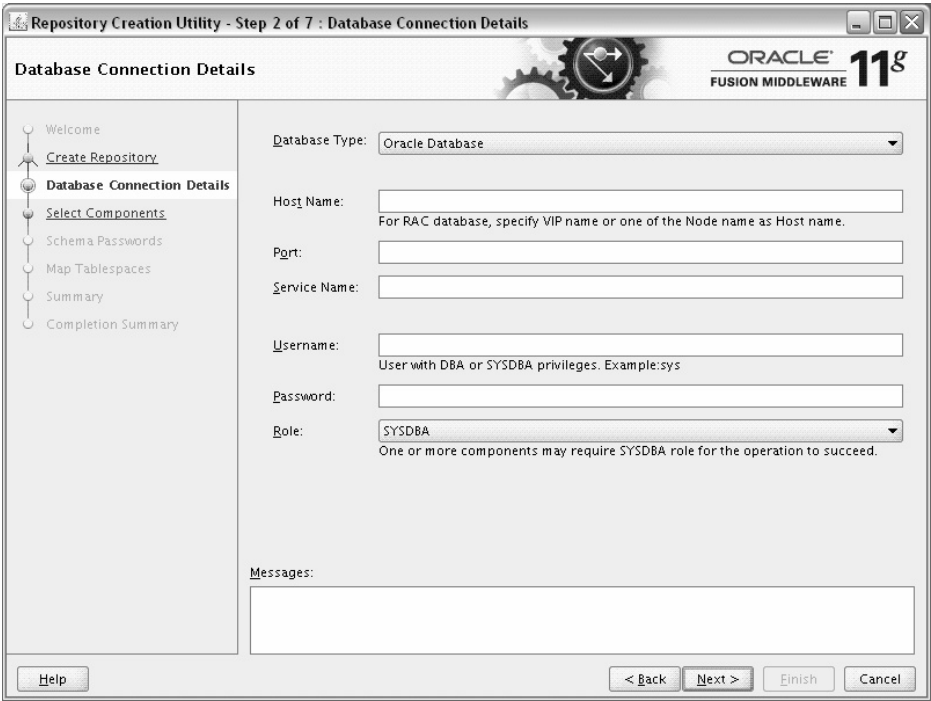

#### But if you run RCU with a few parameters from the command line:

rcu -interactive -createRepository -connectString mydb.us.oracle.com:1521:orcl.us.oracle.com -dbUser SYS -component1 MDS

The Database Connection Details page contains the information supplied from the command line:

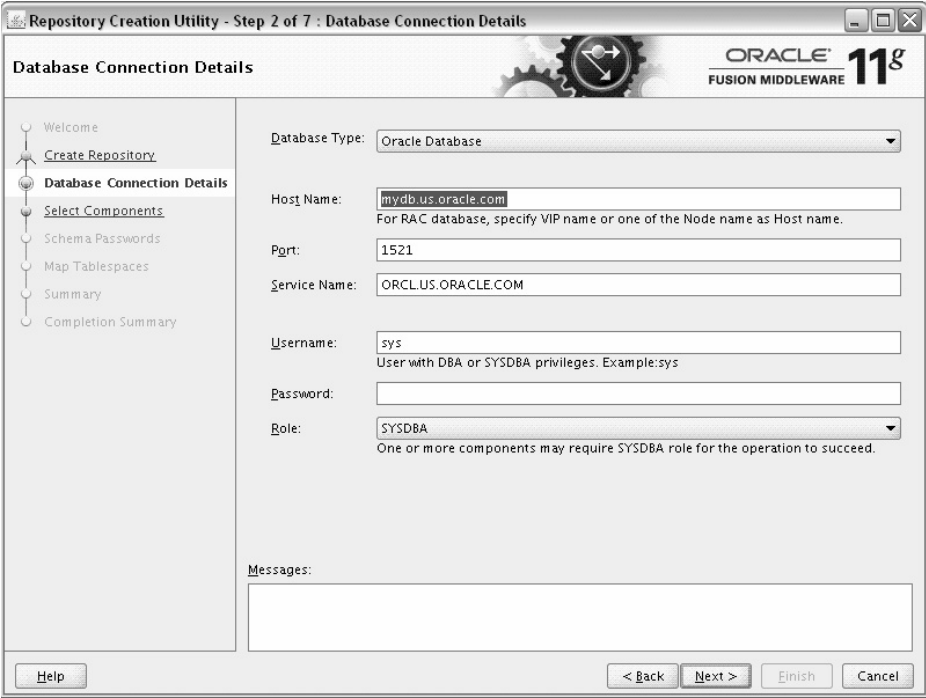

## <span id="page-54-0"></span>**4.4 Creating a Repository from the Command Line**

The full syntax for the RCU command line interface to create a repository is shown below:

```
rcu [-silent | -interactive] -createRepository
  [-compInfoXMLLocation omponentInfo.xml_file_location]
  [-storageXMLLocation Storage.xml_file_location]
  [-databaseType [ORACLE|SQLSERVER|DB2]]
  -connectString database_connect_string
  -dbUser database_username
  [-dbRole database_user_role]
  [-unicodeSupport [Yes|No]]
  [-skipCleanupOnFailure [Yes|No]
  [-variables variablename=value]
  [-schemaPrefix schema_prefix]
  -component component_ID
  -tablespace component_tablespace_name
   -tempTablespace component_temp_tablespace_name
]
```
In order to work properly, make sure that the parameters are specified in the same order that they are listed. For example, do not specify the -compInfoXMLLocation parameter before the -component parameter.

When specifying the -component, you must use the correct component IDs, which are listed in [Appendix B, "Repository Creation Utility Schemas, IDs, and Tablespaces"](#page-86-0).

Before you create any schemas, you must be aware of and specify all dependencies for the component you are loading. For example, the SOAINFRA schema depends on the MDS and ORASDPM schemas; if you try to load the SOAINFRA schema without specifying both the MDS and ORASDPM schemas, or if the MDS and ORASDPM schemas do not already exist in the database, RCU will stop before any loading takes place.

Below is a sample command to create the SOA Infrastructure schemas on a UNIX system:

```
./rcu -silent -createRepository -databaseType ORACLE -connectString 
host1.oracle.com:1521:orcl -dbUser sys -dbRole sysdba -schemaPrefix TEST 
-component SOAINFRA -component MDS -component ORASDPM
```
## <span id="page-55-0"></span>**4.5 Dropping a Repository from the Command Line**

The full syntax for the RCU command line interface to drop a repository is shown below:

```
rcu [-silent | -interactive] -dropRepository
  [-compInfoXMLLocation ComponentInfo.xml_file_location]
  [-storageXMLLocation Storage.xml_file_location]
  [-databaseType [ORACLE|SQLSERVER|DB2]]
  -connectString database_connect_string
  -dbUser database_username
   [-dbRole database_user_role]
   [-unicodeSupport [Yes|No]]
   [-skipCleanupOnFailure [Yes|No]
   [-variables variablename=value]
   [-schemaPrefix schema prefix]
  -component component_ID
```
In order to work properly, make sure that the parameters are specified in the same order that they are listed. For example, do not specify the -compInfoXMLLocation parameter before the -component parameter.

You must also be aware of schema dependencies when dropping schemas (see [Appendix B, "Repository Creation Utility Schemas, IDs, and Tablespaces"](#page-86-0)). For example, several schemas require the MDS schema to be present; if you choose to drop the MDS schema, then all the schemas that require the MDS schema will stop working.

Below is a sample command to drop the WebCenter Spaces schemas on a UNIX system:

```
./rcu -silent -dropRepository -databaseType ORACLE -connectString 
host1.oracle.com:1521:orcl -dbUser sys -dbRole sysdba -schemaPrefix TEST 
-component WEBCENTER
```
### <span id="page-55-1"></span>**4.6 RCU Environment Variables**

[Table 4–3](#page-56-0) shows the variables picked up by RCU from the environment. If the environment variable is not set, then RCU uses the default value.

| <b>Variable</b>       | <b>Default</b>                                      | <b>Description</b>                                                                                                |
|-----------------------|-----------------------------------------------------|----------------------------------------------------------------------------------------------------|
| RCU_LOG_LOCATION      | RCU HOME/rcu/log<br>(UNIX operating systems)        | Location of the RCU log file.                                                                                     |
|                       | RCU HOME\rcu\loq<br>(Windows operating)<br>systems) |                                                                                                    |
| RCU TIMESTAMP LOG DIR | true                                                | Determines whether or not a directory with the<br>format logdir.yyyy-dd_hh-mm is created for the<br>RCU log file. |
|                       |                                                     | Set this variable to true or false.                                                                               |
| RCU LOG NAME          | rcu.log                                             | Name of the RCU log file.                                                                                         |
| RCU LOG LEVEL         | <b>ERROR</b>                                        | Determines the RCU log level.                                                                                     |
|                       |                                                     | Set this variable to one of SEVERE, ERROR,<br>NOTIFICATION, OT TRACE.                                             |

<span id="page-56-0"></span>**Table 4–3 RCU Environment Variables**

# **Repository Creation Utility Screens**

This appendix contains screenshots and descriptions for all of the Repository Creation Utility screens:

- [Welcome Screen](#page-59-0)
- [Create Repository Screen](#page-60-1)
- [Drop Repository Screen](#page-61-0)
- [Database Connection Details Screen](#page-62-1)
- [Select Components Screen \(for Create Operation\)](#page-65-1)
- [Select Components Screen \(for Drop Operation\)](#page-68-0)
- [Schema Passwords Screen](#page-70-0)
- [Custom Variables Screen](#page-71-0)
- [Map Tablespaces Screen](#page-73-0)
- [Summary Screen \(for Create Operation\)](#page-79-0)
- [Summary Screen \(for Drop Operation\)](#page-81-0)
- [Completion Summary Screen \(for Create Operation\)](#page-83-0)
- [Completion Summary Screen \(for Drop Operation\)](#page-84-0)

## <span id="page-59-0"></span>**A.1 Welcome Screen**

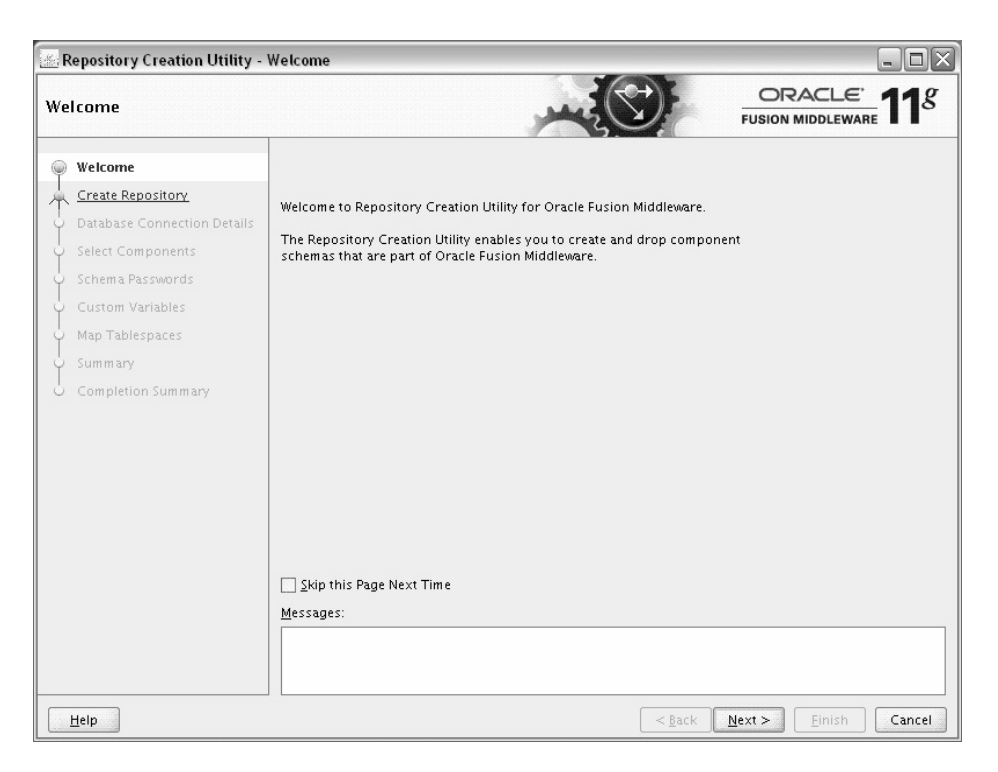

This is the first screen that appears when RCU is started.

Click **Skip This Page Next Time** if you do not want to see the Welcome screen the next time you start RCU.

## <span id="page-60-1"></span><span id="page-60-0"></span>**A.2 Create Repository Screen**

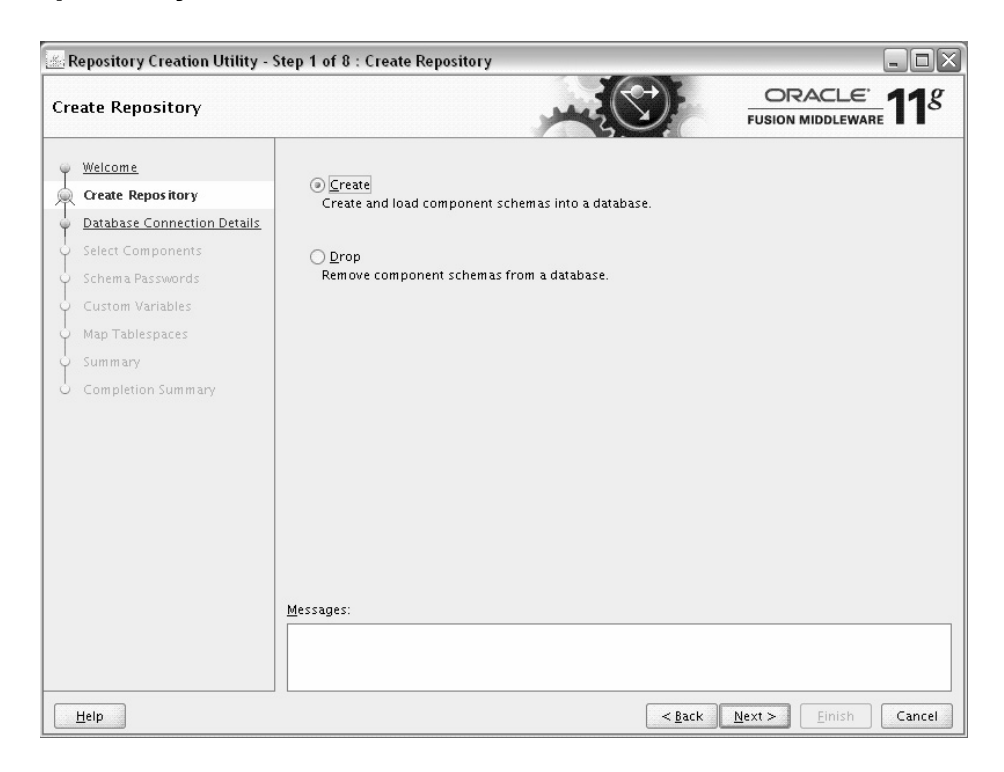

Select **Create** to create component schemas in the database.

Select **Drop** to remove component schemas from the database.

## <span id="page-61-0"></span>**A.3 Drop Repository Screen**

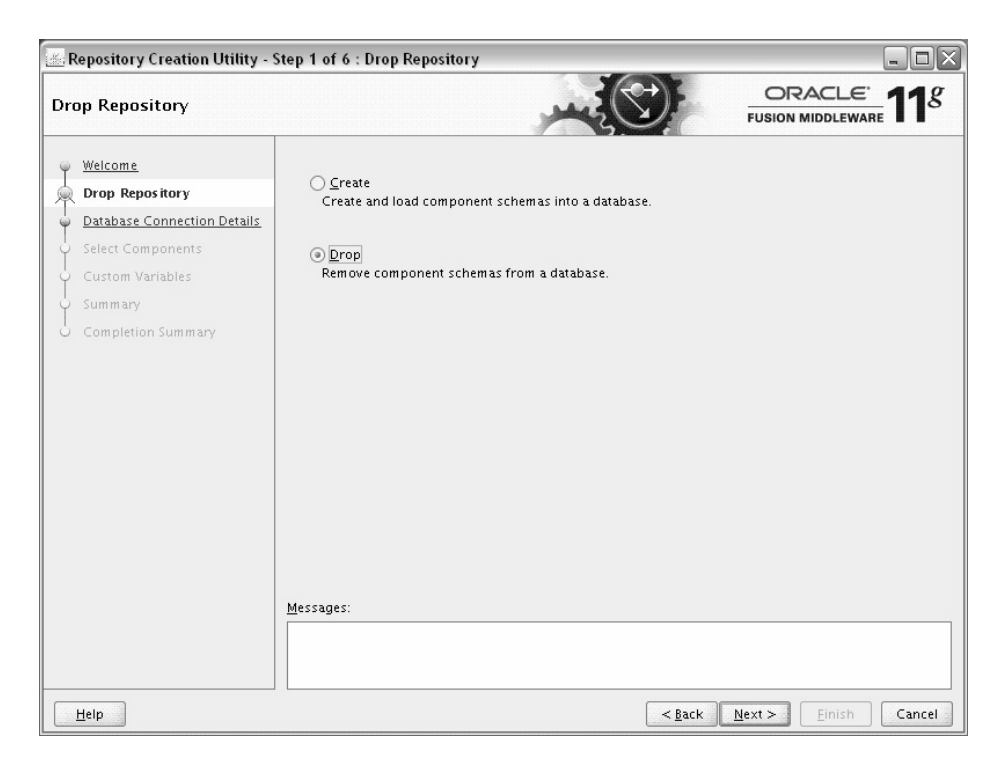

Select **Create** to create component schemas in the database.

Select **Drop** to remove component schemas from the database.

## <span id="page-62-1"></span><span id="page-62-0"></span>**A.4 Database Connection Details Screen**

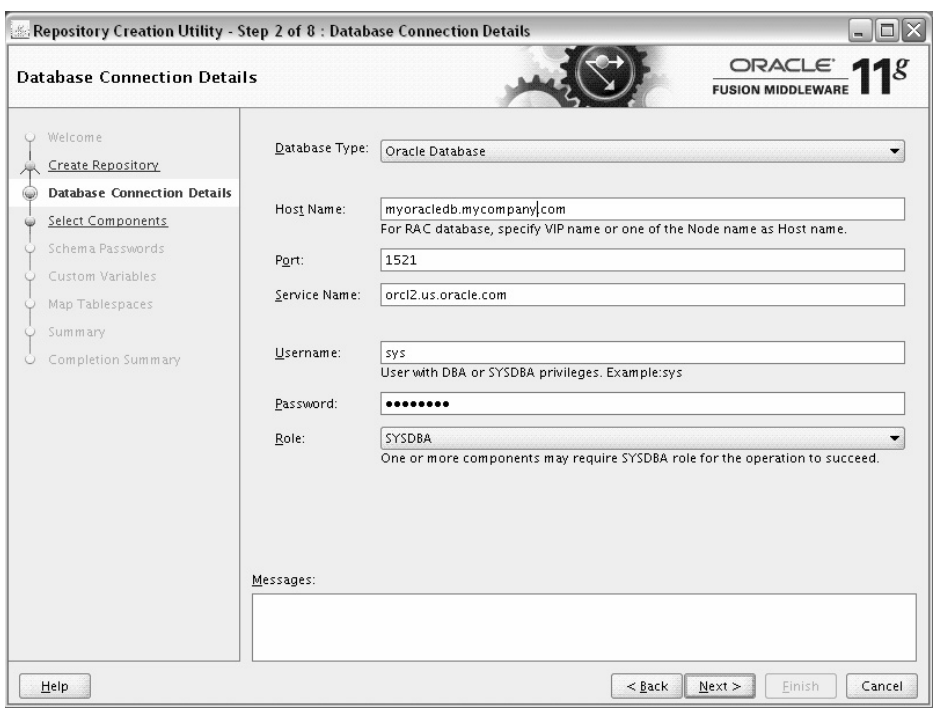

Specific database requirements for the various schemas can be found in the Oracle Fusion Middleware System Requirements document, available on Oracle Technology Network:

http://www.oracle.com/technology/software/products/ias/files/fusion\_req uirements.htm

For certified database versions, see the Oracle Fusion Middleware Certification Matrix, also available on Oracle Technology Network:

http://www.oracle.com/technology/software/products/ias/files/fusion\_cer tification.html

For Oracle databases, specify the following connection credentials:

Host Name

Enter the name of the server where your database is running. Use the following format:

myhost.mydomain.com

For Oracle RAC databases, specify the VIP name or one of the node names in this field.

Port

Enter the port number for your database. The default port number for Oracle databases is 1521.

Database Name

Specify the service name for the database. Typically, the service name is the same as the global database name.

If you are unsure what the service name for your database is, you can obtain it from the SERVICE\_NAMES parameter in the database's initialization parameter file. If the initialization parameter file does not contain the SERVICE\_NAMES parameter, then the service name is the same as the global database name, which is specified in the DB\_NAME and DB\_DOMAIN parameters.

For Oracle RAC databases, specify the service name of one of the nodes in this field. For example:

examplehost.exampledomain.com

■ Username

Enter the user name for your database. The default user name is SYS.

Password

Enter the password for your database user.

■ Role

Select the database user's role from the drop-down list:

- Normal
- **SYSDBA**

All schemas installed on an Oracle database require the SYSDBA role. If you are creating schemas for Oracle Internet Directory (OID), you must use the user SYS and the SYSDBA role. See "Required Privileges for Oracle Databases" in the System Requirements and Specifications document for more information.

For Microsoft SQL Server databases, specify the following connection credentials:

Unicode Support

Select Yes or No from the drop-down list.

**Note:** Oracle SOA Infrastructure schemas are created with Unicode support (database tables created with NVARCHAR) only, regardless of the option selected in this field.

Server Name

Enter the host name, IP address, or complete server name in host\server format of the server where your database is running.

Port

Enter the port number for your database.

Database Name

Specify the name of your database.

**Username** 

Enter the user name for your database. The user must have SYSDBA or DBA privileges.

Password

Enter the password for your database user.

For IBM DB2 databases, specify the following connection credentials:

Server Name

Enter the host name, IP address, or complete server name in host\server format of the server where your database is running.

Port

Enter the port number for your database.

Database Name

Specify the name of your database.

Username

Specify the name of a user with DB Owner privileges.

Password

Enter the password for your database user.

Click **Next** when you are finished entering the connection credentials for your database.

The following screen appears, indicating the progress of the installer establishing the connection with the specified database.

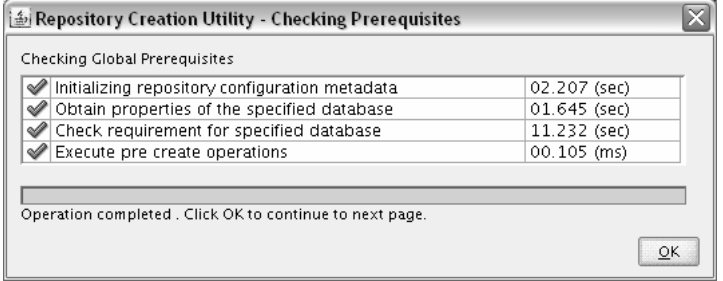

If an error occurs while the connection is being established, the error message(s) appear in the Messages field on the Database Connection Details screen.

Click **OK** to dismiss this screen.

## <span id="page-65-1"></span><span id="page-65-0"></span>**A.5 Select Components Screen (for Create Operation)**

Below is the Select Components screen if you selected **Create** on the [Create Repository](#page-60-1)  [Screen.](#page-60-1)

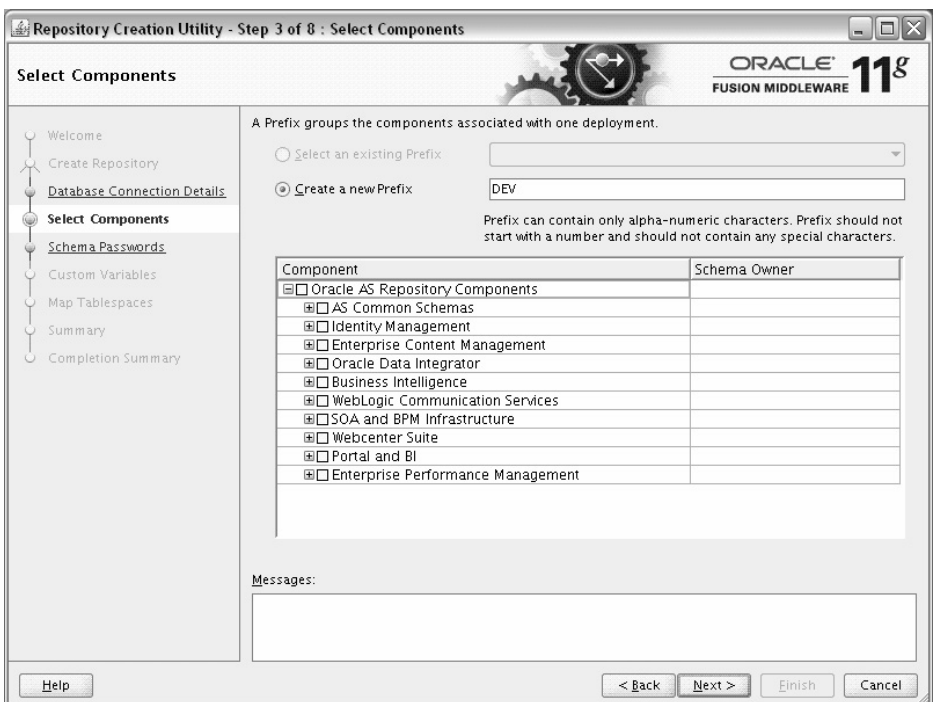

The following topics are covered in this section:

- [Section A.5.1, "Creating Database Users for IBM DB2 Databases"](#page-65-2)
- [Section A.5.2, "Create Prefixes"](#page-66-0)
- [Section A.5.3, "Select Components and Dependencies"](#page-66-1)
- [Section A.5.4, "Specify Custom Schema Names"](#page-66-2)
- [Section A.5.5, "Check Schema Prerequisites"](#page-67-0)

**Note:** You must remember the prefix and schema names for the components you are installing; you will need this information during the configuration phase of Fusion Middleware product installation. Oracle recommends that you write these values down.

### <span id="page-65-2"></span>**A.5.1 Creating Database Users for IBM DB2 Databases**

IBM DB2 authenticates its database users using equivalent operating system users. Therefore, prior to running RCU, one operating system user must be created for each schema. The operating system user name must match the schema owner name and must contain only lowercase letters; no all-uppercase or mixed-case names are allowed. For example, if you create a schema named DEV\_ODI using RCU, then the operating system user must be named dev\_odi (all lowercase letters).

### <span id="page-66-0"></span>**A.5.2 Create Prefixes**

Prefixes are used to create logical groupings of schemas in a database. For example, if you want to create two versions of the MDS schema in the database, you can use different prefixes to uniquely identify each one (for example, TEST\_MDS and PROD\_MDS). Note that the prefix name and schema name are separated by an underscore (\_) character.

**Note:** The Oracle Internet Directory (ODS) component cannot be prepended with a custom prefix; there can only be one repository for this component per database.

If you want to create a new prefix for your schemas, select **Create a New Prefix** and specify a new prefix name in the field. The prefix name must be a minimum of one character in length and cannot exceed 12 alphanumeric characters (0-9, a-z, or A-Z) in length (not including the underscore character). Prefixes should not start with a number. No whitespace or special characters are allowed.

**Note:** For IBM DB2 databases, prefixes are limited to four characters in length (not including the underscore character).

The default new prefix is DEV. If DEV already exists as a prefix, then DEV1 is used; if DEV1 exists, then DEV2 is the default, and so on.

Use existing prefixes to add additional components to an existing repository in the database. To use an existing prefix, select **Select an Existing Prefix** and choose a prefix from the drop-down list.

### <span id="page-66-1"></span>**A.5.3 Select Components and Dependencies**

When you select a component, any other components that may be required by the component you select are also selected. For example, if you select **SOA and BPM Infrastructure**, then all schemas in this category are selected along with the **Metadata Services** schema. The **Metadata Services** schema is required by each component in **SOA and BPM Infrastructure**.

If a component has a plus sign (+) next to its name, then there are sub components available. Click on the plus sign (+) to expand the category to view all sub components. If you want to select a component with all its subcomponents, click on the top-most box with the plus sign (+).

### <span id="page-66-2"></span>**A.5.4 Specify Custom Schema Names**

Click on the name of any schema in the "Schema Owner" column to change the name of the schema. Schema names can only contain alphanumeric characters (0-9, a-z, or A-Z) and are case-sensitive.

**Note:** The Oracle Internet Directory (ODS) component cannot be prepended with a custom prefix; there can only be one repository for this component per database.

### <span id="page-67-0"></span>**A.5.5 Check Schema Prerequisites**

Click **Next** when you are finished specifying your prefix, schema names, and selecting components. The following screen appears, indicating the progress of component prerequisite checking before the schemas are created.

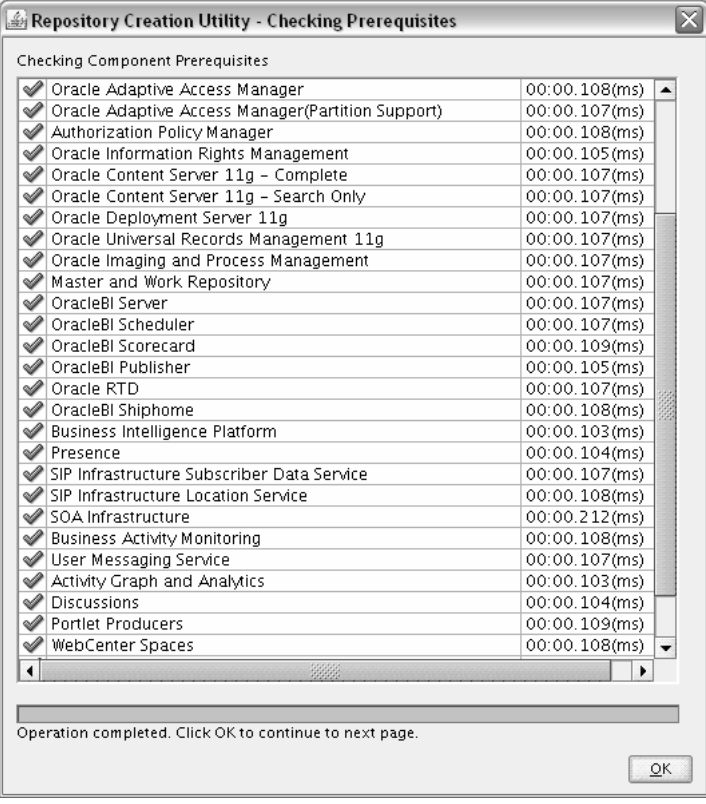

If an error occurs during the prerequisite checking, the error message(s) appear in the Messages field on the Select Components screen.

Click **OK** to dismiss this screen.

## <span id="page-68-0"></span>**A.6 Select Components Screen (for Drop Operation)**

Below is the Select Components screen if you selected **Drop** on the [Create Repository](#page-60-1)  [Screen.](#page-60-1)

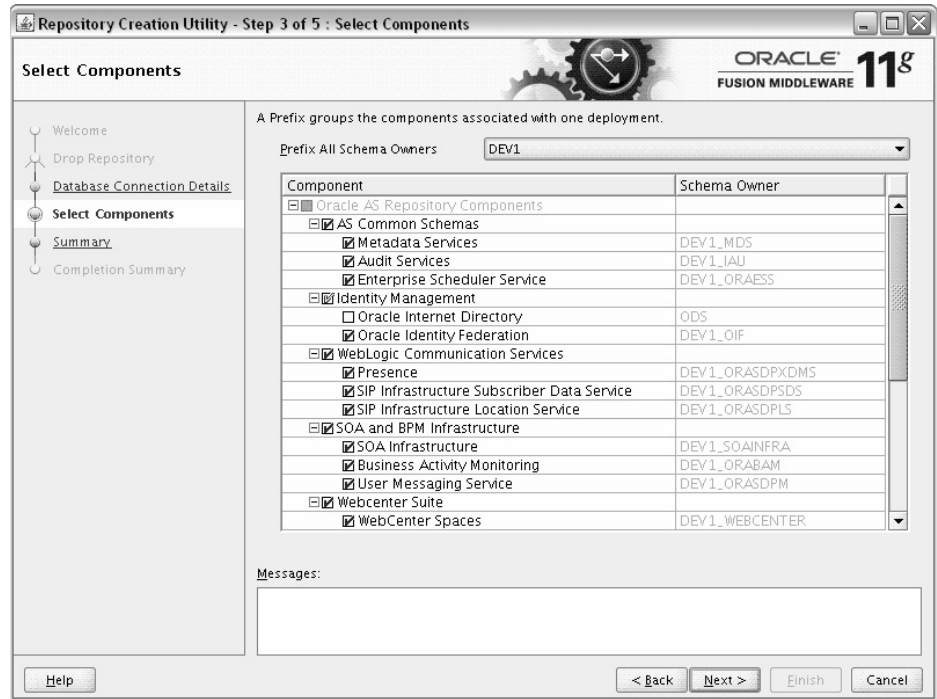

First, select the prefix associated with the schema(s) you want to drop.

Then, select the component(s) whose schemas you want to drop.

Click **Next** when you are finished. The following screen appears:

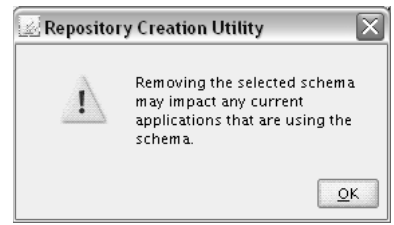

Click **OK** to continue. The following screen appears:

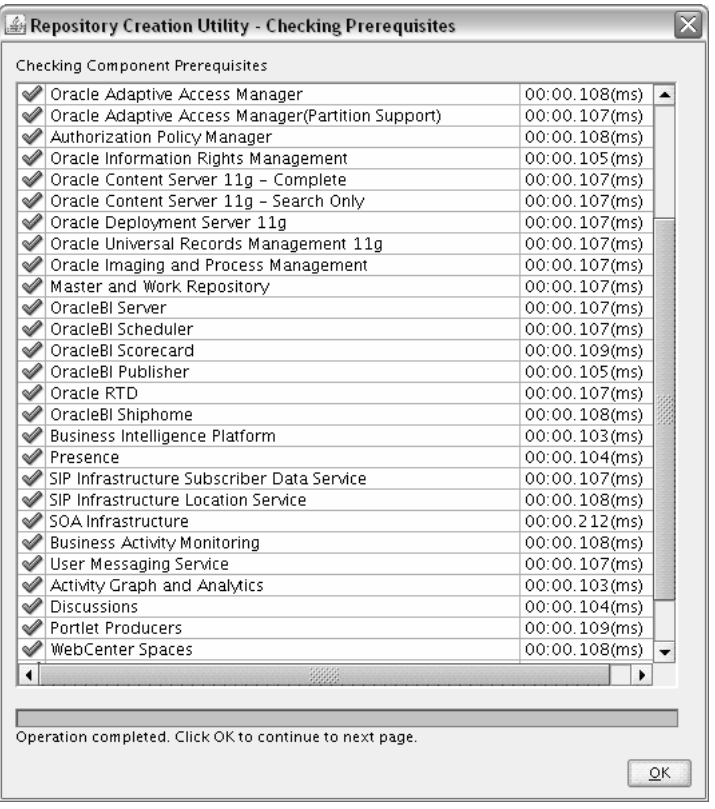

If an error occurs during the prerequisite checking, the error message(s) appear in the Messages field on the Select Components screen.

Click **OK** to dismiss this screen.

## <span id="page-70-0"></span>**A.7 Schema Passwords Screen**

Below is the Schema Passwords screen.

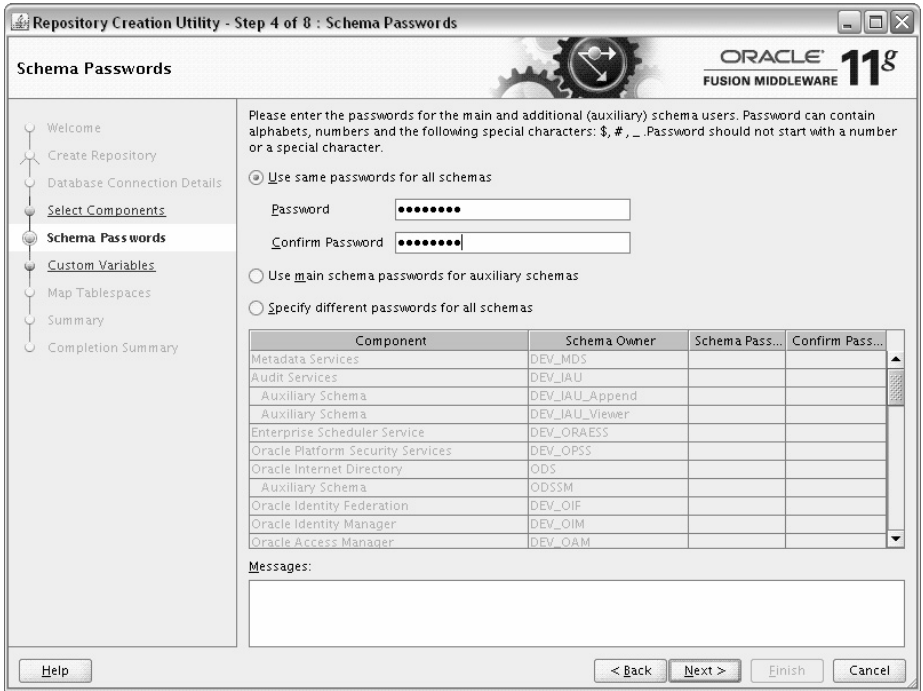

There are three ways to specify schema passwords on this screen:

- Select Use same password for all schemas if you want to use a single password for all schemas and their auxiliary schemas. In the Password field, enter your password. Enter your password again in the Confirm Password field.
- Select **Use main schema passwords for auxiliary schemas** if you want to specify different passwords for the main schemas, but still have the same password used for their respective auxiliary schemas. If you select this option, only the main schemas will be visible in the table. For each schema, you must enter each schema's password in the Password column in the table, and enter the same password in the Confirm Password column.
- Select Specify different passwords for all schemas if you want to specify unique passwords for the main schemas and auxiliary schemas. If you select this option, all main schemas and auxiliary schemas will be visible in the table. For each schema and auxiliary schema, you must enter the password in the Password column in the table, and enter the same password in the Confirm Password column.

**Note:** You must remember the passwords you enter on this screen; you will need this information during the configuration phase of Fusion Middleware product installation. Oracle recommends that you write these values down.

## <span id="page-71-0"></span>**A.8 Custom Variables Screen**

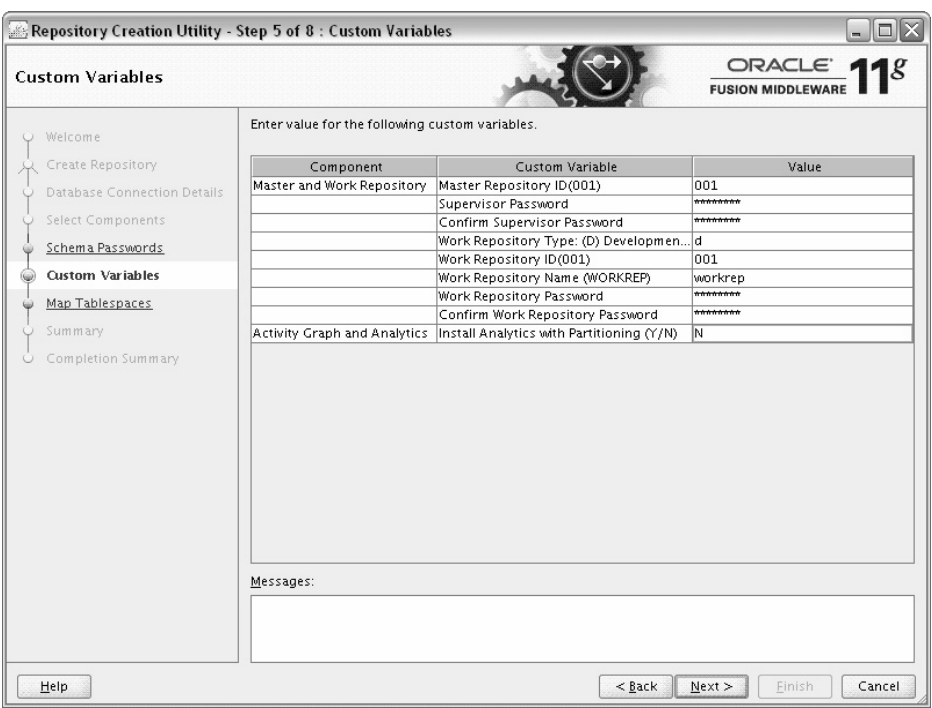

This page allows one or more components to specify additional configuration information required by the components during runtime.

This screen only appears if you selected a component on the [Select Components Screen](#page-65-1)  [\(for Create Operation\)](#page-65-1) that supports custom variables. Currently, the components that have custom variables are:

Master and Work Repository (ODI\_REPO)

Specify the following for the Master and Work Repository Custom Variables:

**–** Master Repository ID

A specific ID for the new Master Repository. Master Repository ID values must be between 0 and 999. Default value is 001.

**–** Supervisor Password

Password of the supervisor user. You must confirm this password on the following line.

**–** Work Repository Type

Specify how the Work Repository will be used.

Use **Development (D)** for creating a development repository. This type of repository allows management of design-time objects such as data models and projects (including interfaces, procedures, etc.) A development repository also includes the run-time objects (scenarios and sessions). This type of repository is suitable for development environments.

Use **Production (P)** for creating an execution repository: This type of repository only includes run-time objects (scenarios, schedules and sessions). It allows launching and monitoring of data integration jobs in Operator
Navigator. Such a repository cannot contain any design-time artifacts. Designer Navigator cannot be used with it. An execution repository is suitable for production environments.

**–** Work Repository ID

A specific ID for the new Work Repository. Default value is 001.

**–** Work Repository Name

A unique name for the Work Repository (for example: DEVWORKREP1).

**–** Work Repository Password

(Optional) - Provide a password for the Work Repository. If you provide a password, you must confirm the password on the following line.

■ Activity Graph and Analytics (ACTIVITIES)

Specify Y if you want to install Activity Graph and Analytics with database partitioning enabled, or N if you do not want to enable database partitioning.

# **A.9 Map Tablespaces Screen**

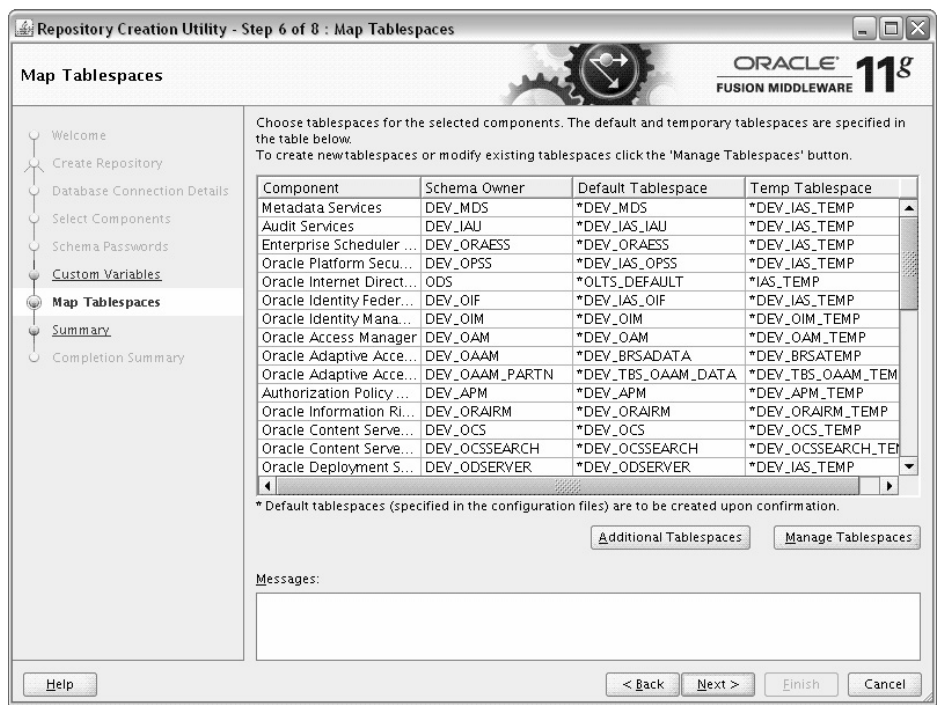

RCU Map Tablespaces screen. This screen is described in the surrounding text.

<span id="page-73-0"></span>\*\*\*\*\*\*\*\*\*\*\*\*\*\*\*\*\*\*\*\*\*\*\*\*\*\*\*\*\*\*\*\*\*\*\*\*\*\*\*\*\*\*\*\*\*\*\*\*\*\*\*\*\*\*\*\*\*\*\*\*\*\*\*\*\*\*\*\*\*\*\*\*\*\*\*\*\*\*\*\*\*\*\*\*\*\*\*\*\*\*\*\*\*\*\*

This screen only appears if you selected the **Create** option on the [Create Repository](#page-60-0)  [Screen.](#page-60-0) The following topics are covered:

- [Section A.9.1, "Default Tablespace Mappings"](#page-74-0)
- [Section A.9.2, "Changing Default and Temporary Tablespaces"](#page-74-2)
- [Section A.9.3, "Viewing and Changing Additional Tablespaces"](#page-74-1)
- [Section A.9.4, "Managing Tablespaces and Datafiles"](#page-75-0)

Click **Next** when you are finished with your tablespace information. The following screen appears, asking you to confirm the creation of tablespaces for any new schemas.

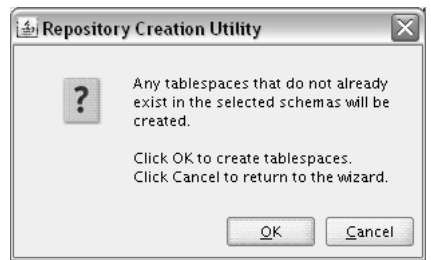

**Note:** RCU only creates tablespaces for those components associated with RCU.

Click **OK** to continue. The following screen appears, indicating the progress of the tablespace creation.

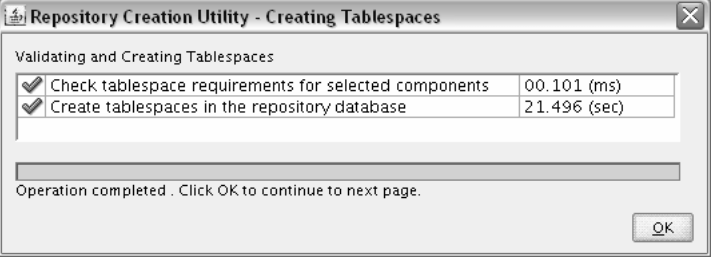

Click **Stop** to cancel tablespace creation. When the tablespaces are created, click **OK** to dismiss this window.

#### <span id="page-74-0"></span>**A.9.1 Default Tablespace Mappings**

<span id="page-74-4"></span>The default tablespace mapping for each component are shown in [Appendix B,](#page-86-0)  ["Repository Creation Utility Schemas, IDs, and Tablespaces"](#page-86-0).

In the Default Tablespace and Temp tablespace columns, you can click on the tablespace cell to select from a list of available additional tablespace names.

<span id="page-74-3"></span>**Note:** OID tablespace names cannot be user specified.

#### <span id="page-74-2"></span>**A.9.2 Changing Default and Temporary Tablespaces**

To change the default tablespace for a component, select the tablespace name in the "Default Tablespace" column, then select the tablespace name you want to use from the drop-down list. You can have your components use as many or as few tablespaces as desired to suit your configuration.

To change the temporary tablespace for a component, select the tablespace name in the "Temp Tablespace" column, then select the tablespace name you want to use from the drop-down list.

#### <span id="page-74-1"></span>**A.9.3 Viewing and Changing Additional Tablespaces**

Some components have additional tablespaces associated with their schemas. If this is the case, the **Additional Tablespaces** button will appear on this screen. If none of the selected components have additional tablespaces, then this button will not appear.

To view additional tablespaces associated with the selected components, click the **Additional Tablespaces** button. You will see a screen similar to the following:

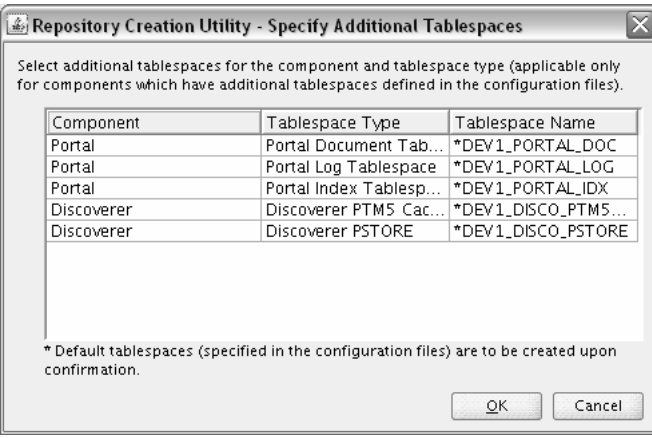

Only those components with additional tablespaces as defined in the configuration files will appear on this screen.

To change the tablespace you want to use for a component, click in the "Tablespace Name" column and select the tablespace you want to use from the drop-down list.

Click **OK** when you are finished.

## <span id="page-75-0"></span>**A.9.4 Managing Tablespaces and Datafiles**

<span id="page-75-1"></span>To manage your tablespaces and datafiles, click the **Manage Tablespaces** button. You will see a screen similar to the following:

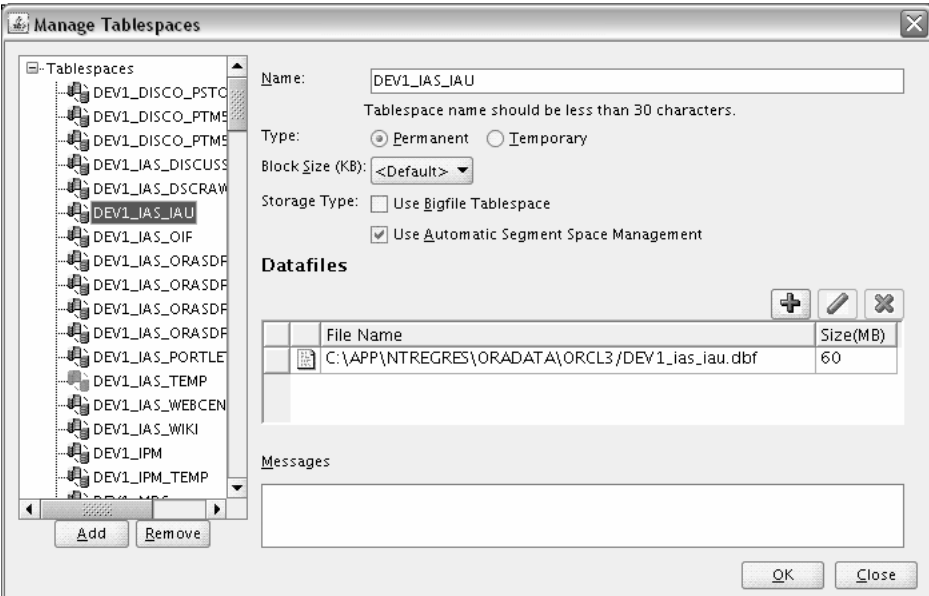

The following topics are covered in this section:

- [Section A.9.4.1, "Adding, Modifying, and Removing Tablespaces"](#page-76-0)
- [Section A.9.4.2, "Adding, Modifying, and Removing Datafiles"](#page-76-1)

#### <span id="page-76-0"></span>**A.9.4.1 Adding, Modifying, and Removing Tablespaces**

<span id="page-76-8"></span><span id="page-76-7"></span><span id="page-76-4"></span>Only tablespaces that will be created by RCU can be modified or removed. Tablespaces that existed before RCU was launched are visible on this screen but are grayed out and cannot be modified or removed.

Only tablespaces that are used by a component are created. You can specify a new tablespace here, but unless it is actually used by a component it will not be created.

To modify a tablespace, select the tablespace name on the left-hand portion of the screen, and edit the following fields as necessary:

■ Name

Edit the tablespace name this field to change the name of your tablespace.

Type

Specify whether you want this tablespace to be a temporary tablespace or permanent tablespace.

Block Size (KB)

Specify the block size (in Kilobytes) to be used for data retrieval.

Storage Type

Select **Use Bigfile Tablespace** if you want to create a bigfile tablespace; this is typically used if you have single large files instead of multiple small files. Select **Use Automatic Segment Space Management** if you want to use bitmaps to manage the free space within segments.

To add a tablespace, click **Add** and specify the same details as above (for modifying a tablespace) for your new tablespace.

To remove a tablespace, select the tablespace name from the navigation tree, then click **Remove**. This tablespace will not get created.

#### <span id="page-76-6"></span><span id="page-76-5"></span><span id="page-76-3"></span><span id="page-76-1"></span>**A.9.4.2 Adding, Modifying, and Removing Datafiles**

In the Datafiles section, specify the datafiles that make up the selected tablespace. Select one of the following for more information:

- [Section A.9.4.2.1, "Adding a Datafile"](#page-76-2)
- [Section A.9.4.2.2, "Modifying a Datafile"](#page-77-0)
- [Section A.9.4.2.3, "Deleting a Datafile"](#page-78-0)

<span id="page-76-2"></span>**A.9.4.2.1 Adding a Datafile** To add a datafile, click the icon with the plus sign (+):

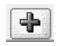

The Add Datafile screen appears:

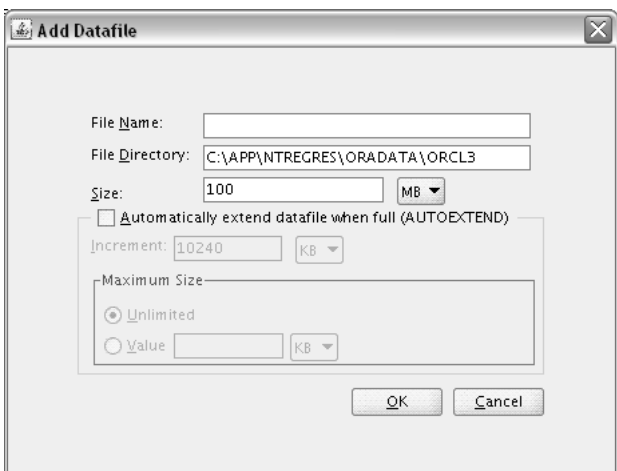

Provide the following information:

File Name

Specify the name of the datafile.

File Directory

Specify the location where this datafile will reside.

■ Size

Specify the initial size of the datafile. Use the drop-down list to specify the size in kilobytes (KB), megabytes (MB), or gigabytes (GB).

- Select Automatically extend datafile when full (AUTOEXTEND) if you want to automatically extend the size of your datafile when it becomes full. In the "Increment" field, specify the size by which your datafile should be increased each time it becomes full. Use the drop-down list to specify the size in kilobytes (KB), megabytes (MB), or gigabytes (GB).
- If you want to limit maximum size of the datafile, specify this value in the "Maximum Size" field.

<span id="page-77-0"></span>**A.9.4.2.2 Modifying a Datafile** To modify or edit a datafile, select the icon next to the datafile name you want to edit, then click the icon with the pencil:

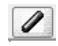

The Edit Datafile screen appears:

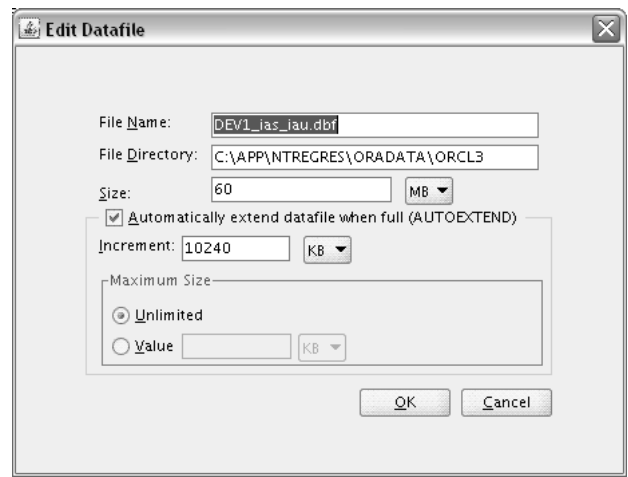

Provide the following information:

File Name

Specify the name of the datafile.

File Directory

Specify the location where this datafile will reside.

**Size** 

Specify the initial size of the datafile. Use the drop-down list to specify the size in kilobytes (KB), megabytes (MB), or gigabytes (GB).

- Select **Automatically extend datafile when full (AUTOEXTEND)** if you want to automatically extend the size of your datafile when it becomes full. In the "Increment" field, specify the size by which your datafile should be increased each time it becomes full. Use the drop-down list to specify the size in kilobytes (KB), megabytes (MB), or gigabytes (GB).
- If you want to limit maximum size of the datafile, specify this value in the "Maximum Size" field.

<span id="page-78-0"></span>**A.9.4.2.3 Deleting a Datafile** To delete a datafile, select the icon next to the datafile name you want to delete, then click the icon with the "X":

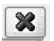

# **A.10 Summary Screen (for Create Operation)**

Below is the Summary screen if you selected **Create** on the [Create Repository Screen](#page-60-0).

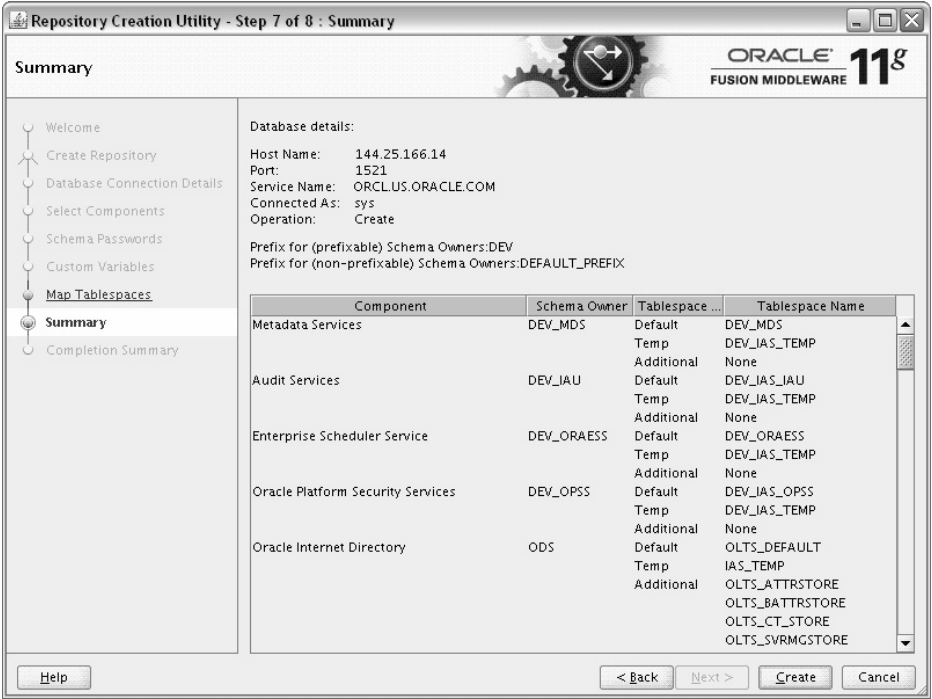

Review the information on this screen, and click **Create** to begin schema creation. The operations summarized on this page will be performed when you click **Create**.

While the schemas are being created, you will see the following progress screen:

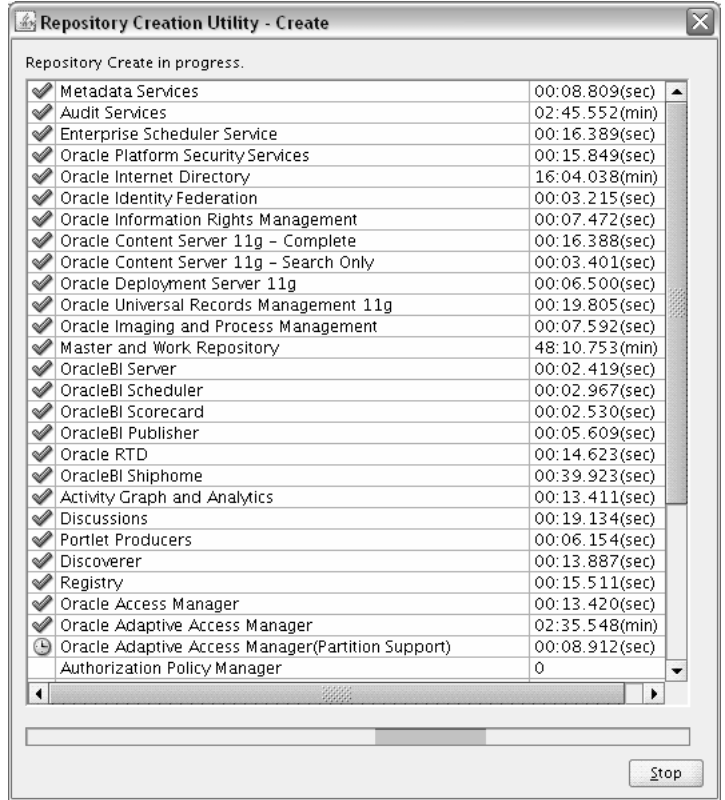

Click **Stop** if you want to stop creating the schemas.

# **A.11 Summary Screen (for Drop Operation)**

Below is the Summary screen if you selected **Drop** on the [Create Repository Screen.](#page-60-0)

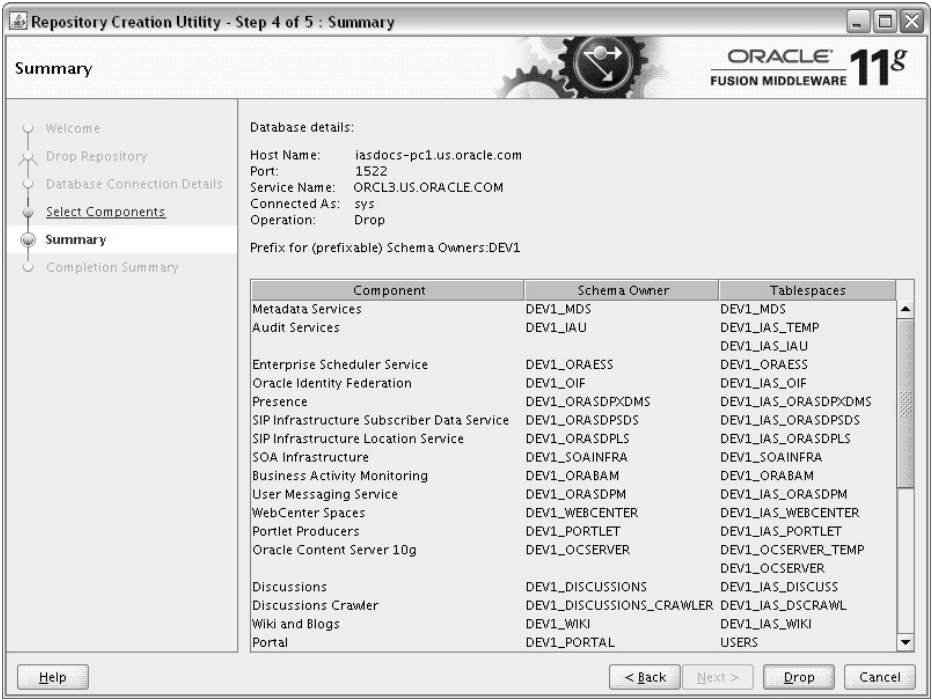

Review the information on this screen, and click **Drop** to begin the operations summarized on this page.

While the schema(s) are being dropped, you will see the following progress screen:

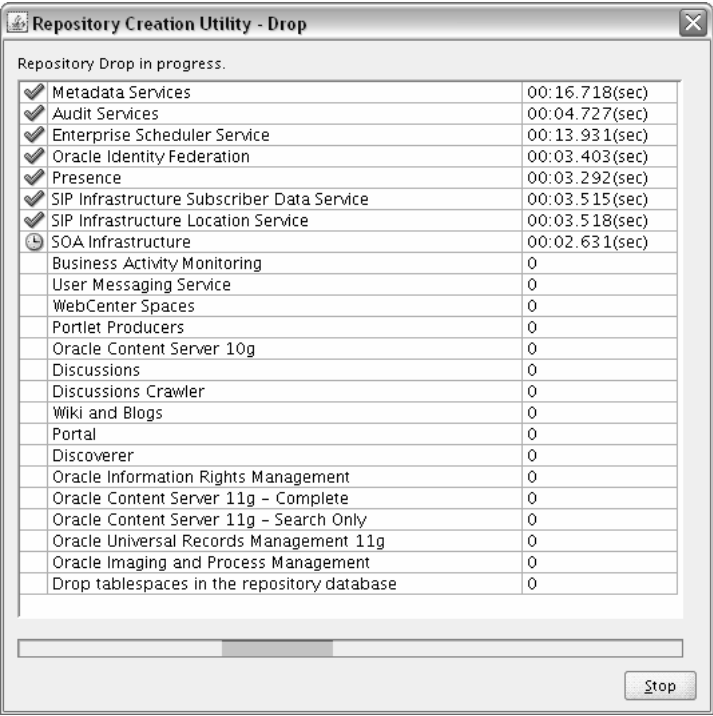

Click **Stop** if you want to cancel the operation.

# **A.12 Completion Summary Screen (for Create Operation)**

Below is the Completion Summary screen if you selected **Create** on the [Create](#page-60-0)  [Repository Screen.](#page-60-0)

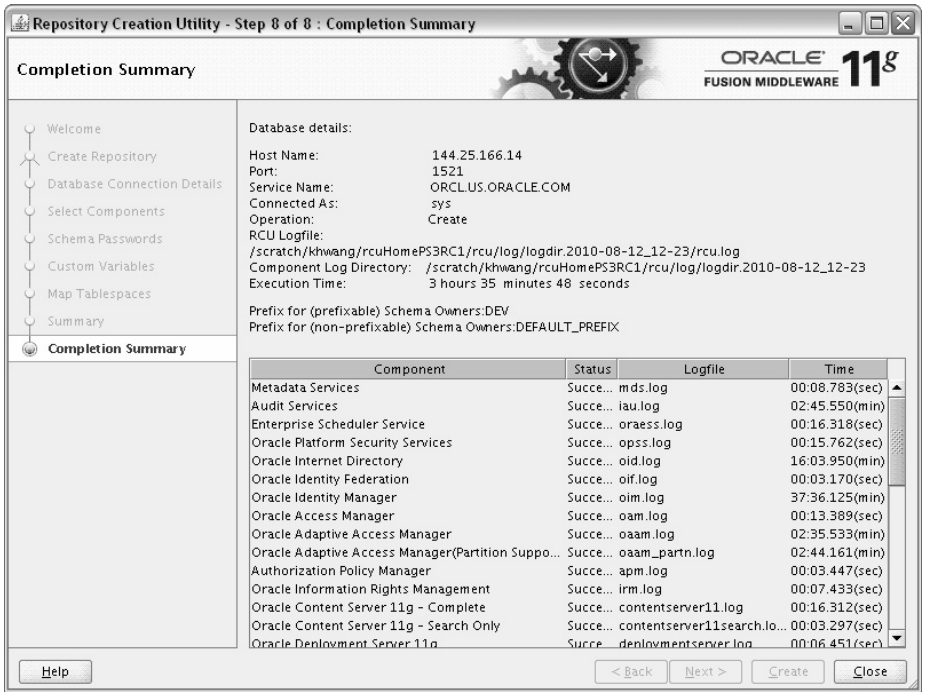

<span id="page-83-0"></span>Note the log file names for each component that are visible in the "Logfile" column.

The main RCU log and component log files are written to the following directory on UNIX operating systems:

RCU\_HOME/rcu/log/logdir.date\_timestamp

#### On Windows operating systems:

RCU\_HOME\rcu\log\logdir.date\_timestamp

If there were any problems encountered during schema creation, you can troubleshoot the issue using the log files. For more information, see [Appendix C, "Troubleshooting](#page-90-0)  [Repository Creation Utility".](#page-90-0)

If errors are encountered during a Create operation, or if a Create operation fails for any component, the **Cleanup for failed components** checkbox appears on this page and is selected by default. If selected, RCU will perform cleanup operations for the component that failed during the Create operation. If you choose not to select this checkbox, you can cleanup the failed component at a later time by performing a Drop operation for the failed component(s).

Review the information on this screen, then click **Close** to dismiss this screen.

# **A.13 Completion Summary Screen (for Drop Operation)**

Below is the Completion Summary screen if you selected **Drop** on the [Create](#page-60-0)  [Repository Screen.](#page-60-0)

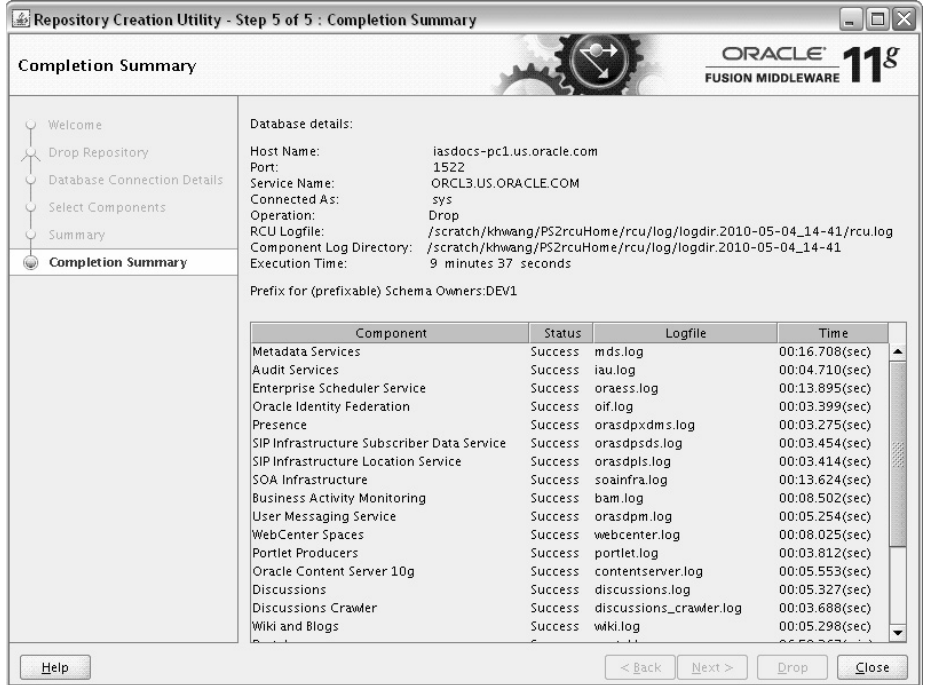

Note the log file names for each component that are visible in the "Logfile" column.

The main RCU log and component log files are written to the following directory on UNIX operating systems:

RCU\_HOME/rcu/log/logdir.date\_timestamp

On Windows operating systems:

RCU\_HOME\rcu\log\logdir.date\_timestamp

If there were any problems encountered during schema creation, you can troubleshoot the issue using the log files. For more information, see [Appendix C, "Troubleshooting](#page-90-0)  [Repository Creation Utility".](#page-90-0)

Review the information on this screen, then click **Close** to dismiss this screen.

# **Repository Creation Utility Schemas, IDs, and Tablespaces**

<span id="page-86-3"></span><span id="page-86-2"></span><span id="page-86-0"></span>This appendix lists the available schemas that can be created using RCU, and also their component IDs and dependencies.

[Table B–1](#page-86-1) lists the schemas along with their component IDs, tablespace mappings, and dependencies.

The "Schema Owner" is the name of the schema that you will see in RCU and is also the name you must provide in the Fusion Middleware Configuration Wizard on the Configure JDBC Component Schema screen.

The "Component ID" is the value you must specify with the -component parameter when you are creating or dropping schemas using the command line.

**Note:** Not all schemas are supported on all database types. For more information, refer to "Repository Creation Utility (RCU) Requirements" in the System Requirements and Specifications document:

http://www.oracle.com/technology/software/products/ias/fi les/fusion\_requirements.htm

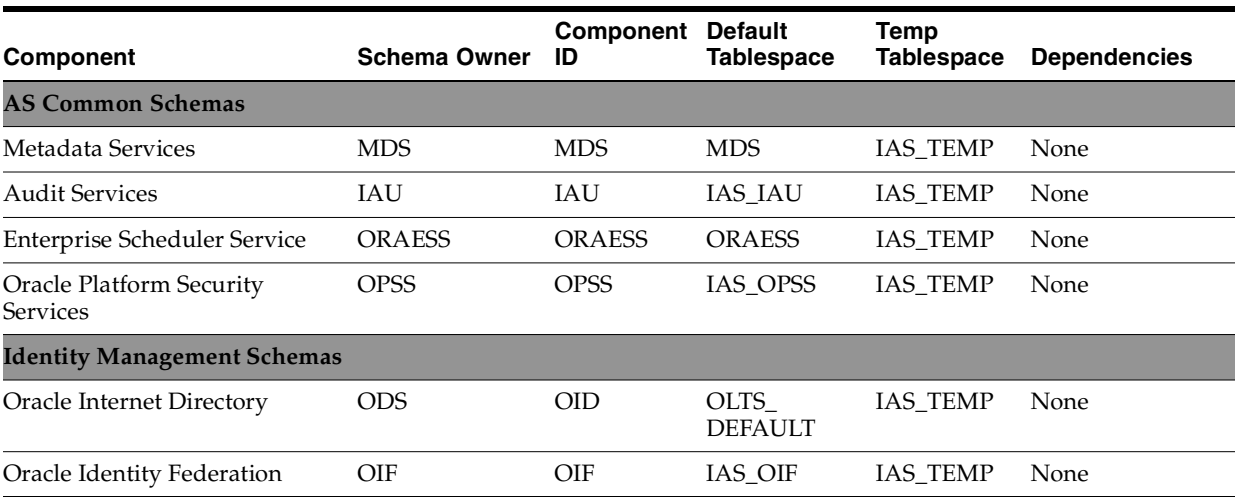

#### <span id="page-86-1"></span>**Table B–1 Schema Component IDs, Tablespace Mappings, and Dependencies**

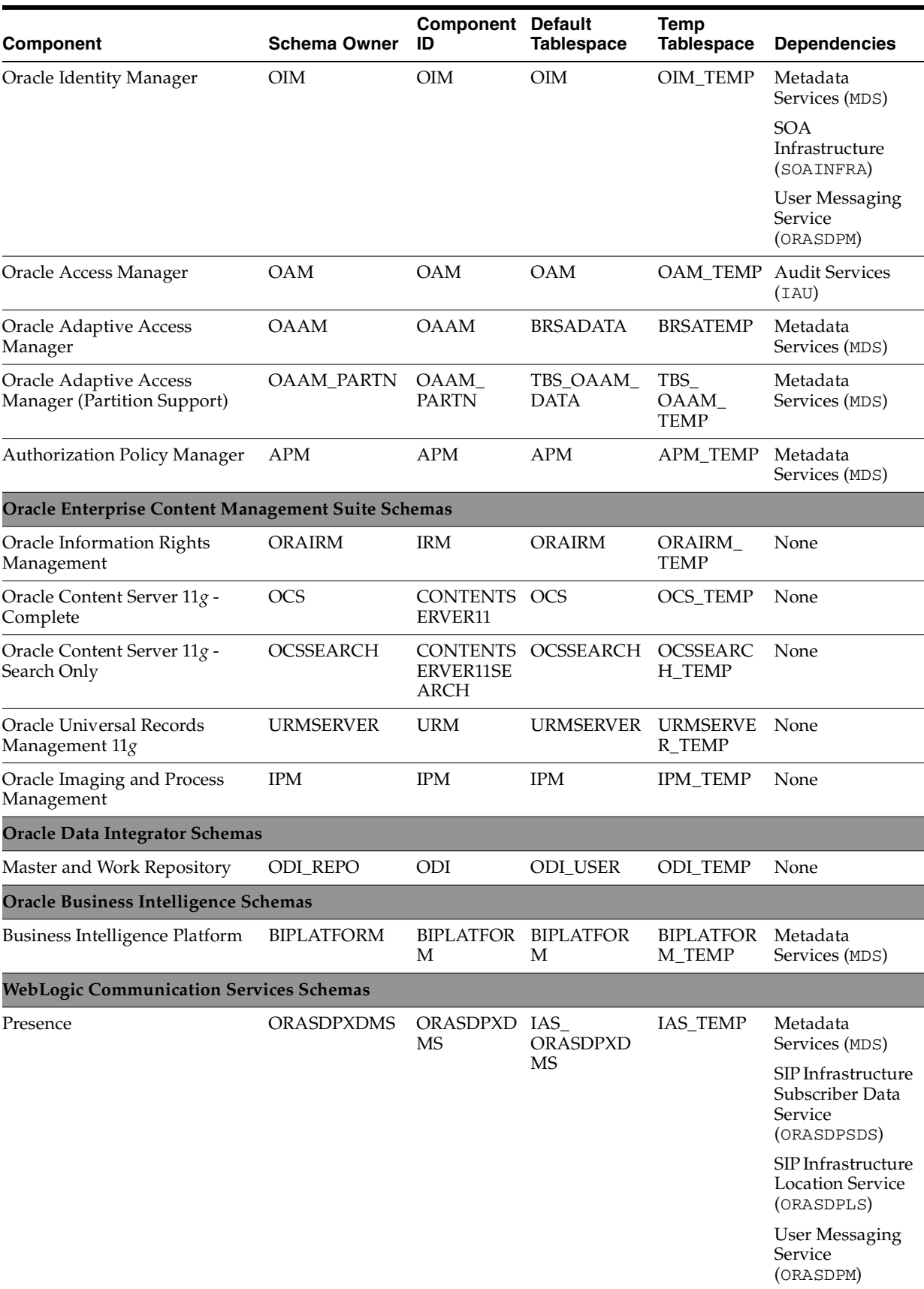

#### **Table B–1 (Cont.) Schema Component IDs, Tablespace Mappings, and Dependencies**

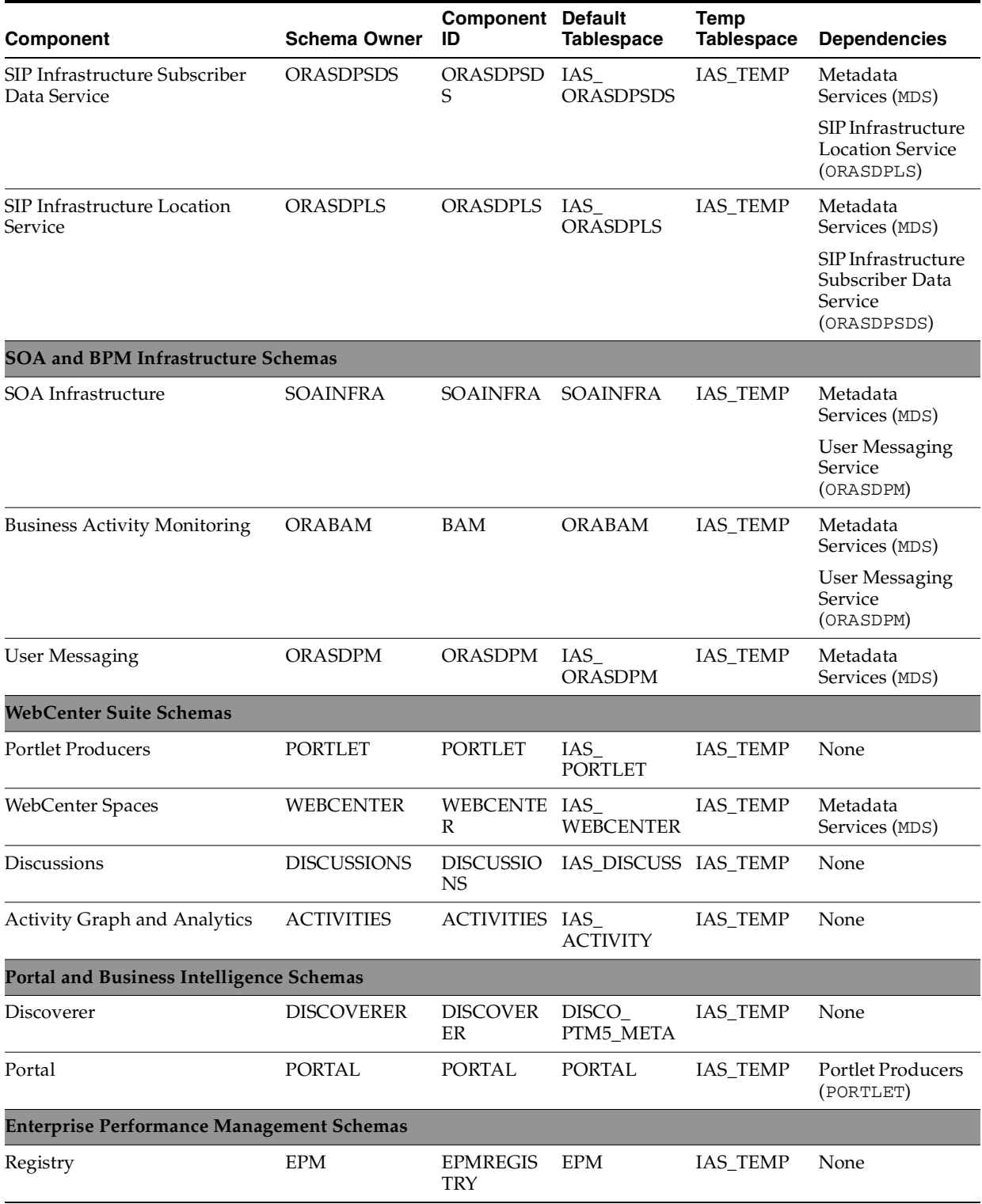

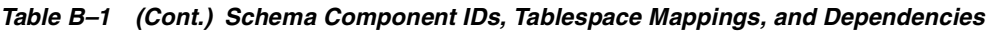

<span id="page-88-0"></span>In addition to the component IDs listed in the table, there is also a SAMPLE schema that can be used for testing purposes.

# **Troubleshooting Repository Creation Utility**

<span id="page-90-3"></span><span id="page-90-2"></span><span id="page-90-0"></span>This appendix describes solutions to common problems that you might encounter when running Repository Creation Utility (RCU). It contains the following sections:

- [Section C.1, "General Troubleshooting Tips"](#page-90-1)
- [Section C.2, "RCU Log Files"](#page-91-0)
- [Section C.3, "Need More Help?"](#page-92-0)

# <span id="page-90-1"></span>**C.1 General Troubleshooting Tips**

If you encounter an error during installation:

Read the *Oracle Fusion Middleware Release Notes* for the latest updates. The release notes are available with the platform-specific documentation. The most current version of the release notes is available on Oracle Technology Network (OTN):

http://www.oracle.com/technology/documentation/middleware.html

Verify that your computer meets the requirements as specified in the Oracle Fusion Middleware System Requirements and Specifications document, which can be found on OTN:

http://www.oracle.com/technetwork/middleware/ias/downloads/fusion-r equirements-100147.html

Verify that your environment meets the certification requirements as specified in the *System Requirements and Supported Platforms for Oracle Fusion Middleware 11gR1* document, which can be found on the Oracle Fusion Middleware Supported System Configurations page:

http://www.oracle.com/technetwork/middleware/ias/downloads/fusion-c ertification-100350.html

- Make sure that your database is up and running.
- If you entered incorrect information on one of the screens, use the navigation pane on the left hand side of the graphical interface to return to that screen.
- If an error occurred while running RCU:
	- **1.** Note the error and review the installation log files (see Section C.2, "RCU Log [Files"\)](#page-91-0).
	- **2.** Correct the issue that caused the error. Depending on the type of error, you may either continue with your RCU operation, or be forced to restart RCU.
	- **3.** Continue or restart RCU to complete your desired operation.

# <span id="page-91-0"></span>**C.2 RCU Log Files**

The main RCU log file is written to the RCU\_HOME/rcu/log/logdir.date\_ timestamp/rcu.log (on UNIX operating systems) or RCU\_ HOME\rcu\log\logdir.date\_timestamp\rcu.log (on Windows operating systems) file. For example, on a UNIX operating system:

```
RCU_HOME/rcu/log/logdir.2010-01-02_03-00/rcu.log
```
In addition to this general log file, each component writes a log file of its own. All component log files are also written to the RCU\_HOME/rcu/log/logdir.date\_ timestamp (on UNIX operating systems) or RCU\_HOME\rcu\log\logdir.date\_ timestamp (on Windows operating systems) directory.

<span id="page-91-2"></span>[Table C–1](#page-91-1) lists the component log file names in alphabetical order.

| Component                                          | Log File Name             |
|----------------------------------------------------|---------------------------|
| Activity Graph and Analytics                       | activities.log            |
| Authorization Policy Manager                       | apm.log                   |
| <b>Business Activity Monitoring</b>                | bam.log                   |
| <b>Business Intelligence Platform</b>              | biplatform.log            |
| Oracle Content Server 11g - Complete               | contentserver11.log       |
| Oracle Content Server 11g - Search                 | contentserver11search.log |
| Oracle Content Server 10g                          | contentserver.log         |
| Discoverer                                         | discoverer.log            |
| Oracle Discussions Crawler                         | discussions_crawler.log   |
| Oracle Discussions                                 | discussions.log           |
| Registry                                           | epmregistry.log           |
| <b>Audit Services</b>                              | iau.log                   |
| Oracle Imaging and Process Management              | ipm.log                   |
| Oracle Information Rights Management               | irm.log                   |
| Metadata Services                                  | mds.log                   |
| Oracle Access Manager                              | oam.log                   |
| Oracle Adaptive Access Manager                     | oaam.log                  |
| Oracle Adaptive Access Manager (Partition Support) | oaam_partn.log            |
| Master and Work Repository                         | odi.log                   |
| Oracle Internet Directory                          | oid.log                   |
| Oracle Identity Federation                         | oif.log                   |
| <b>Oracle Identity Manager</b>                     | oim.log                   |
| Enterprise Scheduler Service                       | oraess.log                |
| SIP Infrastructure Location Service                | orasdpls.log              |
| <b>User Messaging</b>                              | orasdpm.log               |
| SIP Infrastructure Subscriber Data Service         | orasdpsds.log             |
| Presence                                           | orasdpxdms.log            |

<span id="page-91-1"></span>**Table C–1 RCU Component Log File Names**

| Component                               | Log File Name |
|-----------------------------------------|---------------|
| Oracle Portal                           | portal.log    |
| Portlet Producers                       | portlet.log   |
| SOA Infrastructure                      | soainfra.log  |
| Oracle Universal Records Management 11g | urm.log       |
| WebCenter Spaces                        | webcenter.log |

**Table C–1 (Cont.) RCU Component Log File Names**

# <span id="page-92-0"></span>**C.3 Need More Help?**

If this appendix does not solve the problem you encountered, try these other sources:

■ *Oracle Fusion Middleware Release Notes*, available on the Oracle Technology Network (OTN):

<span id="page-92-1"></span>http://www.oracle.com/technology/documentation

■ My Oracle Support (formerly Oracle*MetaLink*):

https://support.oracle.com/

If you do not find a solution for your problem, open a service request.

# **Index**

### **A**

[access-bridge.jar file, 1-5](#page-14-0) [accessibility, ix](#page-8-0) [accessibility software, Java Access Bridge, A-1](#page-58-0) [adding datafiles, A-19](#page-76-3) [adding tablespaces, A-19](#page-76-4)

## **C**

[changing default and temporary tablespaces, A-17](#page-74-3) [command line options, 4-1](#page-50-0) [complete list of RCU schemas, B-1](#page-86-2) [component dependencies, 4-5](#page-54-0) [component ID, 4-3](#page-52-0) [ComponentInfo.dtd file, 3-4](#page-27-0) [ComponentInfo.xml file, 3-13](#page-36-0) [creating a repository from the command line, 4-5](#page-54-1) [creating custom schemas and tablespaces, 1-2](#page-11-0) [creating schemas, 2-6](#page-21-0) [custom schema names, A-9](#page-66-0)

## **D**

datafiles [adding, A-19](#page-76-3) [deleting, A-19](#page-76-5) [modifying, A-19](#page-76-6) [default tablespace mappings, A-17](#page-74-4) [deleting datafiles, A-19](#page-76-5) [deleting tablespaces, A-19](#page-76-7) [demo schema, 2-8](#page-23-0) [distributing schemas, 1-2](#page-11-1) [documentation accessibility, ix](#page-8-0) [documentation conventions, x](#page-9-0) documents [conventions, x](#page-9-0) [related, x](#page-9-1) [dropping a repository from the command line, 4-6](#page-55-0) [dropping schemas, 2-7](#page-22-0) [dropping shared tablespaces, 2-7](#page-22-1)

# **E**

[environment variables for RCU, 4-6](#page-55-1) [error messages, 3-13](#page-36-1) [extending RCU, 3-1](#page-24-0)

# **I**

[instdemo.sql script, 2-8](#page-23-1) [integrating component scripts, 3-1](#page-24-1) [integrating components using declarative XML, 1-4](#page-13-0)

### **J**

[jaccess\\_1.4.jar file, 1-5](#page-14-1) [Java Access Bridge, 1-4](#page-13-1) [JAWS screen reader, 1-4](#page-13-2)

## **L**

[log files, A-26](#page-83-0) [log files for RCU, C-2](#page-91-2)

### **M**

[mapping tablespaces, A-16](#page-73-0) [modifying datafiles, A-19](#page-76-6) [modifying tablepsaces, A-19](#page-76-8) [My Oracle Support, C-3](#page-92-1)

# **O**

Oracle Portal [demo schema, 2-8](#page-23-0) Oracle Repository Creation Utility [See Repository Creation Utility](#page-8-1) [Oracle WSM Policy Manager, 2-3](#page-18-0) [creating schemas for, 2-3](#page-18-0) [Oracle WSM-PM Extension, 2-3](#page-18-1) [creating schemas for, 2-3](#page-18-1) [ORACLE\\_OEM\\_CLASSPATH variable, 1-5](#page-14-2)

## **P**

[password handling in RCU, 4-3](#page-52-1) [prefixes, A-9](#page-66-1)

### **R**

**RCU** [See Repository Creation Utility](#page-8-2) [RCU error messages, 3-13](#page-36-1) RCU integration options

[Java code for Java components, 3-3](#page-26-0) [JDBC engine compliant SLQ\\*Plus scripts, 3-1](#page-24-2) [pure JDBC scripts for non-Oracle databases, 3-2](#page-25-0) [SQL\\*Plus scripts for legacy components, 3-2](#page-25-1) [RCU JDBCEngine Tool, 3-2](#page-25-2) [RCU log files, A-26,](#page-83-0) [C-2](#page-91-2) [RCU screens, A-1](#page-58-1) [RCUCommon.dtd file, 3-6](#page-29-0) [related documents, x](#page-9-1) [removing tablespaces, A-19](#page-76-7) Repository Creation Utility [creating and loading schemas, 1-1](#page-10-0) [creating custom schemas and tablespaces, 1-2](#page-11-0) [creating schemas, 2-6](#page-21-0) [documentation conventions, x](#page-9-0) [downloading, 2-5](#page-20-0) [dropping schemas, 2-7](#page-22-0) [dropping shared tablespaces, 2-7](#page-22-1) [environment variables, 4-6](#page-55-1) [extending, 3-1](#page-24-0) [integrating components, 1-4](#page-13-0) [integration options, 3-1](#page-24-1) [key features, 1-2](#page-11-2) [obtaining, 2-5](#page-20-0) [overview, 1-2](#page-11-3) [password handling, 4-3](#page-52-1) [related documents, x](#page-9-1) [required schemas for Fusion Middleware](#page-16-0)  products, 2-1 [screens, A-1](#page-58-1) [starting, 2-5](#page-20-1) [starting in silent mode \(no GUI\), 1-4](#page-13-3) [tablespace mappings, A-17](#page-74-4) [troubleshooting, C-1](#page-90-2) [using in silent mode, 4-1](#page-50-1) [using the CLI, 4-1](#page-50-1) [using with Java Access Bridge, 1-4](#page-13-4) [Repository Creation Utility \(RCU\), ix](#page-8-3) [RepositoryConfig.dtd file, 3-6](#page-29-1) [required schemas for Fusion Middleware](#page-16-0)  products, 2-1 [root access, ix](#page-8-4)

## **S**

[SAMPLE schema, B-3](#page-88-0) [schema dependencies, 4-5](#page-54-0) [schema ID, 4-3](#page-52-0) schema names [customizing, A-9](#page-66-0) [schema passwords, A-13](#page-70-0) [schema prefix, 1-2,](#page-11-4) [2-6](#page-21-1) schema\_version\_segistry [mapping schemas and prefixes, 1-3](#page-12-0) [schemas, 1-1](#page-10-1) [complete list, B-1](#page-86-2) [required for Application Developer, 2-3](#page-18-2) [required for Identity Management, 2-3](#page-18-3) [required for Oracle Business Intelligence, 2-4](#page-19-0) [required for Oracle Data Integrator, 2-4](#page-19-1)

[required for Oracle ECM \(IBM DB2](#page-20-2)  databases), 2-5 [required for Oracle ECM \(Oracle and SQL Server](#page-20-3)  databases), 2-5 [required for Oracle Portal and Oracle](#page-19-2)  Discoverer, 2-4 [required for Oracle SOA Suite and Oracle BAM](#page-17-0)  (IBM DB2 databases), 2-2 [required for Oracle SOA Suite and Oracle BAM](#page-17-1)  (Oracle and SQL Server databases), 2-2 [required for WebCenter \(IBM DB2 databases\), 2-3](#page-18-4) [required for WebCenter \(Oracle and SQL Server](#page-17-2)  databases), 2-2 [setting soft-prerequisite, 3-21](#page-44-0) [soft-prerequisite, 3-21](#page-44-0) [specifying schema passwords, A-13](#page-70-0) [SQL\\*Plus Scripts, 3-1](#page-24-3) [starting RCU, 2-5](#page-20-1) [starting RCU in silent mode \(no GUI\), 1-4](#page-13-3) [Storage.dtd file, 3-7](#page-30-0) [Storage.xml file, 3-22](#page-45-0) [system requirements, 1-2](#page-11-5)

## **T**

tablespaces [adding, A-19](#page-76-4) [changing, A-17](#page-74-3) [mapping, A-16](#page-73-0) [modifying, A-19](#page-76-8) [removing, A-19](#page-76-7) [tablespaces and datafiles, A-18](#page-75-1) [troubleshooting, B-1,](#page-86-3) [C-1](#page-90-3) [troubleshooting RCU, C-1](#page-90-2)